HTML5 Apuntes para Profesionales

#### **Chapter 17: Input Control Elements**

type

has 1.23 of the level

Details<br>Indicates the Clost of the Input<br>Indicates the ID of the imput<br>Identifies the spose of the protocontribo display, Acceptable values are hidden, text, tel., url., weals,<br>Interactions, the member, range, color, choos Indicates the name of the input

Details

- 
- industed the name of the input should be disabled. Disabled controls carried be edited, are most sent on form submission, and nonnect receive forcus. The presence of the input should be the specifical state of the specifi disabled checked multiple
- placeholder autocomplet
- e MTML5 indicates whether the value of the control can be automatically completed by the birowset.<br>
Illoodent value that instants the input is not editable. Residently coordinate and derived for the formation<br>
submission t readorfy required
	-
- ait<br>autofocus<br>value
- $\mathfrak{sop}$

A key component of interactive web systems, imput tags are HTML elements designed to take a specific<br>Input from users. Different types of input elements can regulate the data entered to fit a specified form<br>provide securit

#### Section 17.1: Text

The most basic hips.t type and the default input if no type is specified. This input type defines a single-line text<br>with line-breaks automatically removed from the input value. All other characters can be entered into thi

#### cineut type-")

or (without specifying a type, using the default attribute

<trput>

The default width of a text field input is 20 characters. This can be changed by specifying a value for<br>attribute (ise this:

Section 12.1: JavaScript

werket sie rathito.js == jurispe

weer light of comment definest contents to be displayed if the water has scripts decades.<br>Weer light of comment defines content to be con be played in other the demand or car also

arløtts are blue async scripts, with the exception that the<br>arløtts are blue async sine guaranteed to be houded in the

# Traducido por: rortegag

# 100+ páginas

de consejos y trucos profesionales

#### Descargo de responsabilidad

Este es un libro gratuito no-social creado con fines educativos y no está aliado con los grupo(s) o empresa(s) oficiales de HTML5. Todas las marcas comerciales y marcas registradas son propiedad de sus respectivos dueños

resents a fist of nemt, use a lis tersle="nevigation" *inles Wevigation's* edises<br>the first history<br>dises here. https://www.edises<br>by<br>www.edises<br>here. https://www.<br>www. Avoid unno-**Keary usage** 

eter» elements may have a list of limits<br>Clent in this case, you don't meet to fur

the varm is not required in the «factors …»<br>eters<br>wass wrap your links is **There** there's a ... of an<br>Hooters

this below

**Chapter 20: Sectioning Elements** 

ly intensive to be used for neckers that contain **main navigation blocks** for the<br>To other parts of the web page (e.g. onclong for a table of contains) doncks for the

Section 20.1: Nav Element

this can include links

The following will display an infine set of:

Inline items

Use fist items when ne

Mrs<br>- Sa Rivets (Hotpa) / A<br>- Sa Rivets (Hotpa) / A<br>- Sa Rivets (Hotpa) / A

el... The footer alone is sufficient ... to the star

**GoalKicker.com**<br>Free Programming Books

# **Chapter 12: Linking Resources** Specified the character shooting of the label of contracts<br>Specified the character shooting of the label do current<br>Specified the character shooting of the label do current<br>specifies the bound device the section of the pro

ucripts, Koosk, and stylesheets can be verticen straight vita MTML.<br>Studio these processes in their dem sea and line tham to your dis<br>surces such as spilesheets and scripts unis an ITML accurrent.

elements that haven't based yet.<br>Slowed of precise is to playe justice up the regulary and decouting a year in<br>slowed one alley haven't based yet.

andt mein it de falle gewenden.<br>Roofte alle regionalise Washing the Paris power. Letter a wallet be letter alle promise will.<br>Roofte alle regionalise Washing the Depth bank (Paris Land Paris Paris Paris Paris de la provinc

rc-'path/to.34' deferse**re**s

# **Contenidos**

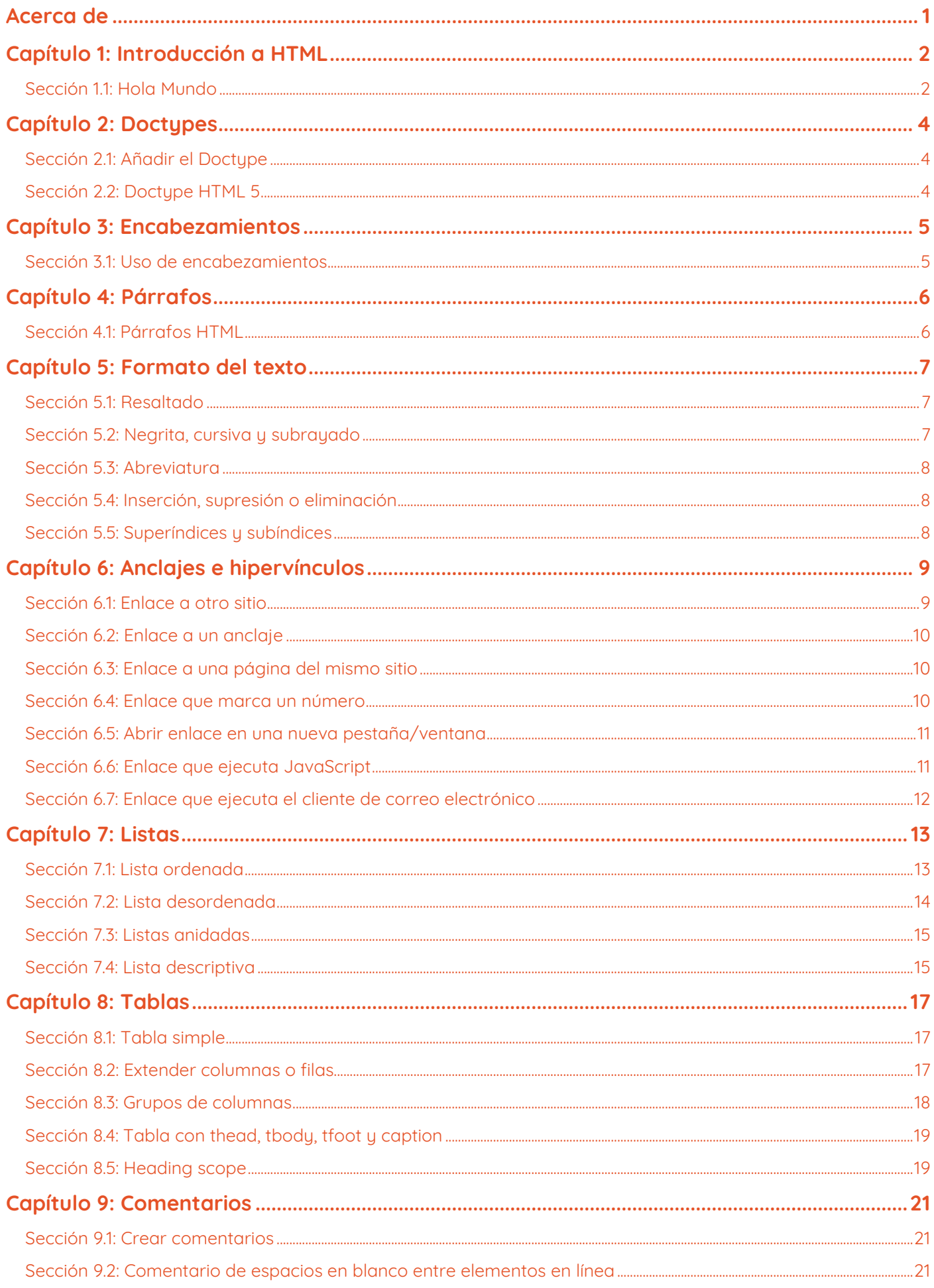

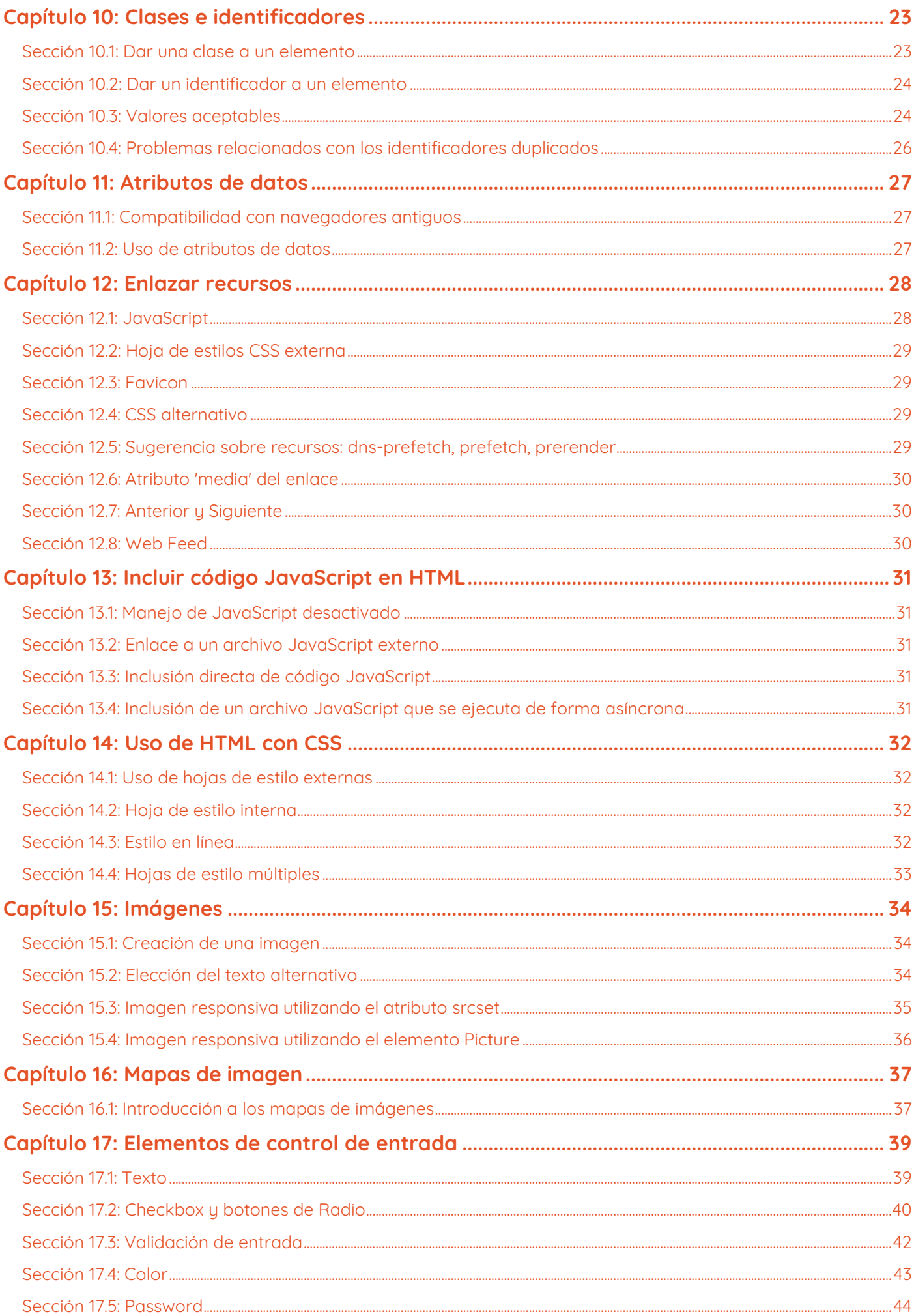

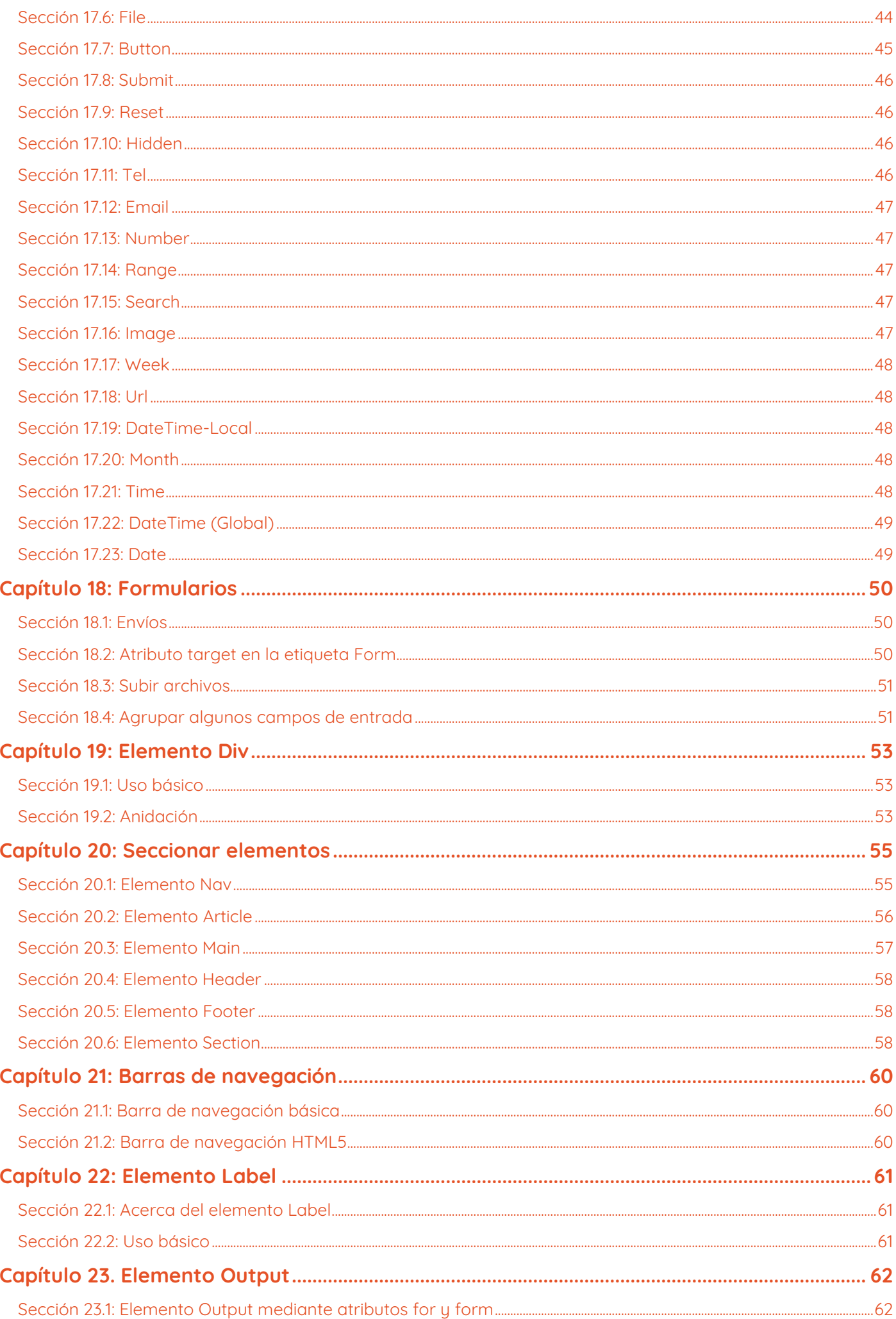

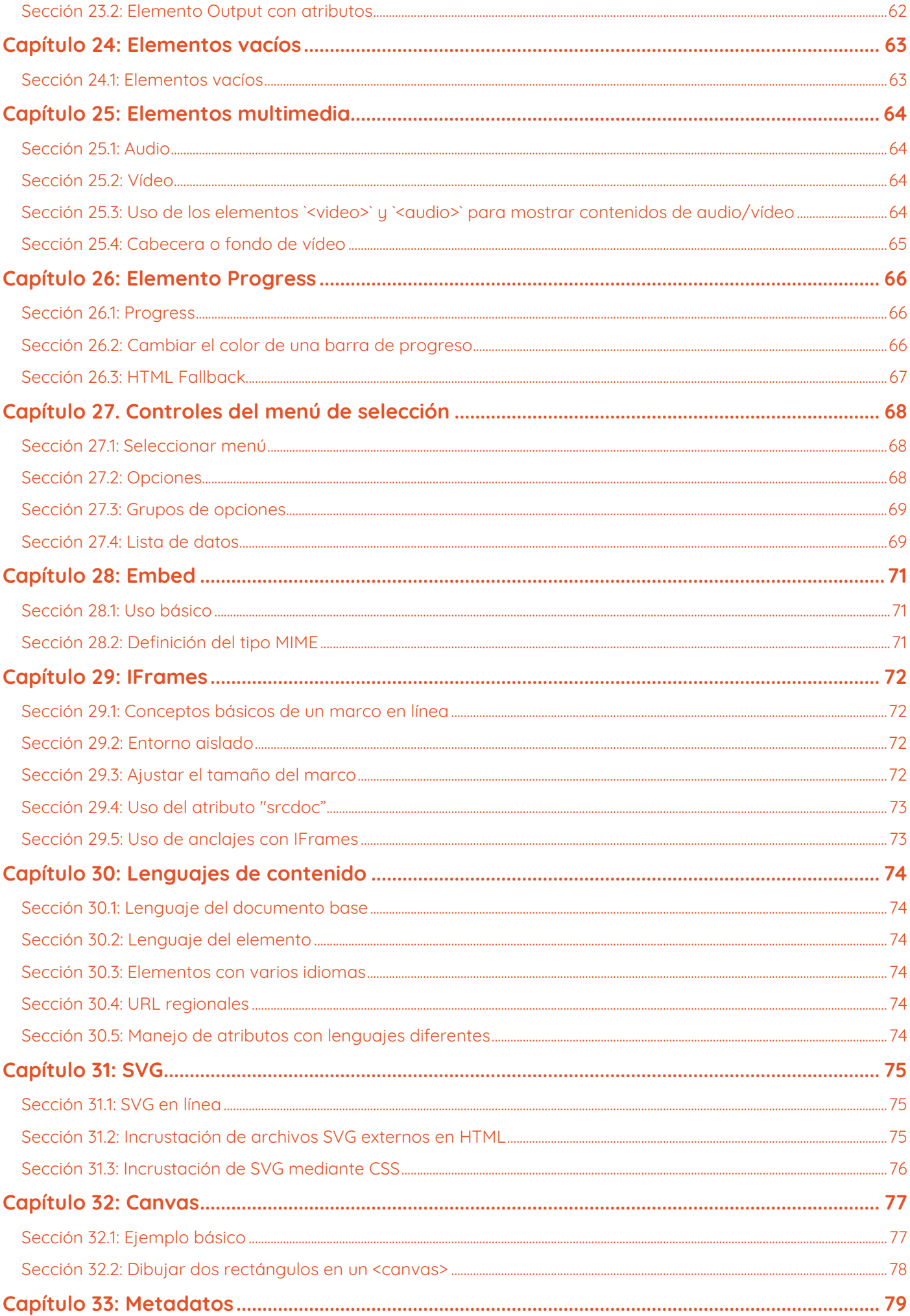

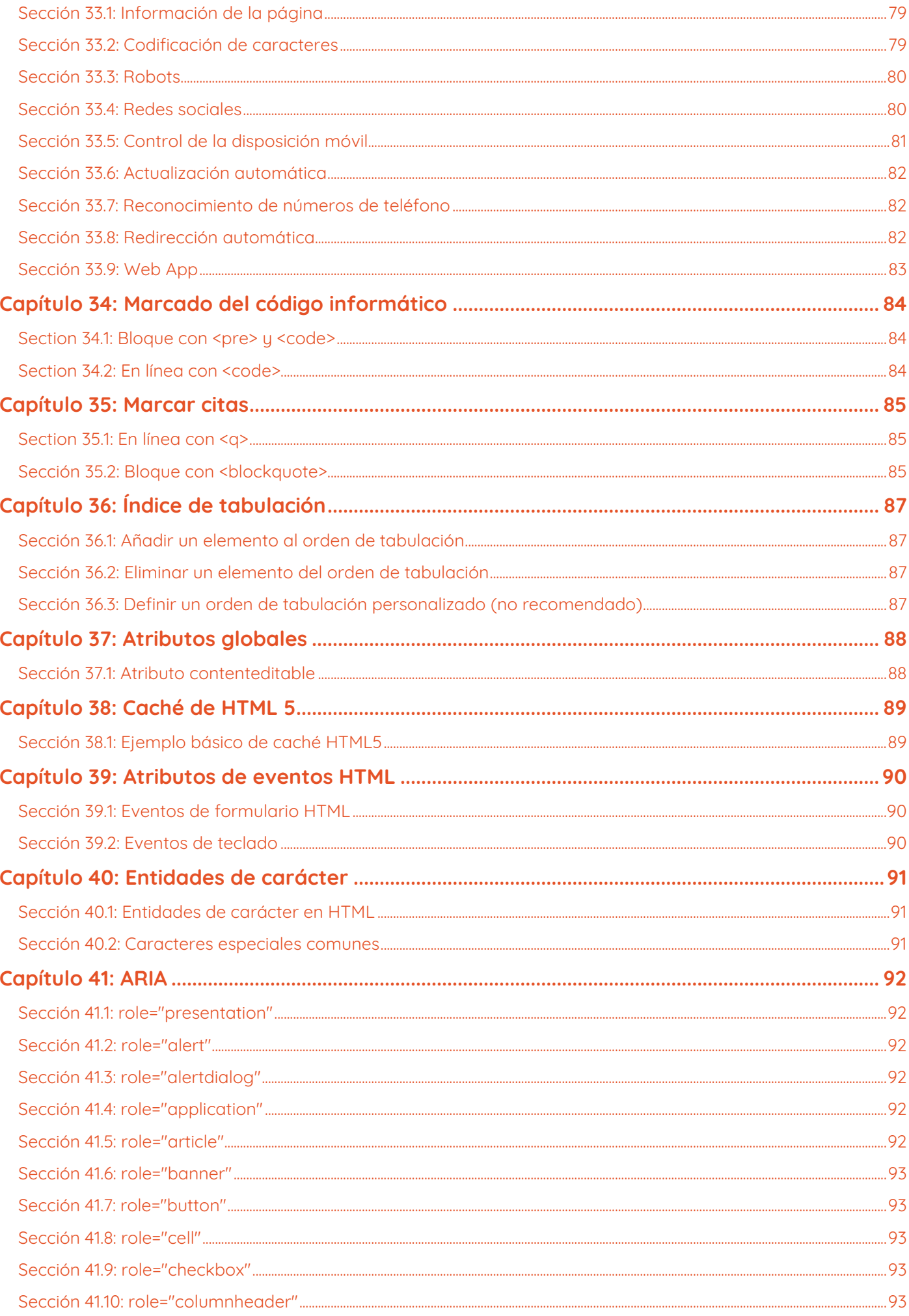

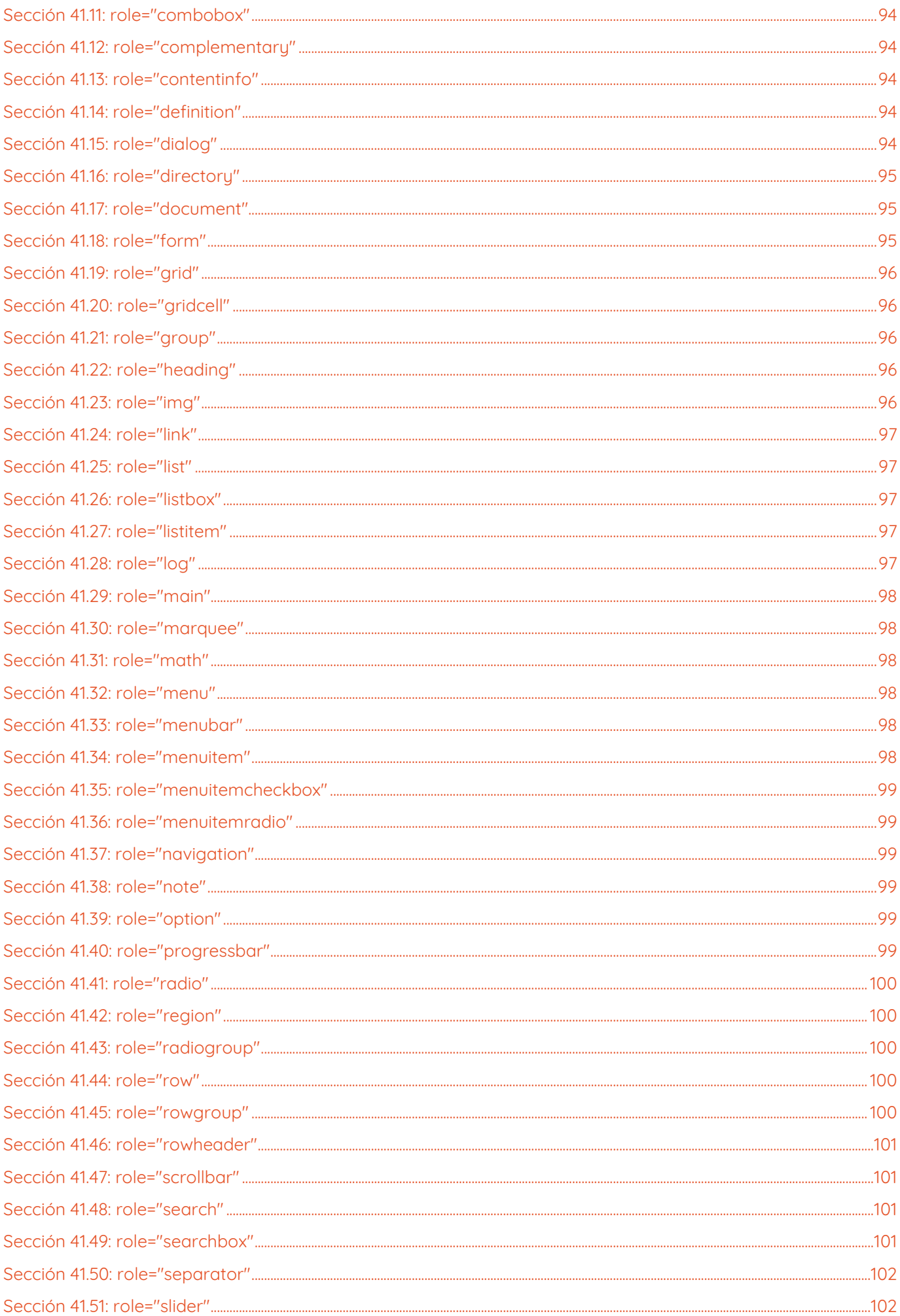

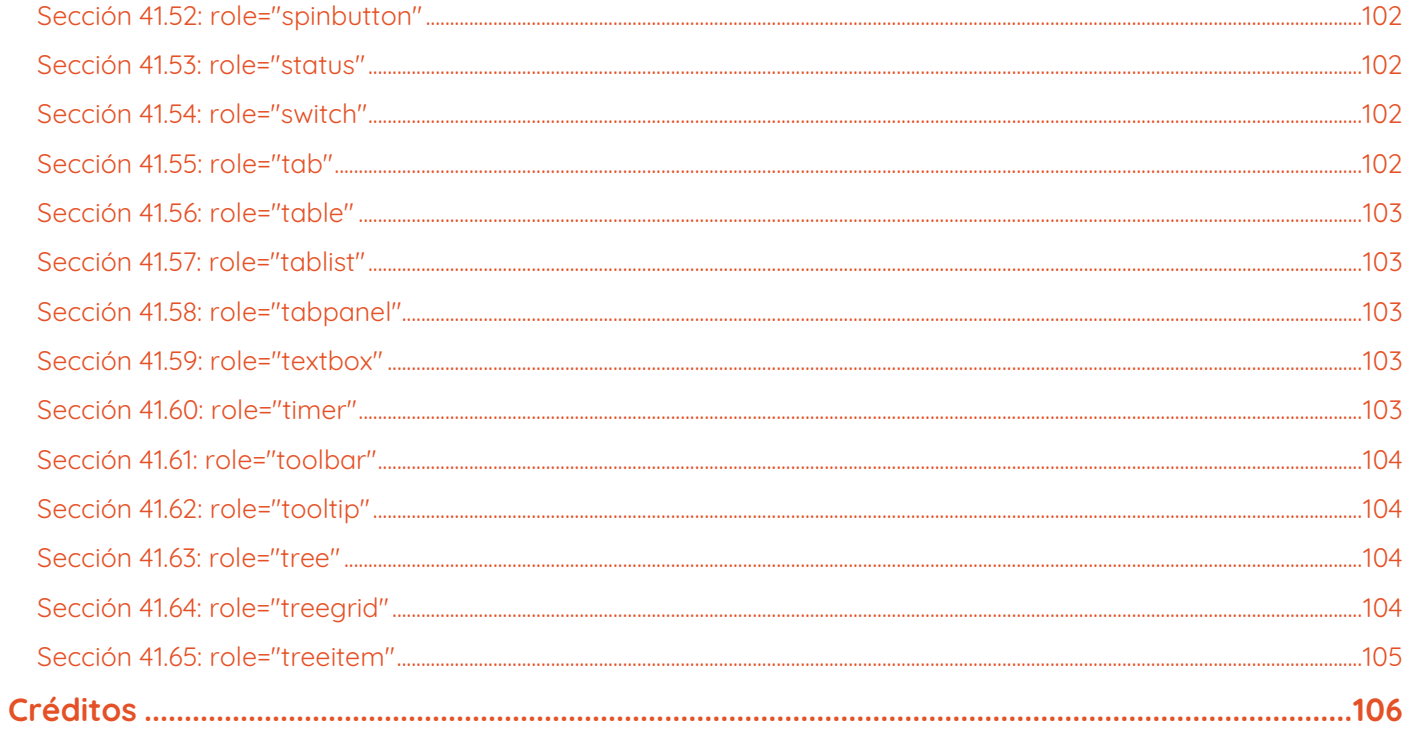

## <span id="page-8-0"></span>**Acerca de**

Este libro ha sido traducido por [rortegag.com](https://rortegag.com/)

Si desea descargar el libro original, puede descargarlo desde:

<https://books.goalkicker.com/HTML5Book/>

Si desea contribuir con una donación, hazlo desde:

<https://www.buymeacoffee.com/GoalKickerBooks>

Por favor, siéntase libre de compartir este PDF con cualquier persona de forma gratuita, la última versión de este libro se puede descargar desde:

<https://goalkicker.com/HTML5Book>

Este libro HTML5 Apuntes para Profesionales está compilado a partir de la [Documentación de Stack Overflow](https://archive.org/details/documentation-dump.7z), el contenido está escrito por la hermosa gente de Stack Overflow. El contenido del texto está liberado bajo Creative Commons BY-SA, ver los créditos al final de este libro quién contribuyó a los distintos capítulos. Las imágenes pueden ser copyright de sus respectivos propietarios a menos que se especifique lo contrario.

Este es un libro no oficial gratuito creado con fines educativos y no está afiliado con los grupo(s) o empresa(s) oficiales de HTML5 ni Stack Overflow. Todas las marcas comerciales y marcas registradas son propiedad de sus respectivos propietarios de la empresa.

No se garantiza que la información presentada en este libro sea correcta ni exacta. Utilícelo bajo su propia responsabilidad.

Envíe sus comentarios y correcciones a [web@petercv.com](mailto:web@petercv.com)

## <span id="page-9-0"></span>**Capítulo 1: Introducción a HTML**

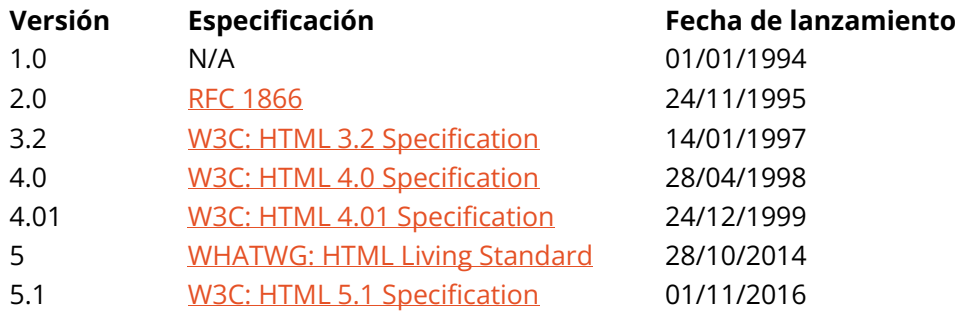

#### <span id="page-9-1"></span>**Sección 1.1: Hola Mundo**

#### **Introducción**

[HTML](https://es.wikipedia.org/wiki/HTML) (**H**yper**t**ext **M**arkup **L**anguage) utiliza un sistema de marcado compuesto por elementos que representan contenidos específicos. Markup significa que con HTML se declara lo que se presenta al espectador, no cómo se presenta. Las representaciones visuales se definen mediante [Cascading Style Sheets \(CSS\)](https://es.wikipedia.org/wiki/CSS) y son realizadas por los navegadores. [Hay elementos aún existentes que lo permiten,](https://html.spec.whatwg.org/multipage/obsolete.html#non-conforming-features) como p. ej. [font](https://developer.mozilla.org/es/docs/Web/HTML/Element/font), "son totalmente obsoletos y no deben ser utilizados por los autores".[1]

A veces se dice que HTML es un lenguaje de programación, pero no tiene lógica, por lo que es un **lenguaje de marcado**. Las etiquetas HTML proporcionan significado semántico y legibilidad mecánica al contenido de la página.

Un elemento suele constar de una etiqueta de apertura (**<nombre\_elemento>**), una etiqueta de cierre (**</nombre\_elemento>**), que contienen el nombre del elemento rodeado de corchetes angulares, y el contenido entre ellos:

#### **<nombre\_elemento>**...contenido...**</nombre\_elemento>**

Hay algunos elementos HTML que no tienen etiqueta de cierre ni contenido. Son los denominados elementos vacíos. Los elementos vacíos incluyen **<img>**, **<meta>**, **<link>** e **<input>**.

Los nombres de los elementos pueden considerarse palabras clave descriptivas del contenido que contienen, como video, audio, table, footer.

Una página HTML puede constar de cientos de elementos que un navegador lee, interpreta y convierte en contenido legible o audible en la pantalla.

Para este documento es importante señalar la diferencia entre elementos y etiquetas:

**Elementos:** video, audio, table, footer **Etiquetas: <video>**, **<audio>**, **<table>**, **<footer>**, **</html>**, **</body>**

#### **Información sobre los elementos**

Analicemos una etiqueta...

La etiqueta **<p>** representa un párrafo normal.

Los elementos suelen tener una etiqueta de apertura y otra de cierre. La etiqueta de apertura contiene el nombre del elemento en ángulo corchetes (**<p>**). La etiqueta de cierre es idéntica a la de apertura con la adición de una barra oblicua (/) entre el corchete de apertura y el nombre del elemento (**</p>**).

El contenido puede ir entonces entre estas dos etiquetas: **<p>**Este es un simple párrafo. **</p>**.

#### **Crear una página simple**

El siguiente ejemplo HTML crea una sencilla página we[b "Hola Mundo".](https://es.wikipedia.org/wiki/Hola_mundo)

Los archivos HTML pueden crearse con cualquier [editor de texto.](https://es.wikipedia.org/wiki/Editor_de_texto) Los archivos deben guardarse con una extensión .html o .htm[2] para que se reconozcan como archivos HTML.

Una vez creado, este archivo puede abrirse en cualquier navegador web.

```
<!DOCTYPE html>
<html lang="es">
     <head>
          <meta charset="UTF-8">
          <title>Hola</title>
     </head>
     <body>
          <h1>Hola Mundo</h1>
          <p>Este es un simple párrafo. </p>
     </body>
</html>
```
#### **Desglose de esta página simple**

Estas son las etiquetas utilizadas en el ejemplo:

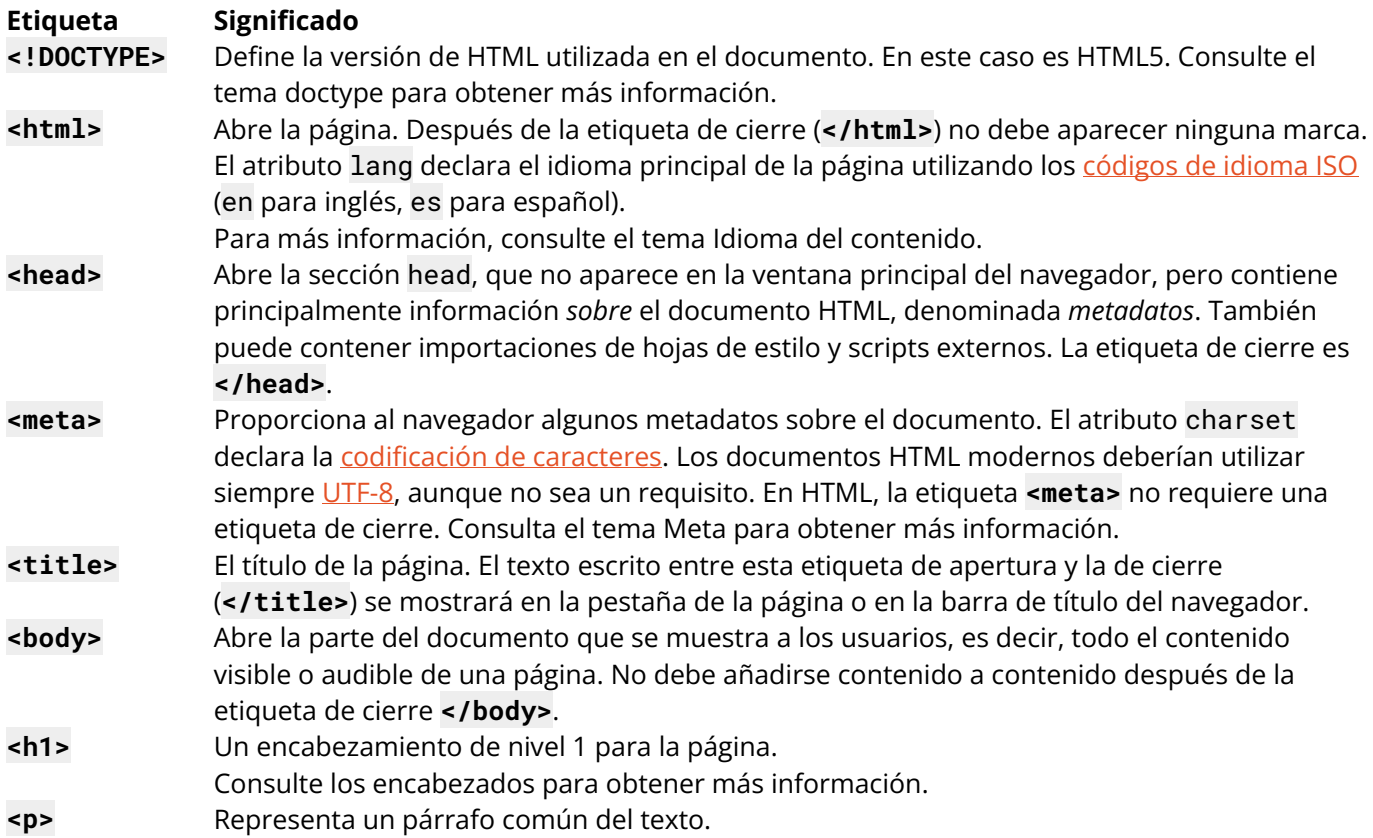

1. ↑ [HTML5, 11.2 Elementos no conformes](https://html.spec.whatwg.org/multipage/obsolete.html#non-conforming-features)

2. ↑ .htm se hereda del límite de extensión de archivo de tres caracteres heredado de [DOS.](https://es.wikipedia.org/wiki/DOS)

## <span id="page-11-0"></span>**Capítulo 2: Doctypes**

Los doctypes - abreviatura de "tipo de documento" - ayudan a los navegadores a comprender la versión de HTML en la que está escrito el documento para una mejor interpretación. Las declaraciones de doctype no son etiquetas HTML y deben figurar en la parte superior del documento. Este tema, explica la estructura y declaración de varios doctypes en HTML.

### <span id="page-11-1"></span>**Sección 2.1: Añadir el Doctype**

La declaración **<!DOCTYPE>** debe incluirse siempre en la parte superior del documento HTML, antes de la etiqueta **<html>**.

Version ≥ 5

Véase Doctype HTML 5 para más detalles sobre el Doctype HTML 5.

#### **<!DOCTYPE html>**

#### <span id="page-11-2"></span>**Sección 2.2: Doctype HTML 5**

HTML5 no se basa en SGML (Standard Generalized Markup Language), por lo que no requiere una referencia a una DTD (Document Type Definition).

Declaración Doctype HTML 5:

#### **<!DOCTYPE html>**

#### **Insensibilidad a las mayúsculas y minúsculas**

Según la [Especificación W3.org HTML 5 DOCTYPE:](https://html.spec.whatwg.org/multipage/syntax.html#the-doctype)

Un DOCTYPE debe constar de los siguientes componentes, en este orden:

1. Una cadena de caracteres que coincide con la cadena de caracteres "<!DOCTYPE>" **sin distinguir mayúsculas de minúsculas** en ASCII.

por lo que también son válidos los siguientes DOCTYPE:

**<!doctype html>**

**<!dOCtyPe html>**

**<!DocTYpe html>**

Este artículo de StackOverflow trata el tema en profundidad[: ¿Doctype mayúsculas o minúsculas?](http://stackoverflow.com/questions/7020961/uppercase-or-lowercase-doctype)

## <span id="page-12-0"></span>**Capítulo 3: Encabezamientos**

HTML no sólo ofrece etiquetas de párrafo, sino también seis etiquetas de encabezado independientes para indicar títulos de distintos tamaños y grosores. Enumerados del epígrafe 1 al 6, el epígrafe 1 tiene el texto más grande y grueso, mientras que el epígrafe 6 es el más pequeño y fino, hasta el nivel de párrafo. Este tema detalla el uso correcto de estas etiquetas.

### <span id="page-12-1"></span>**Sección 3.1: Uso de encabezamientos**

Los encabezados pueden utilizarse para describir el tema al que preceden y se definen con las etiquetas **<h1>** a **<h6>**. Los encabezados admiten todos los atributos globales.

- **<h1>** define el encabezamiento más importante.
- **<h6>** define el encabezado menos importante.

#### **Definir un encabezado:**

**<h1>**Encabezado 1**</h1> <h2>**Encabezado 2**</h2> <h3>**Encabezado 3**</h3> <h4>**Encabezado 4**</h4> <h5>**Encabezado 5**</h5> <h6>**Encabezado 6**</h6>**

#### **Una estructura correcta es importante**

Los motores de búsqueda y otros agentes de usuario suelen indexar el contenido de las páginas basándose en los elementos de encabezamiento, por ejemplo, para crear una tabla de contenidos, por lo que es importante utilizar la estructura correcta para los encabezados.

En general, un artículo debe tener un elemento h1 para el título principal seguido de subtítulos h2 - bajando una capa si es necesario. Si hay elementos h1 en un nivel superior, no deben utilizarse para describir ningún contenido de nivel inferior.

Documento de ejemplo (intención adicional para ilustrar la jerarquía):

```
<h1>Título principal</h1>
<p>Introducción</p>
     <h2>Motivos</h2>
          <h3>Motivo 1</h3>
           <p>Párrafo</p>
           <h3>Motivo 2</h3>
           <p>Párrafo</p>
     <h2>En conclusión</h2>
     <p>Párrafo</p>
```
## <span id="page-13-0"></span>**Capítulo 4: Párrafos**

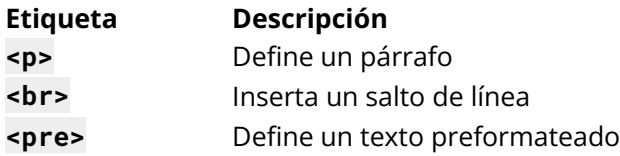

Los párrafos son el elemento HTML más básico. Este tema explica y demuestra el uso del elemento párrafo en HTML.

#### <span id="page-13-1"></span>**Sección 4.1: Párrafos HTML**

El elemento HTML **<p>** define un **párrafo**:

**<p>**Este es un párrafo. **</p> <p>**Este es otro párrafo.**</p>**

#### **Visualización**

No puede estar seguro de cómo se mostrará el HTML. Las pantallas grandes o pequeñas y las ventanas redimensionadas darán resultados diferentes. Con HTML, no se puede cambiar el resultado añadiendo espacios o líneas adicionales en el código HTML.

El navegador eliminará los espacios y líneas sobrantes cuando se muestre la página:

**<p>**Este es otro párrafo, los espacios adicionales serán eliminados por los navegadores**</p>**

## <span id="page-14-0"></span>**Capítulo 5: Formato del texto**

Aunque la mayoría de las etiquetas HTML se utilizan para crear elementos, HTML también proporciona etiquetas de formato en el texto para aplicar estilos específicos relacionados con el texto a partes del texto. Este tema incluye ejemplos de formato de texto HTML como resaltado, negrita, subrayado, subíndice y texto tachado.

### <span id="page-14-1"></span>**Sección 5.1: Resaltado**

El elemento <mark> es nuevo en HTML5 y se utiliza para marcar o resaltar texto en un documento "debido a su relevancia en otro contexto"[.1](https://www.w3.org/TR/2014/REC-html5-20141028/text-level-semantics.html#the-mark-element)

El ejemplo más común sería el de los resultados de una búsqueda en la que el usuario ha introducido una consulta y los resultados se muestran resaltando la consulta deseada.

**<p>**Aquí hay algo de contenido de un artículo que contiene la **<mark>**consulta buscada**</mark>** que estamos buscando. Resaltando el texto será más fácil para el usuario encontrar lo que está buscando.**</p>**

Salida:

Aquí hay algo de contenido de un artículo que contiene la consulta buscada que estamos buscando. Resaltando el texto será más fácil para el usuario encontrar lo que está buscando.

Un formato estándar común es el texto negro sobre fondo amarillo, pero esto puede cambiarse con CSS.

#### <span id="page-14-2"></span>**Sección 5.2: Negrita, cursiva y subrayado**

#### **Texto en negrita**

Para poner un texto en negrita, utilice las etiquetas <strong> o <br/> <br/>b>:

```
<strong>Texto en negrita aquí.</strong>
```
o

```
kb>Texto en negrita aquí.
```
¿Cuál es la diferencia? La semántica. **<strong>** se utiliza para indicar que el texto es fundamental o semánticamente *importante* para el texto que lo rodea, mientras que **<b>** no indica tal importancia y simplemente representa texto que debe ir en negrita.

Si utilizara **<b>**, un programa de conversión de texto a voz no pronunciaría la(s) palabra(s) de forma diferente a las demás palabras que la(s) rodean, simplemente llama la atención sobre ellas sin añadirles ninguna importancia adicional. Sin embargo, al utilizar **<strong>**, el mismo programa querrá pronunciar esa(s) palabra(s) con un tono de voz diferente para transmitir que el texto es importante de alguna manera.

#### **Texto en cursiva**

Para poner el texto en cursiva, utilice las etiquetas **<em>** o *<i>*:

```
<em>Texto en cursiva aquí.</em>
```
o

```
<i>Texto en cursiva aquí.</i>
```
¿Cuál es la diferencia? La semántica. **<em>** se utiliza para indicar que el texto debe tener un énfasis adicional que debe acentuarse, mientras que **<i>** simplemente representa texto que debe destacarse del texto normal que lo rodea. Por ejemplo, si se quiere destacar la acción dentro de una frase, se puede hacer enfatizándola en cursiva mediante **<em>**: "¿Podrías *enviar* ya la edición?".

Pero si estuvieras identificando un libro o periódico que normalmente pondrías en cursiva estilísticamente, simplemente usarías **<i>**: "Me obligaron a leer *Romeo y Julieta* en el instituto."

#### **Texto subrayado**

Aunque el elemento *<b>u* quedó obsoleto en HTML 4, se reintrodujo con un significado semántico alternativo en HTML 5: representar una anotación no articulada, no textual. Puede utilizarse para indicar texto mal escrito en la página o para marcar un nombre propio chino.

**<p>**Este párrafo contiene **<u>**texto mal escrito.**</u></p>**

#### <span id="page-15-0"></span>**Sección 5.3: Abreviatura**

Para marcar una expresión como abreviatura, utilice la etiqueta **<abbr>**: **<p>**Me gusta escribir **<abbr** title="Hypertext Markup Language"**>**HTML**</abbr>**!**</p>** Si está presente, el atributo title se utiliza para presentar la descripción completa de dicha abreviatura.

#### <span id="page-15-1"></span>**Sección 5.4: Inserción, supresión o eliminación**

Para marcar un texto como insertado, utiliza la etiqueta **<ins>**: **<ins>**Texto insertado. **</ins>** Para marcar un texto como eliminado, utiliza la etiqueta **<del>**: **<del>**Texto eliminado. **</del>** Para tachar texto, utiliza la etiqueta **<s>**: **<s>**Texto tachado. **</s> Sección 5.5: Superíndices y subíndices**

<span id="page-15-2"></span>Para desplazar el texto hacia arriba o hacia abajo puede utilizar las etiquetas <sup> y <sub>.</sub>

Para crear un superíndice: **<sup>**superíndice aquí**</sup>** Para crear un subíndice: **<sub>**subíndice aquí**</sub>**

## <span id="page-16-0"></span>**Capítulo 6: Anclajes e hipervínculos**

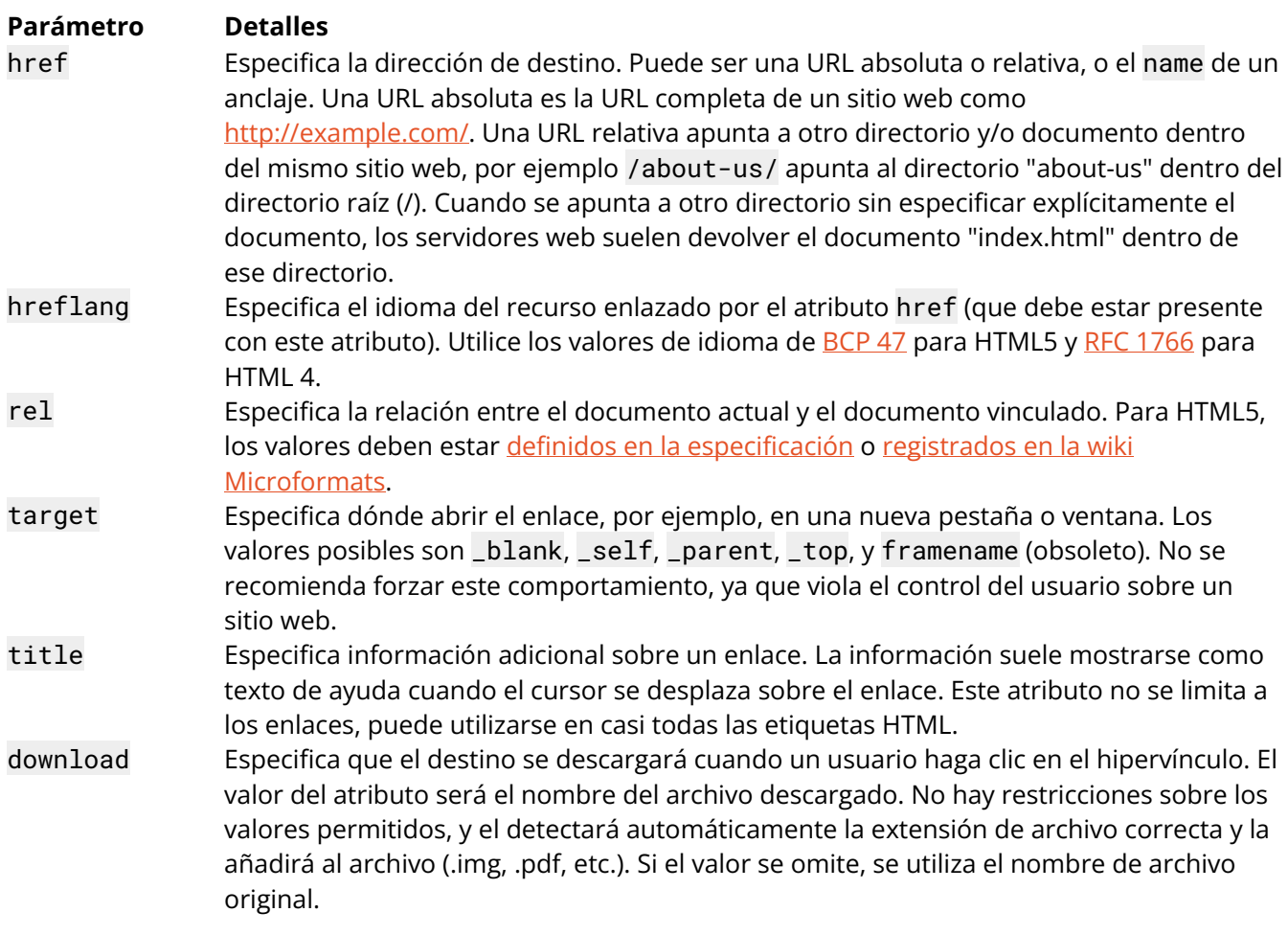

Las etiquetas de anclaje se utilizan habitualmente para enlazar páginas web independientes, pero también pueden emplearse para enlazar entre distintos lugares de un mismo documento, a menudo dentro del índice o incluso para lanzar aplicaciones externas. Este tema explica la implementación y aplicación de las etiquetas de anclaje HTML en varios roles.

#### <span id="page-16-1"></span>**Sección 6.1: Enlace a otro sitio**

Este es el uso básico del elemento <a> [\(elemento de anclaje\):](https://developer.mozilla.org/es/docs/Web/HTML/Element/a)

**<a** href="http://example.com/"**>**Enlace a example.com**</a>**

Crea un hiperenlace a la URL http://example.com/ especificada por el atributo href (referencia de hipertexto), con el texto de anclaje "Enlace a ejemplo.com". Tendría un aspecto similar al siguiente:

[Enlace a example.com](http://example.com/)

Para indicar que este enlace conduce a un sitio web externo, puede utilizar el tipo de enlace external:

**<a** href="http://example.com/" rel="external"**>** ejemplo de sitio **</a>**

Puede enlazar con un sitio que utilice un protocolo distinto de HTTP. Por ejemplo, para enlazar a un sitio FTP, puedes hacerlo.

**<a** href="ftp://example.com/"**>** Esto podría ser un enlace a un sitio FTP **</a>**

En este caso, la diferencia es que esta etiqueta de anclaje está solicitando que el navegador del usuario se conecte a example.com utilizando el Protocolo de Transferencia de Archivos (FTP) en lugar del Protocolo de Transferencia de Hipertexto (HTTP).

[Esto podría ser un enlace a un sitio FTP](ftp://example.com/)

#### <span id="page-17-0"></span>**Sección 6.2: Enlace a un anclaje**

Los anclajes pueden utilizarse para saltar a etiquetas específicas de una página HTML. La etiqueta **<a>** puede apuntar a cualquier elemento que tenga un atributo id. Para saber más sobre los IDs, visite la documentación sobre Clases e IDs. Los anclajes se utilizan sobre todo para saltar a una subsección de una página y se utilizan junto con las etiquetas de encabezado.

Suponga que ha creado una página (page1.html) sobre muchos temas:

```
<h2>Primer tema</h2>
<p>Contenido sobre el primer tema</p>
<h2>Segundo tema</h2>
<p>Contenido sobre el segundo tema</p>
```
Cuando tenga varias secciones, puede crear un índice en la parte superior de la página con enlaces rápidos (o marcadores) a secciones específicas.

Si asignas un atributo id a tus temas, podrás enlazar con ellos.

```
<h2 id="Tema1">Primer tema</h2>
<p>Contenido sobre el primer tema</p>
<h2 id="Tema2">Segundo tema</h2>
<p>Contenido sobre el segundo tema</p>
```
Ahora puede utilizar el anclaje en su índice:

```
<h1>Índice</h1>
<a href='#Tema1'>Pulse para saltar al Primer Tema</a>
<a href='#Tema2'>Pulse para saltar al Segundo Tema</a>
```
Estos anclajes también están vinculados a la página web en la que se encuentran (page1.html). Así que puede enlazar a través del sitio de una página a otra haciendo referencia a la página *y* al nombre del ancla.

Recuerda que siempre puedes<**a** href="page1.html#Tema1">mirar atrás en el Primer Tema</**a**>para información complementaria.

#### <span id="page-17-1"></span>**Sección 6.3: Enlace a una página del mismo sitio**

Puede utilizar un[a ruta relativa](https://es.wikipedia.org/wiki/Ruta_(informática)#Ruta_relativa) para enlazar a páginas del mismo sitio web.

**<a** href="/example"**>**Texto Aquí**</a>**

El ejemplo anterior iría al archivo example en el directorio raíz (/) del servidor.

Si este enlace estuviera en [http://example.com/,](http://example.com/) los dos enlaces siguientes llevarían al usuario al mismo lugar.

```
<a href="/page">Texto Aquí</a>
```
**<a** href="http://example.com/page"**>**Texto Aquí**</a>**

Ambos irían al archivo page en el directorio raíz de example.com.

#### <span id="page-17-2"></span>**Sección 6.4: Enlace que marca un número**

Si el valor del atributo href empieza por tel:, tu dispositivo marcará el número cuando lo pulses. Funciona en dispositivos móviles o en ordenadores/tabletas con programas -como Skype o FaceTime- que pueden hacer llamadas telefónicas.

**<a** href="tel:11234567890"**>**Llámanos**</a>**

La mayoría de los dispositivos y programas piden al usuario que confirme el número que va a marcar.

#### <span id="page-18-0"></span>**Sección 6.5: Abrir enlace en una nueva pestaña/ventana**

**<a** href="example.com" target="\_blank"**>**Texto Aquí**</a>**

El atributo target especifica dónde abrir el enlace. Si se establece en \_blank, se indica al navegador que lo abra en una nueva pestaña o ventana (según las preferencias del usuario).

#### **¡AVISO DE VULNERABILIDAD DE SEGURIDAD!**

El uso de target="\_blank" da al sitio de apertura acceso parcial al objeto window.opener a través de JavaScript, lo que permite a esa página acceder y cambiar el window.opener.location de *su* página y redirigir potencialmente a los usuarios a sitios de malware o phishing.

Cuando utilice esta opción para páginas que no controle, añade rel="noopener" a su enlace para evitar que el objeto window.opener con la solicitud.

Actualmente, Firefox no es compatible con noopener, por lo que tendrá que utilizar rel="noopener noreferrer" para obtener el máximo efecto.

#### <span id="page-18-1"></span>**Sección 6.6: Enlace que ejecuta JavaScript**

Basta con utilizar el protocolo javascript: para ejecutar el texto como JavaScript en lugar de abrirlo como un enlace normal:

**<a** href="javascript:miFuncion();"**>**Ejecutar código**</a>**

También puede conseguir lo mismo utilizando el atributo onclick:

**<a** href="#" onclick="miFuncion(); return false;"**>**Ejecutar código**</a>**

El return false; es necesario para evitar que su página se desplace a la parte superior cuando se hace clic en el enlace a #. Asegúrese de incluir todo el código que desea ejecutar antes de ella, como volver detendrá la ejecución de código adicional.

También cabe destacar que puede incluir un signo de exclamación ! después del hashtag para evitar que la página se desplace a la parte superior. Esto funciona porque cualquier slug inválido hará que el enlace no se desplace a *ninguna parte* de la página, porque no podría localizar el elemento al que hace referencia (un elemento con id="!"). También puede utilizar cualquier (como #scrollsNowhere) para conseguir el mismo efecto. En este caso, return false; no es necesario:

**<a** href="#!" onclick="miFuncion();"**>**Ejecutar código**</a>**

#### **¿Deberías utilizar algo de esto?**

La respuesta es casi seguro que *no*. Ejecutar JavaScript en línea con el elemento de esta manera es bastante mala práctica. Considere la posibilidad de utilizar soluciones JavaScript puras que busquen el elemento en la página y, en su lugar, vinculen una función. Escuchar un evento.

Considere también si este elemento es realmente un *botón* en lugar de un *enlace*. Si es así, debe utilizar **<button>**.

## <span id="page-19-0"></span>**Sección 6.7: Enlace que ejecuta el cliente de correo electrónico**

#### **Uso básico**

Si el valor del atributo href empieza por mailto: intentará abrir un cliente de correo electrónico al hacer clic:

**<a** href="mailto:ejemplo@ejemplo.com"**>**Enviar email**</a>**

Esto pondrá la dirección de correo electrónico ejemplo@ejemplo.com como destinatario para el correo electrónico recién creado.

#### **CC y CCO**

También puede añadir direcciones para destinatarios cc o bcc utilizando la siguiente sintaxis:

**<a** href="mailto:ejemplo@ejemplo.com?cc=juan@ejemplo.com&bcc=juana@ejemplo.com"**>**Enviar email**</a>**

#### **Asunto y cuerpo del texto**

También puede rellenar el asunto y el cuerpo del nuevo correo electrónico:

**<a** href="mailto:ejemplo@ejemplo.com?subject=Ejemplo+subject&body=Mensaje+text"**>**Enviar email**</a>**

Estos valores deben estar [codificados en URL.](https://en.wikipedia.org/wiki/URL_encoding#External_links)

Al hacer clic en un enlace con mailto: se intentará abrir el cliente de correo electrónico predeterminado especificado por su sistema operativo o se le pedirá que elija qué cliente desea utilizar. No todas las opciones especificadas después de la dirección del destinatario son compatibles en todos los clientes de correo electrónico.

## <span id="page-20-0"></span>**Capítulo 7: Listas**

HTML ofrece tres formas de especificar listas: listas ordenadas, listas desordenadas y listas descriptivas. Las listas ordenadas utilizan secuencias ordinales para indicar el orden de los elementos de la lista, las listas desordenadas utilizan un símbolo definido, como una viñeta, para enumerar los elementos sin un orden determinado, y las listas descriptivas utilizan sangrías para enumerar los elementos con sus hijos. Este tema explica la implementación y combinación de estas listas en el marcado HTML.

#### <span id="page-20-1"></span>**Sección 7.1: Lista ordenada**

Se puede crear una lista ordenada con la etiqueta **<ol>** y cada elemento de la lista con la etiqueta **<li>** como en el ejemplo siguiente:

```
<ol>
     <li>Item</li>
     <li>Otro item</li>
     <li>Otro item más</li>
</ol>
```
Esto producirá una lista numerada (que es el estilo por defecto):

1. Item 2. Otro item 3. Otro item más

#### **Modificar manualmente los números**

Hay un par de formas de jugar con los números que aparecen en los elementos de una lista ordenada. La primera consiste en fijar un número inicial, utilizando el atributo start. La lista comenzará en este número definido, y continuará incrementando de uno en uno como de costumbre.

```
<ol start="3">
     <li>Item</li>
     <li>Algún otro item</li>
     <li>Otro item más</li>
</ol>
```
Esto producirá una lista numerada (que es el estilo por defecto):

3. Item 4. Algún otro item 5. Otro item más

También puede establecer explícitamente un determinado elemento de la lista a un número específico. Los elementos de lista posteriores a uno con un valor especificado continuarán incrementándose en uno a partir del valor de ese elemento de lista, ignorando el punto en el que se encontraba la lista principal.

#### **<li** value="7"**></li>**

También cabe destacar que, al utilizar el atributo value directamente en un elemento de lista, puede anular el sistema de numeración existente de una lista ordenada reiniciando la numeración en un valor inferior. Por lo tanto, si la lista principal ya ha alcanzado el valor 7 y se encuentra con un elemento de la lista en el valor 4, ese elemento de la lista seguirá mostrándose como 4 y continuará contando desde ese punto de nuevo.

```
<ol start="5">
     <li>Item</li>
     <li>Algún otro item</li>
     <li value="4">Un item reestablecido</li>
     <li>Otro item</li>
     <li>Algún otro item</li>
</ol>
```
Así, el ejemplo anterior producirá una lista que sigue el patrón de numeración de 5, 6, 4, 5, 6 - comenzando de nuevo en un número inferior al anterior y duplicando el número 6 en la lista.

**Nota:** Los atributos start y value sólo aceptan números, incluso si la lista ordenada está configurada para mostrarse en números romanos o letras. romanos o letras.

Version ≥ 5

Puede invertir la numeración añadiendo reversed en su elemento ol:

```
<ol reversed>
     <li>Item</li>
     <li>Algún otro item</li>
     <li value="4">Un item reestablecido</li>
     <li>Otro item</li>
     <li>Algún otro item</li>
</ol>
```
La numeración inversa es útil si añades continuamente elementos a una lista, como nuevos episodios de podcasts o presentaciones, y quieres que los más recientes aparezcan primero.

#### **Modificar el tipo de número**

Puede cambiar fácilmente el tipo de número mostrado en el marcador de elementos de la lista utilizando el atributo type.

#### **<ol** type="1|a|A|i|I"**>**

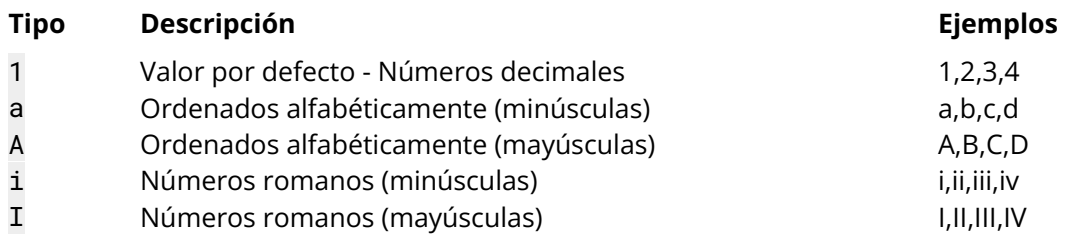

Utilizar ol para mostrar una lista de elementos, donde los elementos se han ordenado intencionadamente y el orden debe enfatizarse. Si cambiar el orden de los elementos NO hace que la lista sea incorrecta, usa **<ul>**.

### <span id="page-21-0"></span>**Sección 7.2: Lista desordenada**

Una lista desordenada se puede crear con la etiqueta **<ul>** y cada elemento de la lista se puede crear con la etiqueta <1i> como se muestra en el siguiente ejemplo:

```
<ul>
     <li>Item</li>
     <li>Otro item</li>
     <li>Otro item más</li>
</ul>
```
Esto producirá una lista con viñetas (que es el estilo por defecto):

- Item
- Otro item
- Otro item más

Utiliza ul para mostrar una lista de elementos, donde el orden de los elementos no es importante. Si al cambiar el orden de los elementos la lista resulta incorrecta, utiliza **<ol>**.

#### <span id="page-22-0"></span>**Sección 7.3: Listas anidadas**

Puede anidar listas para representar subelementos de un elemento de lista.

```
<ul>
     <li>item 1</li>
     <li>item 2
           <ul>
                <li>sub-item 2.1</li>
                <li>sub-item 2.2</li>
           </ul>
     </li>
     <li>item 3</li>
</ul>
```

```
• item 1
   item 2
      o sub-item 2.1
      o sub-item 2.2
• item 3
```
La lista anidada debe ser hija del elemento 11.

También puedes anidar distintos tipos de listas:

```
<ol>
     <li>¡Hola, lista!</li>
     <li>
           <ul>
                <li>¡Hola, lista anidada!</li>
           </ul>
     </li>
</ol>
```
#### <span id="page-22-1"></span>**Sección 7.4: Lista descriptiva**

Se puede crear una lista de descripción (o *lista de definición*, como se llamaba antes de HTML5) con el elemento dl. Consiste en grupos nombre-valor, donde el nombre se da en el elemento dt, y el valor se da en el elemento dd.

**<dl>**

```
<dt>nombre 1</dt>
     <dd>valor para 1</dd>
     <dt>nombre 2</dt>
     <dd>valor para 2</dd>
</dl>
```
Un grupo nombre-valor puede tener más de un nombre y/o más de un valor (que representan alternativas):

```
<dl>
     <dt>nombre 1</dt>
     <dt>nombre 2</dt>
     <dd>valor para 1 y 2</dd>
     <dt>nombre 3</dt>
     <dd>valor para 3</dd>
     <dd>valor para 3</dd>
</dl>
```
## <span id="page-24-0"></span>**Capítulo 8: Tablas**

El elemento HTML **<table>** permite a los autores web mostrar datos de tabla (como texto, imágenes, enlaces, otras tablas, etc.) en una tabla bidimensional con filas y columnas de celdas.

#### <span id="page-24-1"></span>**Sección 8.1: Tabla simple**

```
<table>
     <tr>
           <th>Encabezado 1/Columna 1</th>
           <th>Encabezado 2/Columna 2</th>
     </tr>
     <tr>
           <td>Datos Fila 1 Columna 1</td>
           <td>Datos Fila 1 Columna 2</td>
     </tr>
     <tr>
           <td>Datos Fila 2 Columna 1</td>
           <td>Datos Fila 2 Columna 2</td>
     </tr>
</table>
```
Esto mostrará una **<table>** que consta de tres filas totales (**<tr>**): una fila de celdas de encabezado (**<th>**) y dos filas de celdas de contenido (**<td>**). Los elementos **<th>** son *encabezados de tabla* y los elementos **<td>** son *datos de tabla*. Puede poner lo que quiera dentro de un **<td>** o **<th>**.

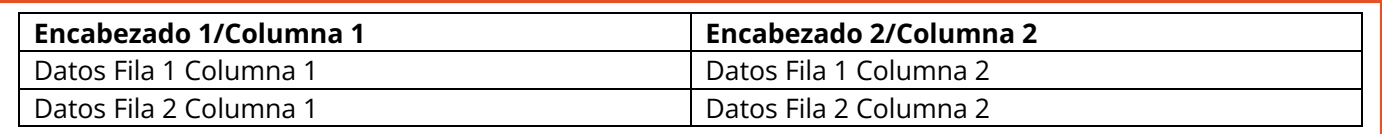

#### <span id="page-24-2"></span>**Sección 8.2: Extender columnas o filas**

Las celdas de una tabla pueden abarcar varias columnas o filas mediante los atributos colspan y rowspan. Estos atributos pueden aplicarse a los elementos **<th>** y **<td>**.

#### **<table>**

```
<tr>
           <td>fila 1 columna 1</td>
           <td>fila 1 columna 2</td>
           <td>fila 1 columna 3</td>
     </tr>
     <tr>
           <td colspan="3"> Esta segunda fila abarca las tres columnas</td>
     </tr>
     <tr>
           <td rowspan="2"> Esta celda abarca dos filas</td>
           <td>fila 3 columna 2</td>
           <td>fila 3 columna 3</td>
     </tr>
     <tr>
           <td>fila 4 columna 2</td>
           <td>fila 4 columna 3</td>
     </tr>
</table>
```
Tendrá como resultado

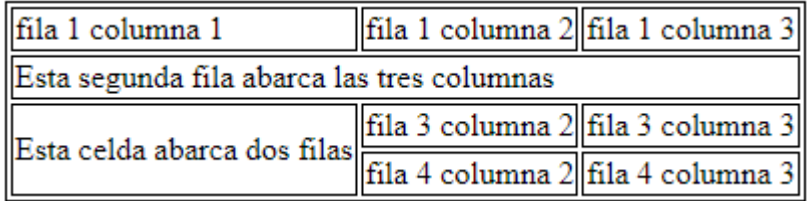

Ten en cuenta que no debe diseñar una tabla en la que las filas y las columnas se solapen, ya que se trata de HTML no válido y el resultado es tratado de forma diferente por los distintos navegadores web.

rowspan = Número entero no negativo que especifica el número de filas que abarca una celda. El valor por defecto de este atributo es uno (1). Un valor de cero (0) significa que la celda se extenderá desde la fila actual hasta la última fila de la tabla (**<thead>**, **<tbody>** o **<tfoot>**).

colspan = Número entero no negativo que especifica el número de columnas que abarca la celda actual. El valor de este atributo es uno (1). Un valor de cero (0) significa que la celda se extenderá desde la columna actual hasta la última columna del grupo de columnas **<colgroup>** en el que está definida la celda.

### <span id="page-25-0"></span>**Sección 8.3: Grupos de columnas**

A veces es posible que desee aplicar un estilo a una columna o a un grupo de columnas. O por motivos semánticos, agrupar las columnas. Para ello, utilice los elementos **<colgroup>** y **<col>**.

La etiqueta opcional **<colgroup>** permite agrupar columnas. Los elementos **<colgroup>** deben ser elementos hijos de **<table>** y deben ir después de cualquier elemento **<caption>** y antes de cualquier contenido de tabla (por ejemplo, **<tr>**, **<thead>**, **<tbody>**, etc.).

```
<table>
     <colgroup span="2"></colgroup>
     <colgroup span="2"></colgroup>
     ...
```
#### **</table>**

La etiqueta opcional **<col>** permite hacer referencia a columnas individuales o a un rango de columnas sin aplicar una lógica de lógica. Los elementos **<col>** son opcionales, pero si están presentes, deben estar dentro de un elemento **<colgroup>**.

```
<table>
     <colgroup>
           <col id="MiColumnaEspecial" />
           <col />
     </colgroup>
     <colgroup>
           <col class="ColumnaGenial" />
           <col class="ColumnaBonita" span="2" />
     </colgroup>
     ...
```

```
</table>
```
Los siguientes estilos CSS pueden aplicarse a los elementos **<colgroup>** y **<col>**:

- border
- background
- width
- visibility
- display (como display: none)

o display: none; eliminará las columnas de la pantalla, haciendo que la tabla se muestre como si no existieran esas celdas. esas celdas no existieran.

Para más información, vea [Datos de tabla HTML5.](https://html.spec.whatwg.org/multipage/tables.html)

## <span id="page-26-0"></span>**Sección 8.4: Tabla con thead, tbody, tfoot y caption**

HTML también proporciona las tablas con los elementos **<thead>**, **<tbody>**, **<tfoot>** y **<caption>**. Estos elementos adicionales son útiles para añadir valor semántico a sus tablas y para proporcionar un lugar para estilos CSS independientes.

Al imprimir una tabla que no cabe en una página (de papel), la mayoría de los navegadores repiten el contenido de **<thead>** en cada página.

Hay un orden específico que hay que seguir y ser conscientes de que no todos los elementos encajan en su sitio como uno esperaría. El siguiente ejemplo muestra cómo deben colocarse nuestros 4 elementos.

```
<table>
     <caption>Título tabla</caption> <!-- caption es el primer hijo de la tabla -->
     <thead> <!-- thead está después de caption -->
          <tr>
                <th> Contenido del encabezado 1</th>
                <th> Contenido del encabezado 2</th>
          </tr>
     </thead>
     <tbody> <!-- tbody está después de thead -->
          <tr>
                <td> Contenido del cuerpo 1</td>
                <td> Contenido del cuerpo 2</td>
           </tr>
     </tbody>
     <tfoot>
     <!-- tfoot puede colocarse antes o después de tbody, pero no en un grupo de tbody. -->
     <!-- Independientemente de dónde se encuentre tfoot en el marcado, se muestra en la parte 
     inferior -->
          <tr>
                <td> Contenido de pie de página 1</td>
                <td> Contenido de pie de página 2</td>
           </tr>
     </tfoot>
```
**</table>**

Los resultados del siguiente ejemplo se muestran dos veces: la primera tabla carece de estilos y la segunda tiene aplicadas algunas propiedades CSS: background-color, color y border\*. Los estilos se proporcionan como una guía visual y no es un aspecto esencial del tema que nos ocupa.

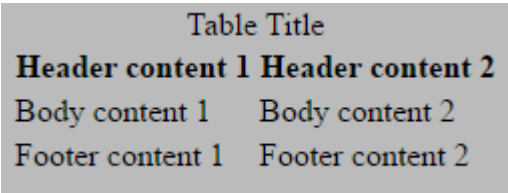

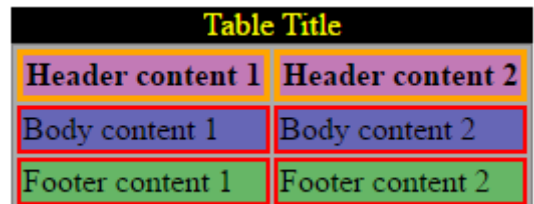

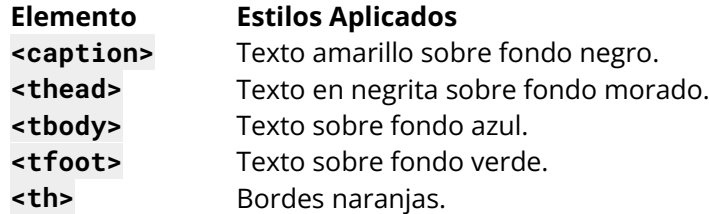

#### <span id="page-26-1"></span>**Sección 8.5: Heading scope**

**<td>** Bordes rojos.

th se utiliza muy a menudo para indicar los encabezamientos de las filas y columnas de una tabla, por ejemplo:

```
<table>
     <thead>
           <tr>
                <td></td>
                <th> Encabezamiento de columna 1</th>
                <th> Encabezamiento de columna 2</th>
           </tr>
     </thead>
     <tbody>
           <tr>
                <th> Encabezamiento de fila 1</th>
                <td></td>
                <td></td>
           </tr>
           <tr>
                <th> Encabezamiento de fila 2</th>
                <td></td>
                <td></td>
           </tr>
     </tbody>
```
**</table>**

Esto puede mejorarse para la accesibilidad mediante el uso del atributo scope. El ejemplo anterior se modificaría de la siguiente manera como sigue:

**<table>**

```
<thead>
           <tr>
                <td></td>
                <th scope="col"> Encabezamiento de columna 1</th>
                <th scope="col"> Encabezamiento de columna 2</th>
           </tr>
     </thead>
     <tbody>
           <tr>
                <th scope="row"> Encabezamiento de fila 1</th>
                <td></td>
                <td></td>
           </tr>
           <tr>
                <th scope="row"> Encabezamiento de fila 1</th>
                <td></td>
                <td></td>
           </tr>
     </tbody>
</table>
```
scope se conoce como un *atributo enumerado*, lo que significa que puede tener un valor de un conjunto específico de valores posibles. Este conjunto incluye:

- col
- row
- colgroup
- rowgroup

Referencias:

- <https://developer.mozilla.org/en-US/docs/Web/HTML/Element/th#attr-scope>
- <https://www.w3.org/TR/WCAG20-TECHS/H63.html>

## <span id="page-28-0"></span>**Capítulo 9: Comentarios**

Al igual que en otros lenguajes de programación, marcado y Markdown, los comentarios en HTML proporcionan a otros desarrolladores información específica sobre el desarrollo sin afectar a la interfaz de usuario. Sin embargo, a diferencia de otros lenguajes, los comentarios HTML pueden utilizarse para especificar elementos HTML sólo para Internet Explorer. Este tema explica cómo escribir comentarios HTML y sus aplicaciones funcionales. Este tema explica cómo escribir comentarios HTML y sus aplicaciones funcionales.

#### <span id="page-28-1"></span>**Sección 9.1: Crear comentarios**

Los comentarios HTML pueden utilizarse para dejarse notas a uno mismo o a otros desarrolladores sobre un punto concreto del código. Pueden iniciarse con <!-- y concluirse con -->, así:

*<!-- ¡Soy un comentario HTML! -->*

Pueden incorporarse en línea dentro de otros contenidos:

**<h1>** Esta parte se mostrará <!-- mientras que este no se mostrará --**>**.**</h1>**

También pueden abarcar varias líneas para proporcionar más información:

```
<!-- Esto es un comentario HTML multilínea.
     Lo que esté aquí no será renderizado por el navegador.
     Puede "comentar" secciones enteras de código HTML.
-->
```
Sin embargo, **no pueden** aparecer dentro de otra etiqueta HTML, como ésta:

**<h1** <!-- testAttribute="algo" --**>>**Esto no va a funcionar**</h1>**

Esto produce un HTML no válido, ya que todo el **<h1** <!-- testAttribute="algo" --**>** se consideraría una única etiqueta de inicio h1 con alguna otra información no válida contenida en ella, seguida de un único > corchete de cierre que no hace nada.

Por compatibilidad con las herramientas que tratan de analizar HTML como XML o SGML, el cuerpo de su comentario no debe contener dos guiones --.

#### <span id="page-28-2"></span>**Sección 9.2: Comentario de espacios en blanco entre elementos en línea**

Los elementos de visualización en línea, normalmente como span o a, incluirán hasta un carácter de espacio en blanco antes y después de en el documento. Para evitar líneas muy largas en el marcado (que son difíciles de leer) y espacios en blanco no intencionados (que afectan al formato), los espacios en blanco pueden comentarse. involuntarios (que afectan al formato), los espacios en blanco pueden comentarse.

*<!-- Utilice un comentario HTML para anular el carácter de nueva línea a continuación:: -->* **<a** href="#"**>**¡Espero que no haya más espacios en blanco!**</a>***<!-- -->***<button>**Foo**</button>**

Inténtelo sin un comentario entre los elementos en línea, y habrá un espacio entre ellos. A veces se desea recoger el carácter de espacio.

Código de ejemplo:

<!-- Utilice un comentario HTML para anular el carácter de nueva línea a continuación: --**> <a** href="#"**>**¡Espero que no haya más espacios en blanco!**</a>**<!-- --**><button>**Foo**</button> <hr>** <!-- Sin él, se nota una pequeña diferencia de formato: --**> <a** href="#"**>**¡Espero que no haya más espacios en blanco!**</a> <button>**Foo**</button>**

Salida:

¡Espero que no haya más espacios en blanco! Foo

¡Espero que no haya más espacios en blanco! Foo

## <span id="page-30-0"></span>**Capítulo 10: Clases e identificadores**

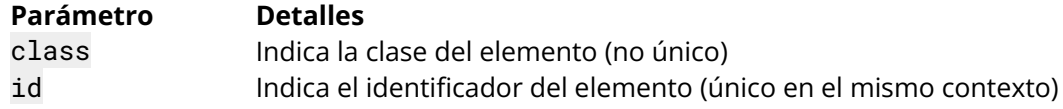

Las clases y los ID facilitan la referencia a elementos HTML desde scripts y hojas de estilo. El atributo class puede en una o varias etiquetas y es utilizado por CSS para aplicar estilos. Sin embargo, los identificadores están pensados para referirse a un único elemento, lo que significa que el mismo identificador nunca debe utilizarse dos veces. Los ID se utilizan generalmente con JavaScript y los enlaces internos del documento, y se desaconsejan en CSS. Este tema contiene explicaciones y ejemplos útiles sobre el uso correcto de los atributos class e ID en HTML.

#### <span id="page-30-1"></span>**Sección 10.1: Dar una clase a un elemento**

Las clases son identificadores de los elementos a los que se asignan. Utilice el atributo class para asignar una clase a un elemento.

```
<div class="clase-ejemplo "></div>
```
Para asignar varias clases a un elemento, separe los nombres de las clases con espacios.

```
<div class="clase1 clase2"></div>
```
#### **Uso de clases en CSS**

Las clases pueden utilizarse para dar estilo a determinados elementos sin cambiar todos los elementos de ese tipo. Por ejemplo, estos dos elementos span pueden tener estilos completamente diferentes:

```
<span></span>
<span class="especial"></span>
```
Se pueden asignar clases del mismo nombre a cualquier número de elementos de una página y todos ellos recibirán el estilo asociado a esa clase. Esto siempre será cierto a menos que especifiques el elemento dentro del CSS.

Por ejemplo, tenemos dos elementos, ambos con la clase resaltar:

```
<div class="resaltar">Lorem ipsum</div>
<span class="resaltar">Lorem ipsum</span>
```
Si nuestro CSS es como el de abajo, entonces el color verde se aplicará al texto dentro de ambos elementos:

.resaltar { color: green; }

Sin embargo, si sólo queremos apuntar a div con la clase resaltar entonces podemos añadir especificidad como a continuación:

```
div.resaltar { color: green; }
```
No obstante, al aplicar estilos con CSS, en general se recomienda utilizar sólo clases (por ejemplo, .resaltar) en lugar de elementos con clases (por ejemplo, div.resaltar).

Como con cualquier otro selector, las clases pueden anidarse:

```
.main .resaltar { color: red; } /* Combinador descendente */
.footer > .resaltar { color: blue; } /* Combinador hijo*/
```
También puede encadenar el selector de clase para seleccionar únicamente elementos que tengan una combinación de varias clases. En ejemplo, si este es nuestro HTML:

**<div** class="especial left menu"**>** Este texto será rosa**</div>**

Si queremos colorear este texto de rosa, podemos hacer lo siguiente en nuestro CSS:

.especial.left.menu { color: pink; }

#### <span id="page-31-0"></span>**Sección 10.2: Dar un identificador a un elemento**

El atributo ID de un elemento es un identificador que debe ser único en todo el documento. Su propósito es identificar de forma única el elemento cuando se enlaza (utilizando un ancla), scripting, o estilo (con CSS).

#### **<div** id="ejemplo-id"**></div>**

No debe haber dos elementos con el mismo ID en el mismo documento, incluso si los atributos se adjuntan a dos tipos diferentes de elementos. Por ejemplo, el siguiente código es incorrecto:

#### **<div** id="ejemplo-id"**></div> <span** id="ejemplo-id"**></span>**

Los navegadores harán todo lo posible para mostrar este código, pero pueden producirse comportamientos inesperados al aplicar estilos con CSS o añadir funcionalidades con JavaScript.

Para hacer referencia a elementos por su ID en CSS, anteponga # al ID.

#ejemplo-id { color: green; }

Para saltar a un elemento con un ID en una página determinada, añada # al nombre del elemento en la URL.

http://ejemplo.com/about#ejemplo-id

Esta función es compatible con la mayoría de los navegadores y no requiere JavaScript o CSS adicionales para funcionar.

#### <span id="page-31-1"></span>**Sección 10.3: Valores aceptables**

#### **Para una identificación**

Version ≥ 5

Las únicas restricciones al valor de un id son:

- 1. debe ser único en el documento
- 2. no debe contener espacios en blanco
- 3. debe contener al menos un carácter

Así que el valor puede ser todo dígitos, sólo un dígito, sólo caracteres de puntuación, incluir caracteres especiales, lo que sea. Sólo sin espacios en blanco.

Por tanto, son válidos:

```
<div id="container"> ... </div>
<div id="999"> ... </div>
<div id="#%LV-||"> ... </div>
<div id="____V"> ... </div>
<div id="⌘⌥"> ... </div>
<div id="♥"> ... </div>
<div id="{}"> ... </div>
<div id="c"> ... </div>
<div id="♤₩.☆€~\"> ... </div>
```
Esto no es válido:

**<div** id=" "**>** ... **</div>**

Esto tampoco es válido cuando se incluye en el mismo documento:

```
<div id="resultados"> ... </div>
<div id="resultados"> ... </div>
```

```
Version ≤ 4.01
```
Un valor de id debe empezar por una letra, que sólo puede ir seguida de:

- letras (A-Z/a-z)
- dígitos (0-9)
- guiones ("-")
- guiones bajos ("\_")
- dos puntos (":")
- puntos (".")

En relación con el primer grupo de ejemplos de la sección HTML5 anterior, sólo uno es válido:

**<div** id="contenedor"**>** ... **</div>**

También son válidos:

**<div** id="textomodelo"**>** ... **</div> <div** id="texto-modelo"**>** ... **</div> <div** id="texto\_modelo"**>** ... **</div> <div** id="texto:modelo"**>** ... **</div> <div** id="texto.modelo"**>** ... **</div>**

De nuevo, si no empieza por una letra (mayúscula o minúscula), no es válido.

#### **Para una clase**

Las reglas para las clases son esencialmente las mismas que para un id. La diferencia es que los valores de class *no* necesitan ser únicos en el documento.

En referencia a los ejemplos anteriores, aunque esto no es válido en el mismo documento:

**<div** id="resultados"**>** ... **</div> <div** id="resultados"**>** ... **</div>**

Esto es perfectamente correcto:

**<div** class="resultados"**>** ... **</div> <div** class="resultados"**>** ... **</div>**

#### **Nota importante: cómo se tratan los valores ID y Class fuera de HTML**

Tenga en cuenta que las reglas y ejemplos anteriores se aplican en el contexto de HTML.

El uso de números, signos de puntuación o caracteres especiales en el valor de un identificador o una clase puede causar problemas en otros contextos, como CSS, JavaScript y expresiones regulares.

Por ejemplo, aunque el siguiente id es válido en HTML5:

```
<div id="9leones"> ... </div>
```
... no es válido en CSS:

#### **[4.1.3 Caracteres y casos](https://www.w3.org/TR/CSS21/syndata.html#characters)**

En CSS, los *identificadores* (incluidos los nombres de elementos, clases e ID de selectores) sólo pueden contener los caracteres [a-zA-Z0-9] y los caracteres ISO 10646 U+00A0 y superiores, más el guión (-) y el guion bajo (\_); *no pueden comenzar con un dígito, dos guiones o un guion seguido de un dígito.* (énfasis añadido)

En la mayoría de los casos podrá escapar de los caracteres en contextos en los que tengan restricciones o un significado especial.

#### **Referencias del W3C**

- [3.2.5.1 El atributo id](http://www.w3.org/TR/html5/dom.html#the-id-attribute)
- [3.2.5.7 Atributo class](http://www.w3.org/TR/html5/dom.html#classes)
- [6.2 Tipos básicos SGML](http://www.w3.org/TR/html4/types.html#type-id)

#### <span id="page-33-0"></span>**Sección 10.4: Problemas relacionados con los identificadores duplicados**

Tener más de un elemento con el mismo ID es un problema difícil de solucionar. El analizador HTML normalmente intentar renderizar la página, en cualquier caso. Normalmente no se produce ningún error. Pero el ritmo podría acabar en una página web con mal comportamiento.

En este ejemplo:

```
<div id="aDiv">a</div>
<div id="aDiv">b</div>
```
Los selectores CSS aún funcionan

```
#aDiv {
     color: red;
}
```
Pero JavaScript no maneja ambos elementos:

```
var html = document.getElementById("aDiv").innerHTML;
```
En este caso la variable html lleva sólo el contenido del primer div ("a").

## <span id="page-34-0"></span>**Capítulo 11: Atributos de datos**

#### **Valor Descripción**

algunvalor Especifica el valor del atributo (en forma de cadena de caracteres)

### <span id="page-34-1"></span>**Sección 11.1: Compatibilidad con navegadores antiguos**

Los atributos de datos se introdujeron en HTML5, que es compatible con todos los navegadores modernos, pero los navegadores anteriores a HTML5 no reconocen los atributos de datos.

Sin embargo, en las especificaciones HTML, los atributos que no son reconocidos por el navegador deben dejarse solos y el navegador simplemente los ignorará al renderizar la página.

Los desarrolladores web han utilizado este hecho para crear atributos no estándar, es decir, atributos que no forman parte de las especificaciones HTML. Por ejemplo, el atributo value de la línea inferior se considera un atributo no estándar porque las especificaciones de la etiqueta **<img>** no tienen un atributo value y no es un atributo global:

**<img** src="muestra.jpg" value="test" **/>**

Esto significa que, aunque los atributos de datos no están soportados en los navegadores antiguos, siguen funcionando y se pueden establecer y recuperar utilizando los mismos métodos genéricos de JavaScript setAttribute y getAttribute, pero no se puede utilizar la propiedad nueva propiedad dataset, que sólo es compatible con los navegadores modernos.

#### <span id="page-34-2"></span>**Sección 11.2: Uso de atributos de datos**

Los atributos data-\* de HTML5 ofrecen una forma cómoda de almacenar datos en elementos HTML. Los datos almacenados pueden leerse o modificar mediante JavaScript.

```
<div data-submitted="yes" class="perfil_usuario">
```
… algún contenido …

#### **</div>**

- La estructura de los atributos de datos es data-\*, es decir, el nombre del atributo de datos va después de la parte data-. Con este nombre, se puede acceder al atributo.
- Los datos en formato cadena de caracteres (incluido json) pueden almacenarse utilizando el atributo data-\*.

## <span id="page-35-0"></span>**Capítulo 12: Enlazar recursos**

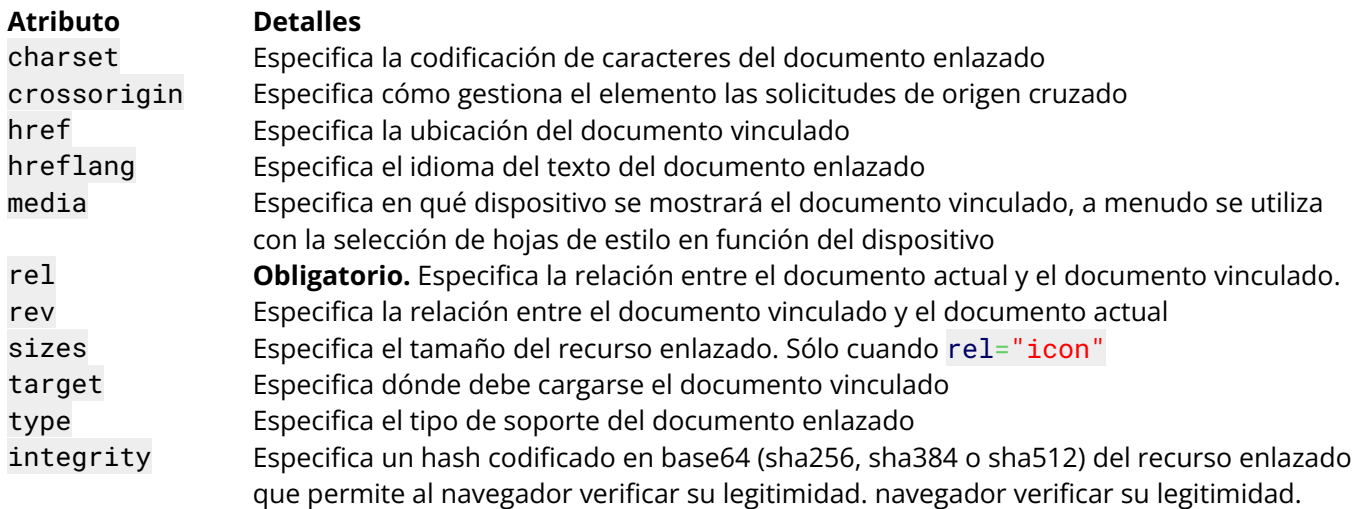

Aunque muchas secuencias de comandos, iconos y hojas de estilo pueden escribirse directamente en el marcado HTML, la mejor práctica y más eficaz consiste en incluir estos recursos en su propio archivo y vincularlos al documento. Este tema trata de la vinculación de recursos externos, como hojas de estilo y scripts, a un documento HTML.

#### <span id="page-35-1"></span>**Sección 12.1: JavaScript**

#### **Síncrono**

#### **<script** src="ruta/hacia.js"**></script>**

La práctica habitual es colocar las etiquetas **<script>** de JavaScript justo antes de la etiqueta de cierre **</body>**. Cargar los scripts en último lugar permite que los elementos visuales del sitio se muestren más rápidamente y evita que el JavaScript intente interactuar con elementos que aún no se han cargado.

#### **Asíncrono**

#### **<script** src="ruta/hacia.js" async**></script>**

Otra alternativa, cuando el código Javascript que se está cargando no es necesario para la inicialización de la página, puede cargarse de forma asíncrona, acelerando la carga de la página. Usando async, el navegador cargará el contenido del script en paralelo y, una vez que esté completamente descargado, interrumpirá el análisis sintáctico del HTML para analizar el archivo Javascript.

#### **Diferido**

#### **<script** src="ruta/hacia.js" defer**></script>**

Los scripts diferidos son como los scripts asíncronos, con la excepción de que el análisis sólo se realizará una vez que el HTML esté completamente analizado. Se garantiza que las secuencias de comandos diferidas se carguen en el orden de declaración, al igual que las secuencias de comandos síncronas.

#### **<noscript>**

#### **<noscript>**JavaScript disabled**</noscript>**

El elemento **<noscript>** define el contenido que se mostrará si el usuario tiene desactivados los scripts o si el navegador no soporta el uso de scripts. La etiqueta **<noscript>** puede colocarse en el **<head>** o en el **<body>**.
# **Sección 12.2: Hoja de estilos CSS externa**

#### **<link** rel="stylesheet" href="ruta/hacia.css" type="text/css"**>**

La práctica estándar es colocar etiquetas CSS **<link>** dentro de la etiqueta **<head>** en la parte superior de su HTML. De esta forma, el CSS se cargará primero y se aplicará a la página mientras se carga, en lugar de mostrar el HTML sin estilo hasta que se cargue el CSS. El atributo **type** no es necesario en HTML5, porque HTML5 suele soportar CSS.

```
<link rel="stylesheet" href="ruta/hacia.css" type="text/css">
```
y

```
<link rel="stylesheet" href="ruta/hacia.css">
```
... hacen lo mismo en HTML5.

Otra práctica, aunque menos común, es utilizar una declaración @import dentro de CSS directo. Así:

```
<style type="text/css">
     @import("path/to.css")
</style>
<style>
     @import("path/to.css")
</style>
```
## **Sección 12.3: Favicon**

```
<link rel="icon" type="image/png" href="/favicon.png">
<link rel="shortcut icon" type="image/x-icon" href="/favicon.ico">
```
Utilice el tipo MIME image/png para los archivos PNG e image/x-icon para los archivos de iconos (\*.ico). Para ver la diferencia, consulte [esta pregunta de StackOverflow.](https://stackoverflow.com/questions/1344122/favicon-png-vs-favicon-ico-why-should-i-use-png-instead-of-ico)

Un archivo llamado favicon.ico en la raíz de su sitio web normalmente se cargará y se aplicará automáticamente, sin la necesidad de una etiqueta **<link>**. Si este archivo cambia alguna vez, los navegadores pueden ser lentos y obstinados a la hora de actualizar su caché.

## **Sección 12.4: CSS alternativo**

#### **<link** rel="alternate stylesheet" href="ruta/hacia/style.css" title="tuTitulo"**>**

Algunos navegadores permiten aplicar hojas de estilo alternativas si se ofrecen. Por defecto no se aplicarán, pero normalmente se pueden cambiar a través de la configuración del navegador:

Firefox permite al usuario seleccionar la hoja de estilos utilizando el submenú Ver > Estilo de página, Internet Explorer también admite esta función (a partir de IE 8), a la que también se accede desde Ver > Estilo de página (al menos a partir de IE 11), pero Chrome requiere una extensión para utilizar la función (a partir de la versión 48). La página web también puede proporcionar su propia interfaz de usuario para que el usuario cambie de estilo.

(Fuente: [MDN Docs\)](https://developer.mozilla.org/en-US/docs/Web/CSS/Alternative_style_sheets)

## **Sección 12.5: Sugerencia sobre recursos: dns-prefetch, prefetch, prerender**

### **Preconnect**

La relación preconnect es similar a dns-prefetch en que resolverá el DNS. Sin embargo, también realizará el handshake TCP, y la negociación TLS opcional. Esta función es experimental.

#### **<link** rel="preconnect" href="URL"**>**

#### **dns-prefetch**

Informa a los navegadores para que resuelvan el DNS de una URL, de modo que todos los activos de esa URL se carguen más rápido.

**<link** rel="dns-prefetch" href="URL"**>**

#### **prefetch**

Informa a los navegadores de que un determinado recurso debe precargarse para que pueda cargarse más rápidamente.

**<link** rel="prefetch" href="URL"**>**

DNS-Prefetch sólo resuelve el nombre de dominio, mientras que prefetch descarga/almacena los recursos especificados.

#### **prerender**

Informa a los navegadores para que obtengan y rendericen la URL en segundo plano, de modo que puedan ser entregadas al usuario instantáneamente cuando el usuario navega a esa URL. Esta función es experimental.

**<link** rel="prerender" href="URL"**>**

## **Sección 12.6: Atributo 'media' del enlace**

#### **<link** rel="stylesheet" href="test.css" media="print"**>**

Media especifica qué hoja de estilo debe utilizarse para cada tipo de medio. Utilizando el valor print sólo se mostraría esa hoja de estilo para las páginas de impresión.

El valor de este atributo puede ser cualquiera de los valores de tipo media (similar a una consulta de medios CSS).

## **Sección 12.7: Anterior y Siguiente**

Cuando una página forma parte de una serie de artículos, por ejemplo, se pueden utilizar prev y next para señalar las páginas que vienen antes y después.

```
<link rel="prev" href="http://stackoverflow.com/documentation/java/topics">
<link rel="next" href="http://stackoverflow.com/documentation/css/topics">
```
## **Sección 12.8: Web Feed**

Utilice el atributo rel="alternate" para permitir el descubrimiento de sus fuentes Atom/RSS.

```
<link rel="alternate" type="application/atom+xml" href="http://ejemplo.com/feed.xml" />
<link rel="alternate" type="application/rss+xml" href="http://ejemplo.com/feed.xml" />
```
# **Capítulo 13: Incluir código JavaScript en HTML**

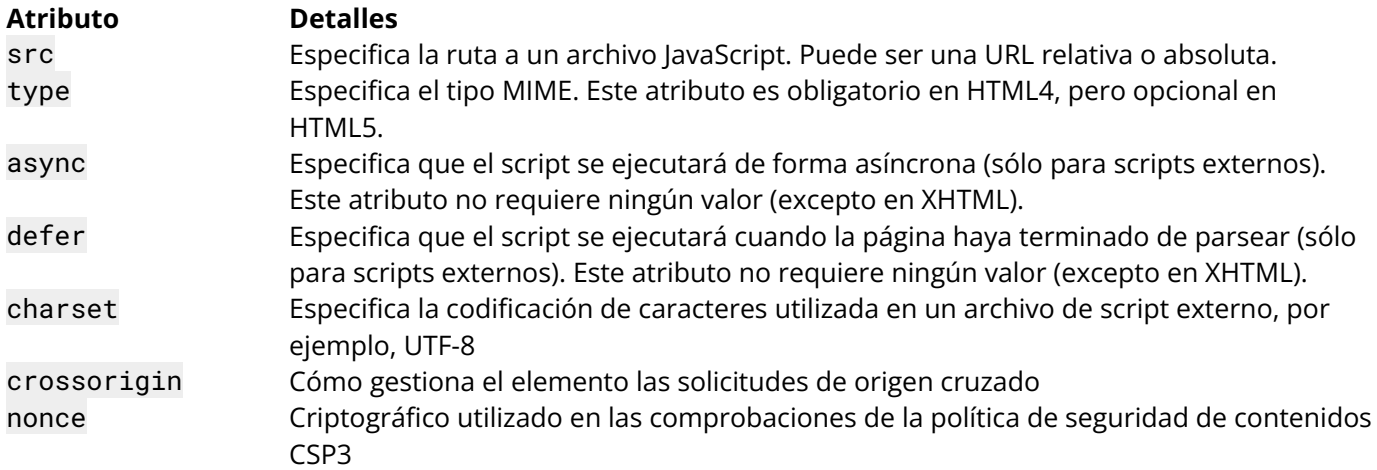

## **Sección 13.1: Manejo de JavaScript desactivado**

Es posible que el navegador del cliente no soporte Javascript o tenga desactivada la ejecución de Javascript, quizás por razones de seguridad. Para poder indicar a los usuarios que un script debe ejecutarse en la página, puede utilizarse la etiqueta **<noscript>**. puede utilizarse. El contenido de **<noscript>** se muestra siempre que Javascript esté desactivado para la página actual.

```
<script>
     document.write(";Hola, mundo!");
</script>
<noscript> Este navegador no soporta Javascript. </noscript>
```
## **Sección 13.2: Enlace a un archivo JavaScript externo**

#### **<script** src="ejemplo.js"**></script>**

El atributo src funciona como el atributo href en los anclajes: puede especificar una URL absoluta o relativa. El ejemplo anterior enlaza a un archivo dentro del mismo directorio del documento HTML. Normalmente se añade dentro de las etiquetas **<head>** en la parte superior del documento html.

## **Sección 13.3: Inclusión directa de código JavaScript**

En lugar de enlazar a un archivo externo, también puede incluir el código JS tal cual en su HTML:

**<script>** // código JavaScript **</script>**

# **Sección 13.4: Inclusión de un archivo JavaScript que se ejecuta de forma asíncrona**

**<script** type="text/javascript" src="URL" async**></script>**

# **Capítulo 14: Uso de HTML con CSS**

CSS proporciona estilos a los elementos HTML de la página. El estilo en línea implica el uso del atributo style en las etiquetas, y se desaconseja totalmente. Las hojas de estilo internas utilizan la etiqueta **<style>** y se emplean para declarar reglas para partes dirigidas de la página. Las hojas de estilo externas pueden utilizarse mediante una etiqueta **<link>** que toma un archivo externo de CSS y aplica las al documento. Este tema cubre el uso de los tres métodos de fijación.

# **Sección 14.1: Uso de hojas de estilo externas**

Utilice el atributo link en la cabecera del documento:

#### **<head> <link** rel="stylesheet" type="text/css" href="stylesheet.css"**> </head>**

También puede utilizar hojas de estilo proporcionadas por sitios web a través de una red de distribución de contenidos (CDN). (por ejemplo, Bootstrap):

## **<head>**

```
<link rel="stylesheet" 
href="https://maxcdn.bootstrapcdn.com/bootstrap/3.3.7/css/bootstrap.min.css" integrity="sha384-
BVYiiSIFeK1dGmJRAkycuHAHRg32OmUcww7on3RYdg4Va+PmSTsz/K68vbdEjh4u" crossorigin="anonymous">
</head>
```
Generalmente, puede encontrar soporte CDN para un framework en su sitio web.

# **Sección 14.2: Hoja de estilo interna**

También puede incluir elementos CSS internamente utilizando la etiqueta **<style>**:

```
<head>
     <style type="text/css">
           body {
                 background-color: gray;
           }
     </style>
</head>
```
También se pueden incluir varias hojas de estilo internas en un programa.

```
<head>
      <style type="text/css">
            body {
                  background-color: gray;
            }
      </style>
      <style type="text/css">
            p \left\{ \right.background-color: blue;
            }
      </style>
</head>
```
## **Sección 14.3: Estilo en línea**

Puede aplicar estilo a un elemento específico utilizando el atributo style:

**<span** style="color: red"**>** El texto aparecerá en rojo. **</span>**

Nota: Trate de evitar esto - el punto de CSS es separar el contenido de la presentación.

# **Sección 14.4: Hojas de estilo múltiples**

Es posible cargar varias hojas de estilo:

```
<head>
     <link rel="stylesheet" type="text/css" href="general.css">
     <link rel="stylesheet" type="text/css" href="specific.css">
</head>
```
Ten en cuenta que **los archivos y declaraciones posteriores anularán los anteriores**. Así que si general.css contiene:

```
body {
     background-color: red;
}
y specific.css contiene:
body {
     background-color: blue;
}
sí se utilizan ambos, el fondo del documento será azul.
```
GoalKicker.com – HTML5 Apuntes para Profesionales 33

# **Capítulo 15: Imágenes**

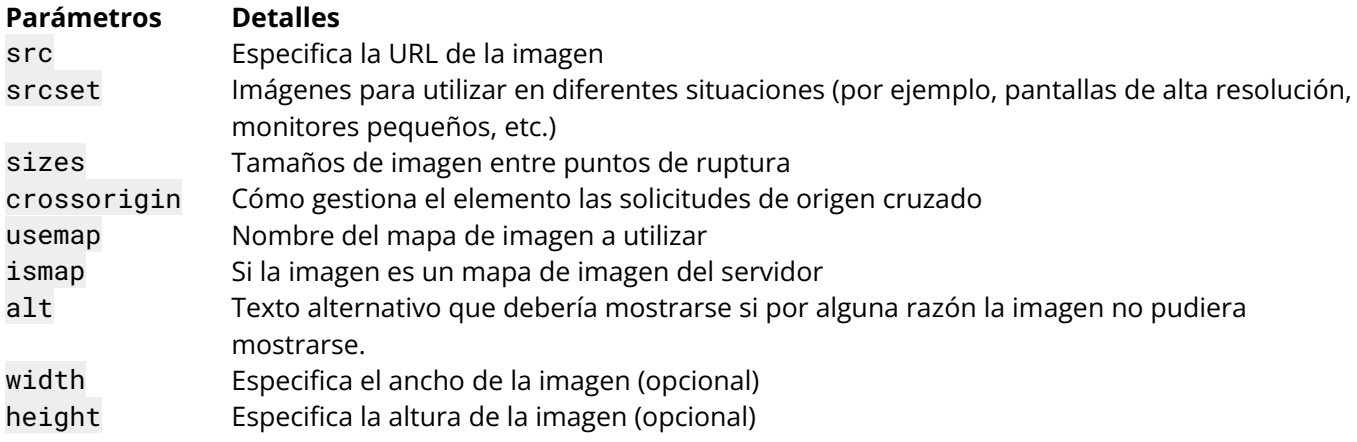

## **Sección 15.1: Creación de una imagen**

Para añadir una imagen a una página, utilice la etiqueta image.

Las etiquetas de imagen (img) no tienen etiquetas de cierre. Los dos atributos principales que se dan a la etiqueta img son src, la fuente de la imagen, y alt, que es un texto alternativo que describe la imagen.

**<img** src="images/hola.png" alt="Hola Mundo"**>**

También puedes obtener imágenes de una URL web:

**<img** src="https://i.stack.imgur.com/ALgZi.jpg?s=48&g=1" alt="StackOverflow user Caleb Kleveter"**>**

Nota: técnicamente, las imágenes no se insertan en una página HTML, sino que se vinculan a páginas HTML. La etiqueta **<img>** crea un espacio de retención para la imagen referenciada.

También es posible incrustar imágenes directamente dentro de la página utilizando base64:

**<img** src="data:image/png;base64,iVBOR..." alt="Hola Mundo"**>**

Consejo: para enlazar una imagen a otro documento, basta con anidar la etiqueta **<img>** dentro de etiquetas **<a>**.

## **Sección 15.2: Elección del texto alternativo**

Los lectores de pantalla y los motores de búsqueda utilizan el texto alternativo. Por eso es importante escribir un buen texto alternativo para las imágenes.

El texto debería verse correcto incluso si sustituye la imagen por su atributo alt. Por ejemplo:

```
<!-- Incorrecto -->
<img src="anonymous.png" alt=" Avatar de usuario anónimo"/> Un usuario anónimo escribió:
<blockquote>Lorem ipsum dolor sed.</blockquote>
<a href="https://google.com/"><img src="edit.png" alt="Icono Editar"/></a> /
<a href="https://google.com/"><img src="delete.png" alt="Icono Eliminar"/></a>
```
Sin las imágenes, esto se vería así:

Avatar de usuario anónimo Un usuario anónimo escribió:

Lorem ipsum dolor sed.

[Icono Editar](https://google.com/) / [Icono Eliminar](https://google.com/)

Para corregirlo:

- Elimina el texto alternativo del avatar. Esta imagen añade información para los usuarios videntes (un icono fácilmente identificable para mostrar que el usuario es anónimo), pero esta información ya está disponible en el texto. <sup>1</sup>
- Elimine el "icono" del texto alternativo de los iconos. Saber que sería un icono si estuviera allí no ayuda a transmitir su propósito real.

```
<!-- Correcto -->
<img src="anonymous.png" alt=""/> Un usuario anónimo escribió:
<blockquote>Lorem ipsum dolor sed.</blockquote>
<a href="https://google.com/"><img src="edit.png" alt="Editar"/></a> /
<a href="https://google.com/"><img src="delete.png" alt="Eliminar"/></a>
```
Un usuario anónimo escribió:

Lorem ipsum dolor sed.

[Editar](https://google.com/) / [Eliminar](https://google.com/)

### **Notas a pie de página**

1 Existe una diferencia semántica entre incluir un atributo alt vacío y excluirlo por completo. Un atributo alt vacío indica que la imagen no es una parte clave del contenido (como ocurre en este caso: es sólo una imagen añadida que no es necesaria para entender el resto) y, por tanto, puede omitirse en la representación. Sin embargo, la falta de un atributo alt indica que la imagen es una parte clave del contenido y que simplemente no hay un equivalente textual disponible para la representación.

# **Sección 15.3: Imagen responsiva utilizando el atributo srcset**

#### **Uso de srcset con tamaños**

```
<img sizes="(min-width: 1200px) 580px,
          (min-width: 640px) 48vw,
          98vw"
     srcset="img/hello-300.jpg 300w,
          img/hello-600.jpg 600w,
          img/hello-900.jpg 900w,
          img/hello-1200.jpg 1200w"
     src="img/hello-900.jpg" alt="hola">
```
sizes son como media queries, que describen cuánto espacio ocupa la imagen en el viewport.

- si la ventana es mayor que 1200px, la imagen es exactamente 580px (por ejemplo, nuestro contenido se centra en el contenedor que tiene un ancho máximo de 1200px. La imagen ocupa la mitad menos los márgenes).
- si el viewport está entre 640px y 1200px, la imagen ocupa el 48% del viewport (por ejemplo, la imagen se escala con nuestra y ocupa la mitad del ancho de la ventana menos los márgenes).
- si el viewport es de cualquier otro tamaño, en nuestro caso inferior a 640px, la imagen ocupa el 98% del viewport (por ejemplo, la imagen se escala con nuestra página y ocupa todo el ancho del viewport menos los márgenes). **La condición de medios debe omitirse para último elemento**.

srcset es sólo decirle al navegador qué imágenes tenemos disponibles, y cuáles son sus tamaños.

- img/hello-300. jpg tiene 300px de ancho,
- img/hello-600.jpg tiene 600px de ancho,
- img/hello-900.jpg tiene 900px de ancho,
- img/hello-1200.jpg tiene 1200px de ancho.

src es siempre la fuente de imagen obligatoria. En el caso de usar srcset, src servirá la imagen fallback en el caso de que el navegador no soporte srcset.

## **Uso de srcset sin tamaños**

```
<img src="img/hello-300.jpg" alt="hello"
     srcset="img/hello-300.jpg 1x,
          img/hello-600.jpg 2x,
          img/hello-1200.jpg 3x">
```
srcset proporciona la lista de imágenes disponibles, con la relación dispositivo-píxel x descriptor.

- si la relación dispositivo-píxel es 1, utilice img/hello-300.jpg,
- si la relación dispositivo-píxel es 2, utilice  $img/hello-600$ .jpg,
- si la relación dispositivo-píxel es 3, utilice img/hello-1200. jpg.

src es siempre la fuente de imagen obligatoria. En el caso de usar srcset, src servirá la imagen fallback en el caso de que el navegador no soporte srcset.

## **Sección 15.4: Imagen responsiva utilizando el elemento Picture**

## **Código**

```
<picture>
     <source media="(min-width: 600px)" srcset="large_image.jpg">
     <source media="(min-width: 450px)" srcset="small_image.jpg">
     <img src="default_image.jpg" style="width:auto;">
</picture>
```
#### **Uso**

Para mostrar distintas imágenes en distintos anchos de pantalla, debe incluir todas las imágenes que utilicen la etiqueta source en una etiqueta como se muestra en el ejemplo anterior.

#### **Resultado**

- En pantallas con ancho de pantalla >600px, se muestra large\_image.jpg
- En pantallas con ancho de pantalla >450px, se muestra small\_image.jpg
- En pantallas con otro ancho de pantalla, muestra default\_image.jpg

# **Capítulo 16: Mapas de imagen**

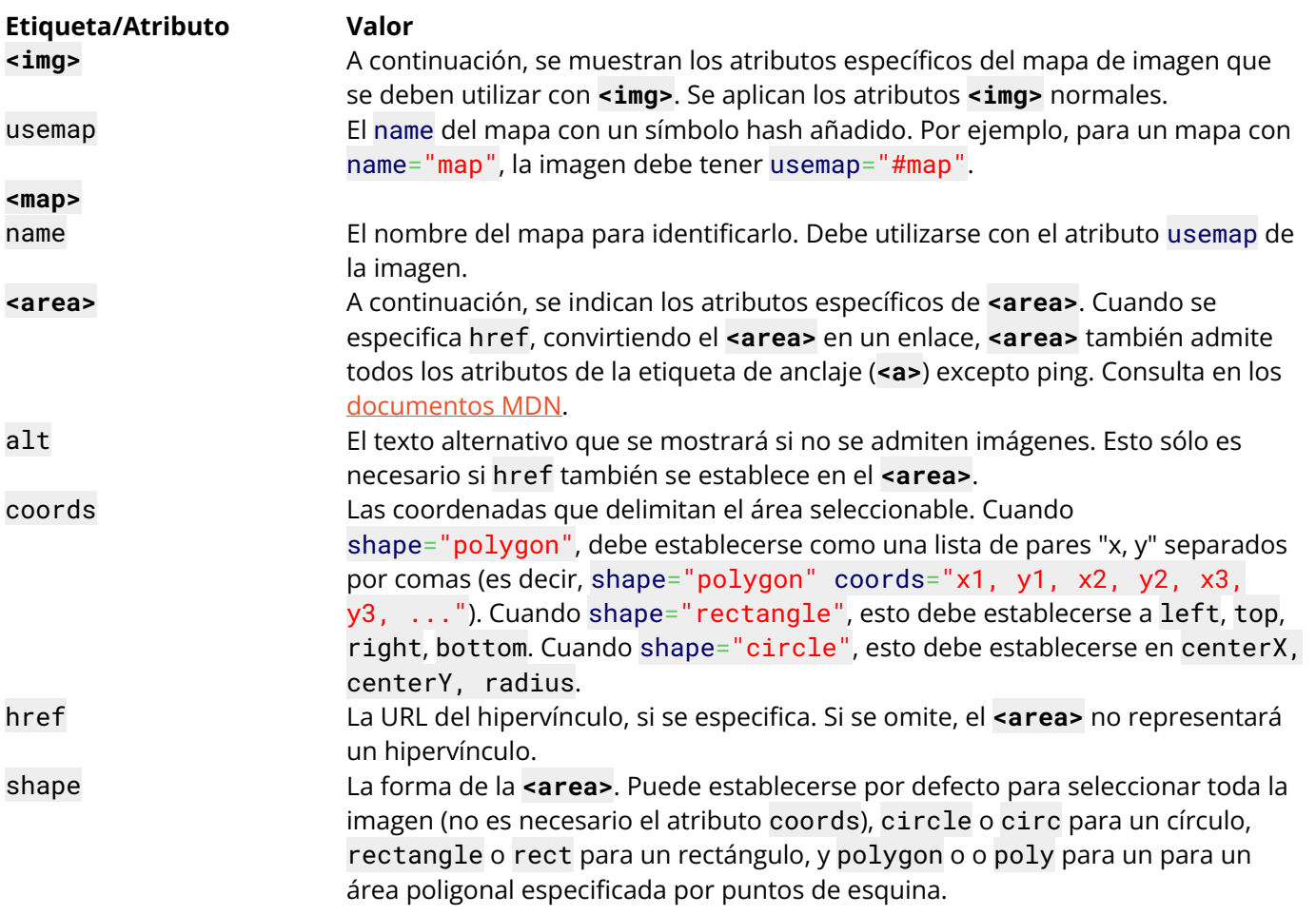

# **Sección 16.1: Introducción a los mapas de imágenes**

## **Descripción**

Un mapa de imagen es una imagen con zonas en las que se puede hacer clic y que suelen actuar como hipervínculos.

La imagen se define mediante la etiqueta **<img>**, y el mapa se define mediante una etiqueta **<map>** con etiquetas **<area>** para denotar cada zona en la que se puede hacer clic. Utilice los atributos usemap y name para vincular la imagen y el mapa.

## **Ejemplo básico**

Para crear un mapa de imagen de forma que se pueda hacer clic en cada una de las formas de la imagen inferior:

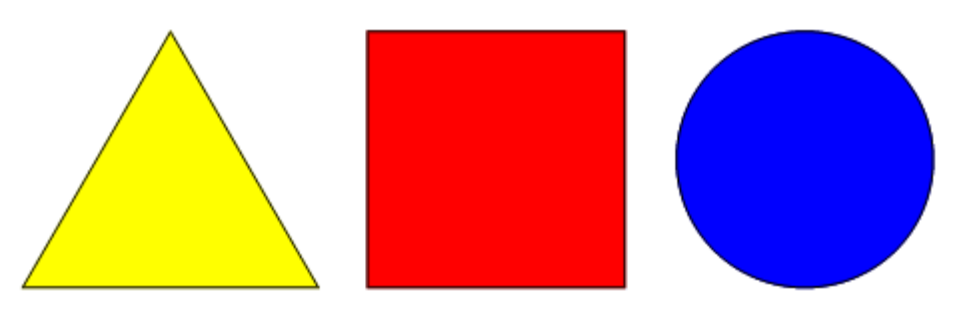

El código sería el siguiente:

```
<img src="http://jaced.com/blogpix/2007/trisquarecircle/002.gif" usemap="#shapes">
<map name="shapes">
     <area shape="polygon" coords="79,6,5,134,153,134">
     <area shape="rectangle" coords="177,6,306,134">
     <area shape="circle" coords="397,71,65">
</map>
```
# **Capítulo 17: Elementos de control de entrada**

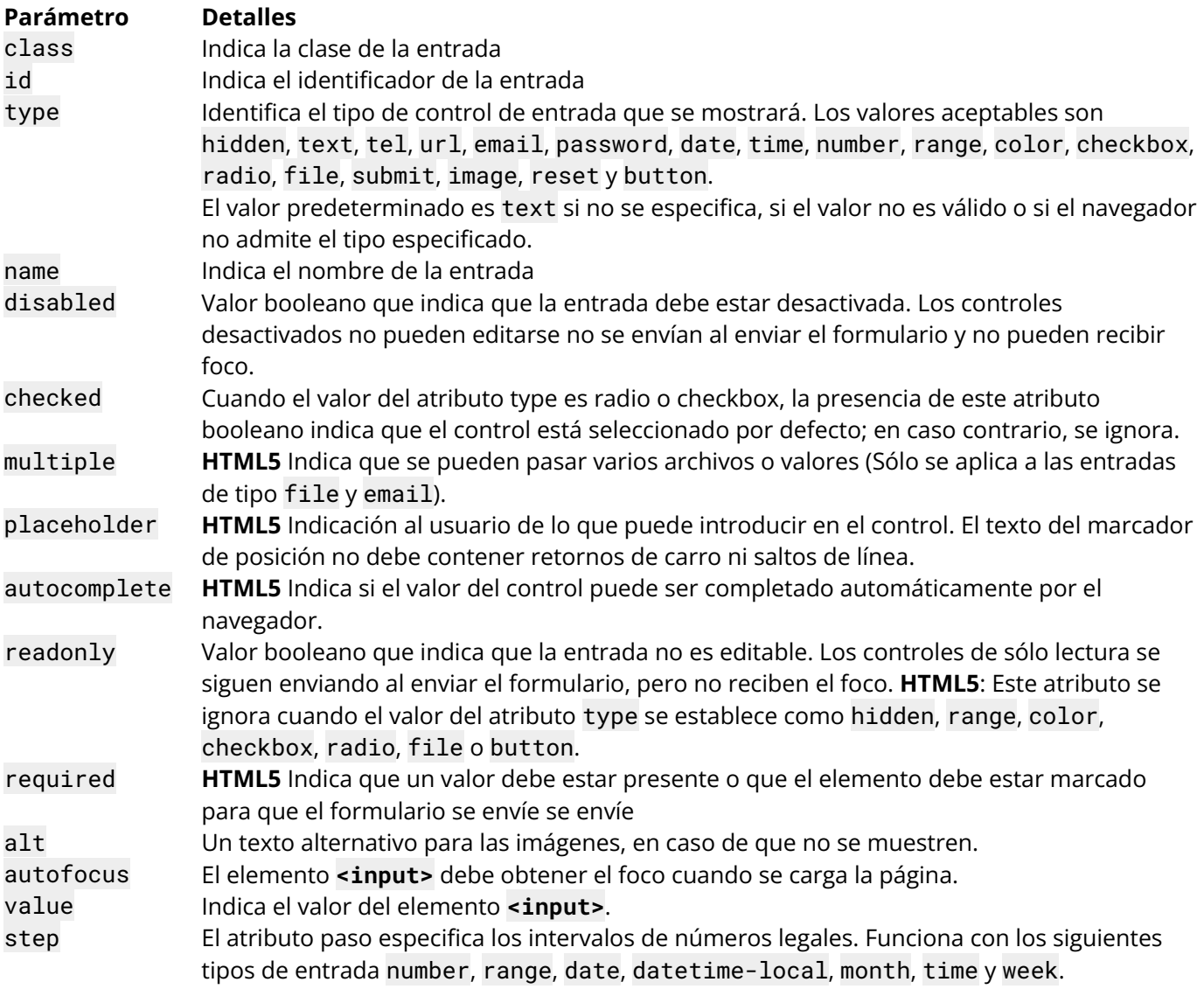

Las etiquetas de entrada son un componente clave de los sistemas web interactivos de entrada de los usuarios. Los distintos tipos de elementos de entrada pueden regular los datos introducidos para que se ajusten a un formato determinado y proporcionar seguridad a la introducción de contraseñas.

# **Sección 17.1: Texto**

El tipo de entrada más básico y la entrada por defecto si no se especifica ningún type. Este tipo de entrada define un campo de texto de una sola línea con saltos de línea eliminados automáticamente del valor introducido. Todos los demás caracteres pueden introducirse en él. Los elementos **<input>** se utilizan dentro de un elemento **<form>** para declarar controles de entrada que permiten a los usuarios introducir datos.

## **Sintaxis**

**<input** type="text"**>**

o (sin especificar un tipo, utilizando el atributo por defecto):

## **<input>**

La anchura por defecto de un campo de texto es de 20 caracteres. Esto puede cambiarse especificando un valor para el atributo size de la siguiente manera:

**<input** type="text" size="50"**>**

El atributo size es claramente diferente de establecer un ancho con CSS. El uso de define un valor específico (en número de píxeles, porcentaje del elemento padre, etc.) que la entrada debe tener siempre. El uso del size calcula la cantidad de anchura que debe asignarse en función de la fuente utilizada y de la anchura normal de los caracteres.

**Nota:** La utilización del atributo size no limita intrínsecamente el número de caracteres que pueden introducirse en el cuadro, sino sólo la anchura de éste. Para limitar la longitud, ve a Validación de entradas.

Un campo de entrada sólo permite una línea de texto. Si necesita una entrada de texto multilínea para una cantidad considerable de texto, utilice en su lugar un elemento **<textarea>**.

## **Sección 17.2: Checkbox y botones de Radio**

### **Resumen**

Las casillas de verificación y los botones de opción se escriben con la etiqueta HTML **<input>**, y su comportamiento se define en la [especificación HTML.](https://html.spec.whatwg.org/multipage/input.html#radio-button-state-(type%3Dradio))

La casilla de verificación o botón de radio más simple es un elemento **<input>** con un atributo type de checkbox o radio, respectivamente:

```
<input type="checkbox">
<input type="radio">
```
Un único elemento de casilla de verificación independiente se utiliza para una única opción binaria, como una pregunta de sí o no. Las casillas de verificación son independientes, lo que significa que el usuario puede seleccionar tantas opciones como desee en un grupo de casillas de verificación. En otras palabras, marcar una casilla de verificación *no* desmarca las otras casillas de verificación del grupo de casillas de verificación.

Los botones de radio suelen venir en grupos (si no está agrupado con otro botón de radio, probablemente querías usar una casilla de verificación en su lugar) identificados mediante el uso del mismo atributo name en todos los botones dentro de ese grupo. La selección de botones de opción es *mutuamente excluyente*, lo que significa que el usuario sólo puede seleccionar una opción de un grupo de botones de opción. Cuando se marca un botón de opción, se desmarca cualquier otro botón de opción con el mismo name que estuviera marcado anteriormente. desmarcado.

Por ejemplo:

```
<input type="radio" name="color" id="rojo" value="#F00">
<input type="radio" name="color" id="verde" value="#0F0">
<input type="radio" name="color" id="azul" value="#00F">
```
Cuando se visualizan, los botones de opción aparecen como un círculo (sin marcar) o como un círculo relleno (marcado). Las casillas de verificación aparecen como un cuadrado (sin marcar) o un cuadrado relleno (marcado). Dependiendo del navegador y del sistema operativo, el cuadrado a veces tiene las esquinas redondeadas.

#### **Atributos**

Las casillas de verificación y los botones de radio tienen una serie de atributos para controlar su comportamiento:

#### **value**

Como cualquier otro elemento de entrada, el atributo value especifica el valor de la cadena de caracteres que se asociará al botón en caso de que de envío del formulario. Sin embargo, las casillas de verificación y los botones de opción tienen la particularidad de que, cuando se omite el valor, se activa por defecto a on al enviarse, en lugar de enviar un valor en blanco. El atributo value no se refleja en la apariencia del botón del botón.

#### **checked**

El atributo checked especifica el estado inicial de una casilla de verificación o botón de radio. Se trata de un atributo booleano y puede omitirse.

Cada una de ellas es una forma válida y equivalente de definir un botón de opción marcado:

```
<input checked>
<input checked="">
<input checked="checked">
<input checked="ChEcKeD">
```
La ausencia del atributo checked es la única sintaxis válida para un botón sin marcar:

```
<input type="radio">
<input type="checkbox">
```
Al restablecer un **<form>**, las casillas de verificación y los botones de radio vuelven al estado de su atributo checked.

#### **Accesibilidad**

#### **Labels**

Para dar contexto a los botones y mostrar a los usuarios para qué sirve cada uno, cada uno de ellos debe tener una etiqueta (label). Esto se puede hacer utilizando un elemento **<label>** para envolver el botón. Además, esto hace que se pueda hacer clic en la etiqueta, por lo que se selecciona el botón correspondiente.

Por ejemplo:

```
<label>
     <input type="radio" name="color" value="#F00">
     Red
</label>
```
o con un elemento **<label>** con un atributo for establecido en el atributo id del botón:

```
<input type="checkbox" name="color" value="#F00" id="rojo">
<label for="rojo">Rojo</label>
```
#### **Grupo de botones**

Dado que cada botón de opción afecta a los demás del grupo, es habitual proporcionar una etiqueta o contexto para todo el grupo de botones de opción. grupo de botones de opción.

Para proporcionar una etiqueta para todo el grupo, los botones de opción deben incluirse en un elemento **<fieldset>** con un elemento **<legend>** en su interior.

Por ejemplo:

```
<fieldset>
     <legend>Color del tema:</legend>
     <p>
           <input type="radio" name="color" id="rojo" value="#F00">
           <label for="rojo">Rojo</label>
     </p>
     <p>
           <input type="radio" name="color" id="verde" value="#0F0">
           <label for="verde">Verde</label>
     </p>
     <p>
           <input type="radio" name="color" id="azul" value="#00F">
           <label for="azul">Azul</label>
     </p>
</fieldset>
```
Las casillas de verificación también se pueden agrupar de forma similar, con un conjunto de campos y una leyenda que identifiquen el grupo de casillas de verificación relacionadas. Sin embargo, tenga en cuenta que las casillas de verificación no deben compartir el mismo nombre porque no son mutuamente excluyentes. Si se hace esto, el formulario enviará múltiples valores para la misma clave y no todos los lenguajes de servidor manejan esto de la misma manera (comportamiento indefinido). Cada casilla de verificación debe tener un nombre único o utilizar un conjunto de corchetes ([]) para indicar que el formulario debe enviar un array de valores para esa clave. El método que elija dependerá de cómo vaya a manejar los datos del formulario en el lado del cliente o en el lado del servidor. También debe mantener la leyenda corta, ya que algunas combinaciones de navegadores y lectores de pantalla leen la leyenda antes de cada campo de entrada del conjunto de campos.

# **Sección 17.3: Validación de entrada**

La validación de entradas HTML la realiza automáticamente el navegador basándose en atributos especiales del elemento de entrada. Podría sustituir parcial o totalmente a la validación de entradas de JavaScript. Este tipo de validación puede ser eludida por el usuario a través de peticiones HTTP especialmente diseñadas, por lo que no sustituye a la validación de entrada del lado del servidor. La validación sólo se produce al intentar enviar el formulario, por lo que todas las entradas restringidas deben estar dentro de un formulario para que se produzca la validación (a menos que utilice JavaScript). Tenga en cuenta que las entradas desactivadas o de sólo lectura no se validarán. la validación.

Algunos nuevos tipos de entrada (como email, url, tel, date y muchos más) se validan automáticamente y no requieren sus propias restricciones de validación.

Version ≥ 5

#### **Required**

Utilice el atributo required para indicar que un campo debe rellenarse para pasar la validación.

**<input** required**>**

#### **Longitud mínima / máxima**

Utilice los atributos minlength y maxlength para indicar los requisitos de longitud. La mayoría de los navegadores impedirán que el usuario escriba más caracteres de los *máximos* en la casilla, evitando así que su entrada sea inválida incluso antes de que de intentar enviarla.

```
<input minlength="3">
<input maxlength="15">
<input minlength="3" maxlength="15">
```
#### **Especificar un rango**

Utilice los atributos min y max para restringir el rango de números que un usuario puede introducir en una entrada de tipo number o range.

```
Marcas: <input type="number" size="6" name="marcas" min="0" max="100" />
Feedback: <input type="range" size="2" name="feedback" min="1" max="5" />
```
Version  $\geq 5$ 

#### **Coincidir con un patrón**

Para un mayor control, utilice el atributo pattern para especificar cualquier expresión regular que deba coincidir para pasar la validación. También puede especificar un title, que se incluye en el mensaje de validación si el campo no pasa.

**<input** pattern="\d\*" title="Solo números, por favor."**>**

Este es el mensaje que se muestra en Google Chrome versión 51 al intentar enviar el formulario con un valor no válido dentro de este campo:

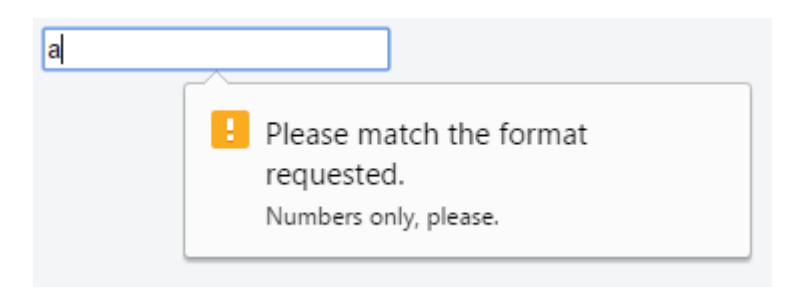

No todos los navegadores muestran un mensaje en caso de patrones no válidos, aunque la mayoría de los navegadores modernos son totalmente compatibles.

Compruebe el último soporte en [CanIUse](https://caniuse.com/input-pattern) y aplíquelo en consecuencia.

Version ≥ 5

#### **Aceptar tipo de archivo**

Para los campos de entrada de tipo file, es posible aceptar sólo determinados tipos de archivos, como vídeos, imágenes, audios, extensiones de archivo específicas, o ciertos [tipos de medios.](https://www.iana.org/assignments/media-types/media-types.xhtml) Por ejemplo:

**<input** type="file" accept="image/\*" title="Sólo se admiten imágenes"**>**

Se pueden especificar varios valores con una coma, por ejemplo

```
<input type="file" accept="image/*,.rar,application/zip">
```
**Nota:** Añadir el atributo novalidate al elemento formulario o el atributo formnovalidate al botón submit, impide la validación de los elementos del formulario. Por ejemplo:

#### **<form>**

```
<input type="text" name="name" required>
     <input type="email" name="email" required>
     <input pattern="\d*" name="number" required>
     <input type="submit" value="Publicar"> <!-- se validará el formulario -->
     <input type="submit" value="Guardar" formnovalidate> <!-- el formulario NO será validado -->
</form>
```
El formulario contiene campos obligatorios para "publicar" el borrador, pero no para "guardarlo".

## **Sección 17.4: Color**

Version ≥ 5

```
<input type="color" name="favcolor" value="#ff0000">
```
En los navegadores compatibles, el elemento input con un atributo type cuyo valor es color crea un control de tipo botón, con un color igual al valor del atributo color (por defecto, negro si no se especifica el valor o es un formato hexadecimal no válido).

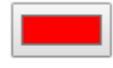

Al pulsar este botón se abre el widget de color del sistema operativo, que permite al usuario seleccionar un color.

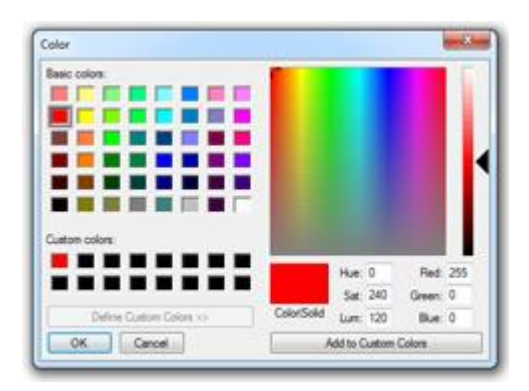

Para los navegadores que no admiten este tipo de entrada, se utiliza una entrada normal type=text.

#ff0000

# **Sección 17.5: Password**

#### **<input** type="password" name="contrasena"**>**

El elemento input con un atributo type cuyo valor es password crea un campo de texto de una sola línea similar al input type=text, salvo que el texto no se muestra a medida que el usuario lo introduce.

**<input** type="password" name="contrasena" placeholder="Contraseña"**>**

El texto del marcador de posición se muestra en texto sin formato y se sobrescribe automáticamente cuando el usuario empieza a escribir.

Password

**Nota:** Algunos navegadores y sistemas modifican el comportamiento por defecto del campo de contraseña para mostrar también el carácter más recientemente tecleado durante un breve espacio de tiempo, de esta forma:

or.

## **Sección 17.6: File**

#### **<input** type="file" name="archivoEnvio"**>**

Las entradas de archivos permiten a los usuarios seleccionar un archivo de su sistema de archivos local para utilizarlo con la página actual. Si se utilizan junto con un elemento form, pueden usarse para permitir a los usuarios subir archivos a un servidor (para más información, véase Subir archivos).

El siguiente ejemplo permite a los usuarios utilizar la entrada de file para seleccionar un archivo de su sistema de archivos y subir ese archivo a un script en el servidor llamado upload\_file.php.

```
<form action="subir_archivo.php" method="post" enctype="multipart/form-data">
     Select file to upload:
     <input type="file" name="archivoEnvio" id="archivoEnvio">
     <input type="submit" value= Sube tu archivo" name="enviar">
</form>
```
## **Múltiples archivos**

Añadiendo el atributo múltiple el usuario podrá seleccionar más de un archivo:

**<input** type="file" name="archivoEnvio" id="archivoEnvio" multiple**>**

### **Aceptar archivos**

El atributo Accept especifica los tipos de archivos que el usuario puede seleccionar. Por ejemplo, .png, .gif, .jpeg.

**<input** type="file" name="archivoEnvio" accept="image/x-png,image/gif,image/jpeg" **/>**

## **Sección 17.7: Button**

#### **<input** type="button" value="Texto del botón"**>**

Los botones se pueden utilizar para desencadenar acciones en la página, sin enviar el formulario. También puede utilizar el elemento **<button>** si necesita un botón al que se le pueda aplicar estilo más fácilmente o que contenga otros elementos:

**<button** type="button"**>**Texto del botón**</button>**

Los botones se utilizan normalmente con un evento "onclick":

```
<input type="button" onclick="alert('¡hola mundo!')" value="Haz clic">
```
o

**<button** type="button" onclick="alert('¡hola mundo!')"**>**Haz clic**</button>**

#### **Atributos**

#### **[name]**

El nombre del botón que se envía con los datos del formulario.

#### **[type]**

El type del botón

#### *Los valores posibles son:*

submit: El botón envía los datos del formulario al servidor. Este es el valor predeterminado si no se especifica el atributo, o si el atributo se cambia dinámicamente a un valor vacío o no válido.

reset: El botón restablece todos los controles a sus valores iniciales.

button: El botón no tiene comportamiento por defecto. Puede tener scripts del lado del cliente asociados a los eventos del elemento, que se activan cuando se producen los eventos.

menu: El botón abre un menú emergente definido a través de su elemento designado.

## **[value]**

El valor inicial del botón.

Version ≥ 5

#### **Atributos adicionales de los botones de envío**

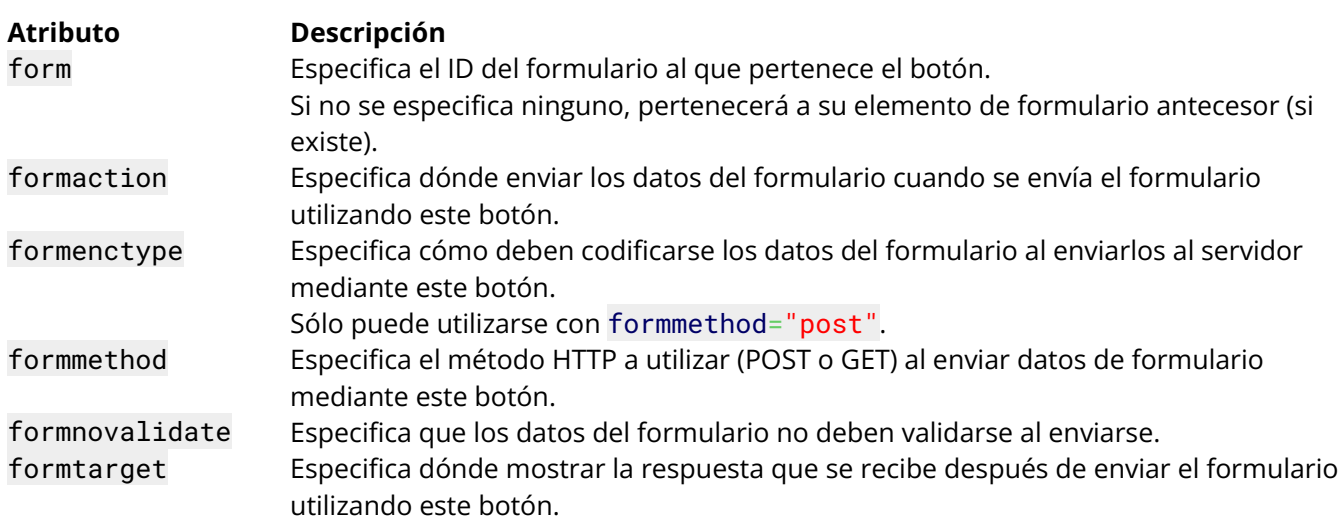

# **Sección 17.8: Submit**

#### **<input** type="submit" value="Enviar"**>**

Una entrada de envío crea un botón que envía el formulario en el que se encuentra cuando se hace clic en él.

También puede utilizar el elemento **<button>** si necesita un botón de envío al que se le pueda aplicar un estilo más fácilmente o que contenga otros elementos:

```
<button type="submit">
     <img src="icono-enviar.jpg" /> Enviar
</button>
```
# **Sección 17.9: Reset**

#### **<input** type="reset" value="Restablecer"**>**

Una entrada de tipo reset crea un botón que, cuando se pulsa, restablece todas las entradas del formulario que contiene a su estado por defecto. estado por defecto.

- El texto de un campo de entrada se restablecerá a blanco o a su valor predeterminado (especificado mediante el atributo value).
- Cualquier opción(es) en un menú de selección será deseleccionada a menos que tenga el atributo selected.
- Todas las casillas de verificación y casillas de radio serán deseleccionadas a menos que tengan el atributo checked.

**Nota:** Un botón de reinicio debe estar dentro o unido a (mediante el atributo form) un elemento **<form>** para que tenga algún efecto. El botón sólo restablecerá los elementos dentro de este formulario.

## **Sección 17.10: Hidden**

## **<input** type="hidden" name="entradaNombre" value="entradaNombre"**>**

Una entrada oculta no será visible para el usuario, pero su valor se enviará al servidor cuando se envíe el formulario, no obstante.

# **Sección 17.11: Tel**

```
<input type="tel" value="+8400000000">
```
El elemento input con un atributo type cuyo valor es tel representa un control de edición de texto plano de una línea para introducir un número de teléfono.

## **Sección 17.12: Email**

```
Version ≥ 5
```
El **<input** type="email"**>** se utiliza para campos de entrada que deben contener una dirección de correo electrónico.

```
<form>
```

```
<label>Correo electrónico: <label>
<input type="email" name="email">
```
**</form>**

La dirección de correo electrónico puede validarse automáticamente al enviarla en función de la compatibilidad del navegador.

# **Sección 17.13: Number**

Version ≥ 5

#### **<input** type="number" value="0" name="cantidad"**>**

El elemento input con un atributo type cuyo valor es number representa un control preciso para establecer el valor del elemento del elemento a una cadena de caracteres que representa un número.

Tenga en cuenta que este campo no garantiza que el número sea correcto. Sólo permite todos los símbolos que ser utilizados en cualquier número real, por ejemplo, el usuario podrá introducir un valor como e1e-, 0.

# **Sección 17.14: Range**

Version ≥ 5

```
<input type="range" min="" max="" step="" />
```
Un control para introducir un número cuyo valor exacto no es importante.

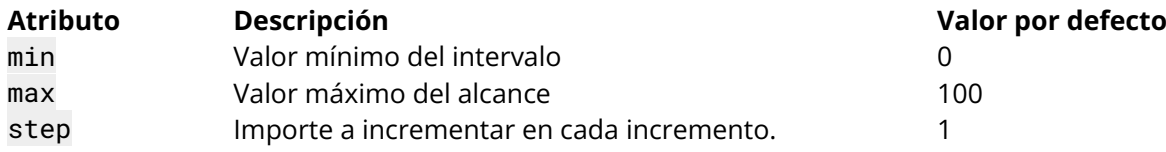

## **Sección 17.15: Search**

Version ≥ 5

La búsqueda por tipo de entrada se utiliza para la búsqueda textual. Añadirá un símbolo de lupa junto al espacio para texto en la mayoría de los navegadores.

**<input** type="search" name="google"**>**

## **Sección 17.16: Image**

**<input** type="image" src="img.png" alt="nombre\_imagen" height="50px" width="50px"**/>**

Una imagen. Debe utilizar el atributo src para definir la fuente de la imagen y el atributo alt para definir el texto alternativo. Puede utilizar los atributos height y width para definir el tamaño de la imagen en píxeles.

## **Sección 17.17: Week**

Version ≥ 5

**<input** type="week" **/>**

Dependiendo de la compatibilidad del navegador, aparecerá un control para introducir un número de semanaaño y un número de semana sin zona horaria.

## **Sección 17.18: Url**

Version ≥ 5

**<input** type="url" name="Pagina de inicio"**>**

Se utiliza para los campos de entrada que deben contener una dirección URL.

Dependiendo de la compatibilidad del navegador, el campo url puede validarse automáticamente al enviarlo.

Algunos smartphones reconocen el tipo de url y añaden ".com" al teclado para que coincida con la entrada de url.

## **Sección 17.19: DateTime-Local**

Version ≥ 5

**<input** type="datetime-local" **/>**

Dependiendo de la compatibilidad del navegador, aparecerá en pantalla un selector de fecha y hora para que elijas una fecha y una hora.

## **Sección 17.20: Month**

Version ≥ 5

**<input** type="month" **/>**

Dependiendo de la compatibilidad del navegador, se mostrará un control para elegir el mes.

## **Sección 17.21: Time**

Version ≥ 5

**<input** type="time" **/>**

El time marca este elemento como aceptando una cadena de caracteres que representa una hora. El formato se define en [RFC 3339](https://www.rfc-editor.org/rfc/rfc3339) y debe ser un tiempo parcial como:

19:04:39 08:20:39.04

Actualmente, todas las versiones de Edge, Chrome, Opera y Chrome para Android admiten type="time". Las versiones más recientes de Android Browser, específicamente 4.4 y superiores lo soportan. Safari para iOS ofrece una compatibilidad parcial, ya que no admite los atributos min, max, y step.

# **Sección 17.22: DateTime (Global)**

El elemento de entrada con un atributo type cuyo valor es "**datetime**" representa un control para establecer el valor del elemento en una cadena de caracteres que representa una **fecha y hora globales (con información sobre la zona horaria)**.

### **<fieldset>**

**<p><label>** Hora de la reunión: **<input** type=datetime name="reunion.inicio"**></label> </fieldset>**

*Atributos permitidos:*

- atributos globales
- name
- disabled
- form
- type
- autocomplete
- autofocus
- list
- min y max
- step (decimal)
- readonly
- valor required

# **Sección 17.23: Date**

Version ≥ 5

#### **<input** type="date" **/>**

Aparecerá un selector de fechas en la pantalla para que elijas una fecha. Esto no es compatible con Firefox o Internet Explorer.

# **Capítulo 18: Formularios**

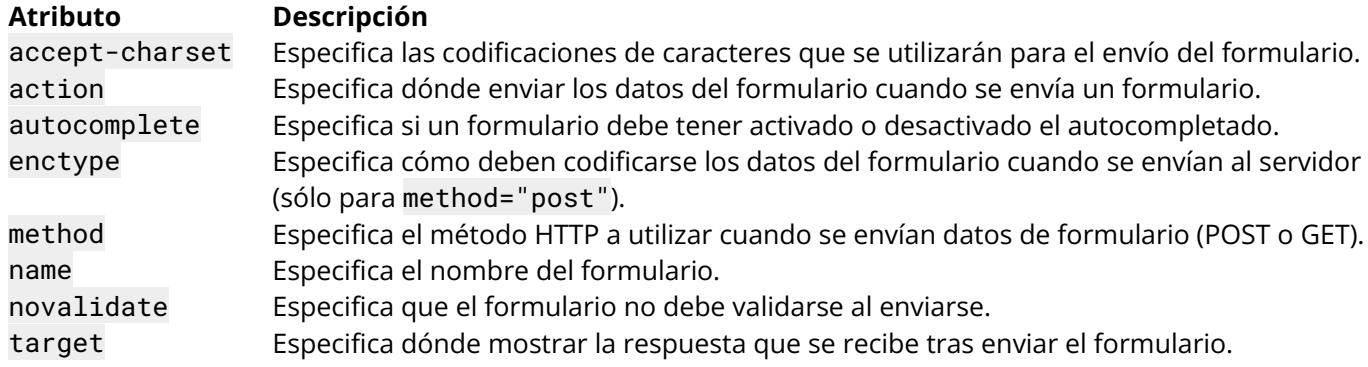

Para agrupar los elementos de entrada y envío de datos, HTML utiliza un elemento de formulario para encapsular los elementos de entrada y envío de datos. Estos formularios se encargan de enviar los datos del método especificado a una página gestionada por un servidor o manejador. Este tema explica y demuestra el uso de formularios HTML para recoger y enviar datos de entrada.

## **Sección 18.1: Envíos**

### **El atributo Action**

El atributo action define la acción que se realizará cuando se envíe el formulario, que normalmente lleva a un script que recoge la información enviada y trabaja con ella. Sí lo dejas en blanco, lo enviará al mismo archivo.

#### <**form** action="accion.php">

#### **El atributo Method**

El atributo method se utiliza para definir el método HTTP del formulario, que puede ser GET o POST.

```
<form action="accion.php" method="get">
<form action="accion.php" method="post">
```
El método GET se utiliza sobre todo para obtener datos, por ejemplo, para recibir una entrada por su ID o nombre, o para enviar una consulta de búsqueda consulta. El método GET añadirá los datos del formulario a la URL especificada en el atributo action.

www.ejemplo.com/accion.php?nombre=Mickey&apellido=Mouse

El método POST se utiliza cuando se envían datos a un script. El método POST no añade los datos del formulario a la a la URL de la acción, sino que los envía utilizando el cuerpo de la solicitud.

Para enviar correctamente los datos del formulario, debe especificarse un nombre de atributo name.

Como ejemplo, enviemos el valor del campo y establezcamos su nombre en *apellido*:

**<input** type="text" name="apellido" value="Mouse"**>**

#### **Más atributos**

```
<form action="action.php" method="post" target="_blank" accept-charset="UTF-8" 
enctype="application/x-www-form-urlencoded" autocomplete="off" novalidate>
<!-- elementos del formulario -->
</form>
```
## **Sección 18.2: Atributo target en la etiqueta Form**

El atributo target especifica un nombre o una palabra clave que indica dónde mostrar la respuesta que se recibe después de enviar el formulario.

El atributo target define un nombre o palabra clave para un contexto de navegación (por ejemplo, pestaña, ventana o marco en línea).

De etiqueta con un atributo de destino:

#### **<form** target="\_blank"**>**

#### **Valores de los atributos**

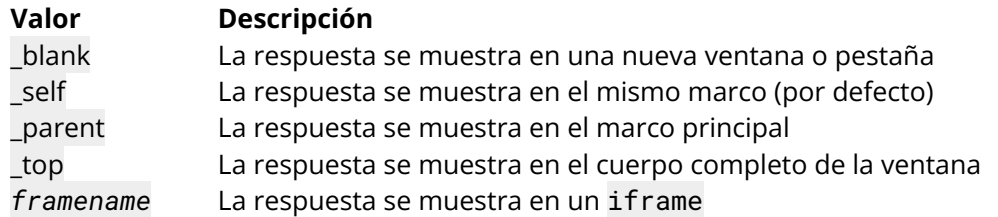

Nota: El atributo target quedó *obsoleto* en **HTML 4.01**. El atributo target es *compatible* con **HTML5**.

Los marcos y los conjuntos de marcos no están soportados en *HTML5*, por lo que los valores *\_parent, \_top y framename ahora se utilizan sobre todo con iframes*.

# **Sección 18.3: Subir archivos**

Las imágenes y los archivos pueden cargarse/enviarse al servidor estableciendo el atributo enctype de la etiqueta form como multipart/formdata.enctype especifica cómo se codificarán los datos del formulario al enviarse al servidor.

## **Ejemplo**

```
<form method="post" enctype="multipart/form-data" action="subir.php">
     <input type="file" name="pic" />
     <input type="submit" value="Subir" />
</form>
```
## **Sección 18.4: Agrupar algunos campos de entrada**

Al diseñar un formulario, es posible que desee agrupar algunos campos de entrada en un grupo para ayudar a organizar el diseño del formulario. Esto puede hacerse utilizando la etiqueta. Aquí tienes un ejemplo de uso.

Para cada conjunto de campos, puede establecer una leyenda para el conjunto utilizando la etiqueta **<legend>**.

## **Ejemplo**

```
<form>
     <fieldset>
           <legend>1
er set de campo:</legend>
          Campo uno:<br>
           <input type="text"><br>
          Campo dos:<br>
           <input type="text"><br>
     </fieldset><br>
     <fieldset>
          <legend>2º set de campo:</legend>
          Campo tres:<br>
          <input type="text"><br>
          Campo cuatro:<br>
           <input type="text"><br>
     </fieldset><br>
     <input type="submit" value="Enviar">
</form>
```
### **Resultado**

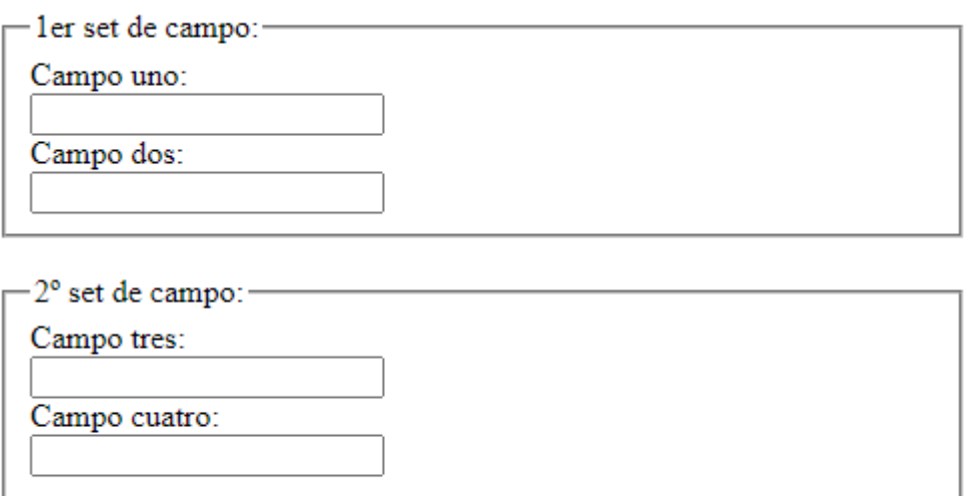

Enviar

## **Compatibilidad con navegadores**

Las últimas versiones de Chrome, IE, Edge, Firefox, Safari y Opera también admiten la etiqueta.

# **Capítulo 19: Elemento Div**

El elemento div en HTML es un elemento contenedor que encapsula otros elementos y puede utilizarse para agrupar y separar partes de una página web. Un div por sí mismo no representa intrínsecamente nada, pero es una herramienta poderosa en el diseño web. Este tema cubre el propósito y las aplicaciones del elemento div.

## **Sección 19.1: Uso básico**

El elemento **<div>** no suele tener un significado semántico específico por sí mismo, simplemente representa una división, y se suele utilizar para agrupar y encapsular otros elementos dentro de un documento HTML y separarlos de otros grupos de contenido. Como tal, cada **<div>** se describe mejor por su contenido.

```
<div>
```

```
<p> ¡Hola! Esto es un párrafo. </p>
</div>
```
El elemento div es típicamente un elemento a nivel de bloque, lo que significa que separa un bloque de un documento HTML y ocupa el ancho máximo de la página. Los navegadores suelen tener la siguiente regla CSS por defecto:

div {

}

display: block;

**El Consorcio World Wide Web (W3C)** recomienda encarecidamente considerar el elemento div como un elemento de último recurso para cuando no hay otro elemento adecuado. El uso de elementos más apropiados en lugar del elemento div mejora la accesibilidad para los lectores y facilita el mantenimiento para los autores.

Por ejemplo, una entrada de blog se marcaría usando **<article>**, un capítulo usando **<section>**, las ayudas de navegación de una página con **<nav>** y un grupo de controles de formulario con **<fieldset>**.

Los elementos div pueden ser útiles con fines estilísticos o para envolver varios párrafos de una sección que deben ser anotados de forma similar.

## **Sección 19.2: Anidación**

Es una práctica común colocar varios **<div>** dentro de otro **<div>**. Esto suele denominarse "anidamiento" de elementos y permite dividir aún más los elementos en subsecciones o ayudar a los desarrolladores con el estilo CSS.

El **<div class="outer-div">** se utiliza para agrupar dos elementos **<div class="inner-div">;** cada uno de ellos contiene un elemento **<p>**.

```
<div class="outer-div">
     <div class="inner-div">
          <p>Este es un párrafo</p>
     </div>
     <div class="inner-div">
          <p>Este es otro párrafo</p>
     </div>
</div>
```
Esto dará el siguiente resultado (estilos CSS aplicados para mayor claridad):

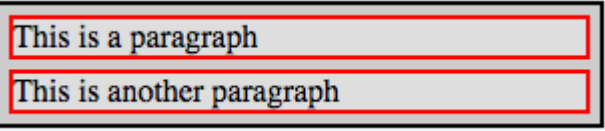

## **Anidamiento de elementos en línea y de bloque**

Al anidar elementos, debe tener en cuenta que existen elementos en línea y de bloque. Mientras que los elementos de bloque "añaden un salto de línea en el fondo", lo que significa que otros elementos anidados se muestran automáticamente en la línea siguiente, los elementos en línea pueden colocarse unos junto a otros por defecto.

### **Evitar la anidación profunda de <div>**

Un diseño de contenedores anidados profundo y de uso frecuente muestra un mal estilo de codificación.

Las esquinas redondeadas o algunas funciones similares suelen crear un código HTML de este tipo. Para la mayoría de los navegadores existen equivalentes en CSS3. Intente utilizar la menor cantidad posible de elementos HTML para aumentar la relación contenido/etiqueta y reducir la carga de la página, lo que se traducirá en una mejor clasificación en los motores de búsqueda.

El elemento div no debe estar anidado a más de 6 capas de profundidad.

# **Capítulo 20: Seccionar elementos**

# **Sección 20.1: Elemento Nav**

El elemento **<nav>** está pensado principalmente para ser utilizado en secciones que contengan **bloques de navegación principales** para el sitio web, esto puede incluir enlaces a otras partes de la página web *(por ejemplo, anclajes para una tabla de contenidos)* o a otras páginas completamente.

### **Elementos en línea**

Lo siguiente mostrará un conjunto de hipervínculos en línea.

```
<nav>
     <a href="https://google.com">Google</a>
     <a href="https://www.yahoo.com">Yahoo!</a>
     <a href="https://www.bing.com">Bing</a>
</nav>
```
#### **Utilizar los elementos de la lista cuando sea necesario**

Si el contenido representa una lista de elementos, utilice un elemento de lista para mostrarlo y mejorar la experiencia del usuario.

Fíjese en el role="navigation", más sobre esto más adelante.

```
<nav role="navigation">
     <ul>
          <li><a href="https://google.com">Google</a></li>
           <li><a href="https://www.yahoo.com">Yahoo!</a></li>
           <li><a href="https://www.bing.com">Bing</a></li>
     </ul>
</nav>
```
#### **Evitar el uso innecesario**

Los elementos **<footer>** pueden tener una lista de enlaces a otras partes del sitio (FAQ, T&C, etc.). El elemento de pie de página por sí solo es suficiente en este caso, no necesitas envolver más tus enlaces con un elemento **<nav>** en el **<footer>**.

```
<!-- el <nav> no es obligatorio en el <footer> -->
<footer>
     <nav>
           <a href="#">...</a>
     </nav>
</footer>
<!-- El pie de página es suficiente -->
<footer>
     <a href="#">...</a>
</footer>
```
#### **Notas:**

No se permiten descendientes del elemento **<main>** dentro de un **<nav>**.

Se aconseja añadir un [rol ARIA](https://www.w3.org/TR/html-aria/) role="navigation" al elemento **<nav>** para ayudar a los agentes de usuario que no soportan HTML5 y también para proporcionar más contexto a los que sí lo soportan.

```
<nav role="navigation"><!-- ... --></nav>
```
**Lectores de pantalla:** *(software que permite a los usuarios ciegos o con problemas de visión navegar por el sitio)*

Los agentes de usuario, como los lectores de pantalla, interpretarán el elemento **<nav>** de forma diferente en función de sus requisitos.

- Podría dar al elemento **<nav>** una mayor prioridad al renderizar la página
- Podría retrasar la representación del elemento
- Podría adaptar la página de una forma específica a las necesidades del usuario, *por ejemplo:* hacer que los enlaces de texto de los elementos **<nav>** sean más grandes para las personas con problemas de visión.

[Haga clic aquí para leer la especificación oficial de HTML5 para el elemento](https://html.spec.whatwg.org/multipage/sections.html#the-nav-element) **<nav>**

# **Sección 20.2: Elemento Article**

El elemento **<article>** contiene **contenido independiente** como artículos, entradas de blog, comentarios de usuarios o un widget interactivo que podría distribuirse fuera del contexto de la página, por ejemplo, por RSS.

• Cuando se anidan elementos de artículo, el contenido del nodo de artículo interior debe estar relacionado con el elemento de artículo exterior exterior.

Un blog (section) con varias entradas (article) y comentarios (article) podría tener este aspecto.

#### **<section>**

```
<!-- Cada entrada individual del blog es un <articulo> -->
     <article>
          <header>
                <h1> Entrada de blog </h1>
                <time datetime="2016-03-13">13 de marzo de 2016</time>
          </header>
          <p> El elemento artículo representa un artículo o documento independiente. </p>
          <p> El elemento sección representa una agrupación de contenidos. </p>
          <section>
                <h2> Comentarios <small>relacionados con "Entrada del blog" </small></h2>
                <!-- El comentario relacionado también es un artículo independiente -->
                <article id="user-comment-1">
                     <p> ¡Excelente! </p>
                     <footer><p>...</p><time>...</time></footer>
                </article>
           </section>
     </article>
     <!-- ./repite: <article>-->
</section>
<!-- El contenido no relacionado con el blog o las entradas debe estar fuera de la sección. -->
<footer>
     <p> Este contenido no debe estar relacionado con el blog.</p>
</footer>
```
#### **Evitar el uso innecesario**

Cuando el contenido principal de la página (excluyendo encabezados, pies de página, barras de navegación, etc.) es simplemente un grupo de elementos. Puede omitir **<article>** en favor del elemento **<main>**.

#### **<article>**

**<p>** Esto no tiene sentido, este artículo no tiene `contexto` real. **</p> </article>**

En su lugar, sustituya el artículo por un elemento **<main>** para indicar que se trata del contenido principal de esta página.

**<main>**

```
<p> Soy el contenido principal, no necesito pertenecer a un artículo. </p>
</main>
```
Si utiliza otro elemento, asegúrese de especificar el [rol ARIA](https://html.spec.whatwg.org/multipage/dom.html#index-aria-main) **<main>** para una correcta interpretación y renderización a través de múltiples dispositivos y navegadores que no sean HTML5.

```
<section role="main">
     <p> Esta sección es el contenido principal de esta página. </p>
</section>
```
#### $H$ aga clic $P$ **Notas:**

No se permiten descendientes del elemento **<main>** dentro de un **<article>**

[Haga clic aquí para leer la especificación oficial de HTML5 para el elemento](https://html.spec.whatwg.org/multipage/sections.html#the-article-element) **<article>**

## **Sección 20.3: Elemento Main**

El elemento **<main>** contiene el **contenido principal** de su página web. Este contenido es exclusivo de cada página y no debe aparecer en ninguna otra parte del sitio. Los contenidos que se repiten, como encabezados, pies de página, navegación, logotipos, etc., se fuera del elemento.

- El elemento **<main>** sólo debe utilizarse como máximo una vez en cada página.
- El elemento **<main>** no debe incluirse como descendiente de un elemento article, aside, footer, header o nav.

En el siguiente ejemplo, mostramos una **única entrada de blog** (e información relacionada como referencias y comentarios).

#### **<body>**

```
<header>
          <nav>...</nav>
     </header>
     <main>
          <h1> Entrada de blog individual </h1>
          <p> Una introducción para el puesto. </p>
          <article>
                <h2> Referencias </h2>
                <p>...</p>
          </article>
          <article>
                <h2> Comentarios </h2> ...
           </article>
     </main>
     <footer>...</footer>
</body>
```
La entrada del blog está contenida dentro del elemento **<main>** para indicar que se trata del contenido principal de esta página (y, por tanto, único en todo el sitio web).

Las etiquetas **<header>** y **<footer>** son *hermanas* del elemento **<main>**.

### **Notas:**

La especificación HTML5 reconoce el elemento **<main>** como un elemento de **agrupación**, y no como un elemento de *sección*.

[Atributos de rol ARIA:](https://www.w3.org/TR/html-aria/) [main](https://html.spec.whatwg.org/multipage/dom.html#index-aria-main) *(por defecto)*, [presentation](https://html.spec.whatwg.org/multipage/dom.html#index-aria-presentation)

Se aconseja añadir un atributo de [función ARIA](https://html.spec.whatwg.org/multipage/dom.html#index-aria-main) role="main" a **otros elementos** destinados a ser utilizados como contenido principal para ayudar a los agentes de usuario que no soportan HTML5 y también para proporcionar más contexto a los que sí lo soportan.

El elemento **<main>** tiene por defecto la función principal, por lo que no es necesario proporcionarlo.

[Haga clic aquí para leer la especificación oficial de HTML5 para el elemento](https://www.w3.org/TR/html5/grouping-content.html#the-main-element) **<main>**

## **Sección 20.4: Elemento Header**

El elemento **<header>** representa el contenido introductorio para su ancestro más cercano contenido de sección o elemento raíz de sección. Un **<header>** suele contener un grupo de ayudas introductorias o de navegación.

**Nota:** El elemento de cabecera no está seccionando el contenido; no introduce una nueva sección**.**

#### **Ejemplos:**

```
<header>
     <p>Bienvenido a...</p>
     <h1>Voidwars!</h1>
```
#### **</header>**

En este ejemplo, el **<article>** tiene un **<header>**.

```
<article>
```

```
<header>
     <h1> Flexbox: La guía definitiva </h1>
```

```
</header>
```
**<p>** Se suponía que la guía sobre Flexbox iba a estar aquí, pero resultó que Wes tampoco era un experto en Flexbox. **</p>**

```
</article>
```
[Recomendación propuesta del W3C](https://html.spec.whatwg.org/multipage/sections.html#the-header-element)

## **Sección 20.5: Elemento Footer**

El elemento **<footer>** contiene la parte del pie de página.

Aquí hay un ejemplo para el elemento **<footer>** que contiene la etiqueta de párrafo p.

**<footer>**

**<p>**Todos los derechos reservados**</p>**

**</footer>**

## **Sección 20.6: Elemento Section**

El elemento **<section>** representa una sección genérica para agrupar temáticamente contenidos. Por lo general, cada sección debe poder identificarse con un elemento de encabezamiento como hijo de la sección.

- Puede utilizar el elemento **<section>** dentro de un **<article>** y viceversa.
- Cada sección debe tener un *tema* (un elemento de encabezamiento que identifique esta región)

• No utilice el elemento **<section>** como "contenedor" de estilo general. Si necesita un contenedor para aplicar estilos, utilice un **<div>** en su lugar.

En el siguiente ejemplo, mostramos una **única entrada de blog** con varios capítulos: cada capítulo es una sección *(un conjunto de contenidos agrupados temáticamente, que pueden identificarse por los elementos de encabezamiento de cada sección)*.

### **<article>**

```
<header>
          <h2> Entrada de blog </h2>
     </header>
     <p> Una introducción a la entrada. </p>
     <section>
          <h3>Capítulo 1</h3>
          <p>...</p>
     </section>
     <section>
           <h3>Capítulo 2</h3>
           <p>...</p>
     </section>
     <section>
           <h3>Comentarios</h3> ...
     </section>
</article>
```
## **Notas:**

Los desarrolladores deben utilizar el elemento **article** cuando tenga sentido sindicar el contenido del elemento.

[Haga clic aquí para leer la especificación oficial de HTML5 para el elemento](https://html.spec.whatwg.org/multipage/sections.html#the-section-element) **<main>**

# **Capítulo 21: Barras de navegación**

# **Sección 21.1: Barra de navegación básica**

Las barras de navegación son esencialmente una lista de enlaces, por lo que los elementos ul y li se utilizan para encerrar los enlaces de navegación.

```
<ul>
     <li><a href="#">Inicio</a></li>
     <li><a href="#">Acerca de</a></li>
     <li><a href="#">Contacto</a></li>
</ul>
```
# **Sección 21.2: Barra de navegación HTML5**

Para crear una barra de navegación utilizando el elemento nav de HTML5, encierra los enlaces dentro de la etiqueta nav.

```
<nav>
     <a href="#">Inicio</a>
     <a href="#">Acerca de</a>
     <a href="#">Contacto</a>
</nav>
```
# **Capítulo 22: Elemento Label**

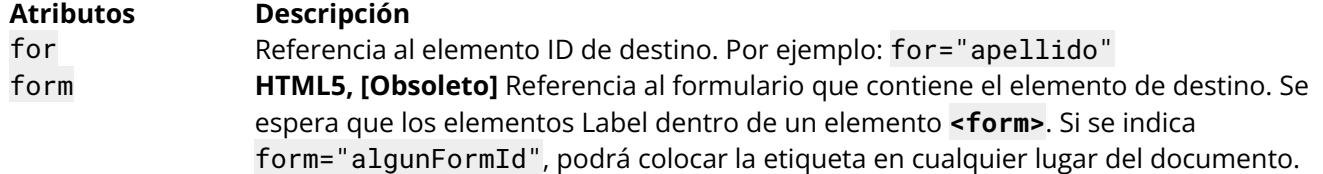

## **Sección 22.1: Acerca del elemento Label**

El elemento **<label>** se utiliza para hacer referencia a un elemento de acción del formulario. En el ámbito de la **Interfaz de Usuario** se utiliza para facilitar el objetivo / selección de elementos como tipo radio o checkbox.

### **<label> como envoltorio**

Puede incluir el elemento de acción deseado

```
<label>
     <input type="checkbox" name="Gatos">
     ¡Me gustan los gatos!
</label>
```
(Al hacer clic en el texto de la entrada de destino cambiará su estado / valor)

### **<label> como referencia**

Usando el atributo for no tiene que colocar el elemento de control como descendiente de label, pero el valor for debe coincidir con su ID

```
<input id="gatos" type="checkbox" name="Gatos">
<label for="gatos" >¡Me gustan los gatos!</label>
```
#### **Nota**

No utilice más de un elemento de control dentro de un elemento **<label>**.

## **Sección 22.2: Uso básico**

Formulario simple con etiquetas...

```
<form action="/inicio_sesion" method="POST">
     <label for="usuario">Usuario:</label>
     <input id="usuario" type="text" name="usuario" />
     <label for="contra">Contraseña:</label>
     <input id="contra" type="password" name="usuario" />
     <input type="submit" name="enviar" />
</form>
Version ≥ 5
<form id="mi-formulario" action="/inicio_sesion" method="POST">
     <label for="usuario" form="mi-formulario">Usuario:</label>
     <input id="usuario" type="text" name="usuario" />
     <label for="contra">Constraseña:</label>
     <input id="contra" type="password" name="contra" />
     <input type="submit" name="enviar" />
</form>
```
# **Capítulo 23. Elemento Output**

## **Atributo Descripción** Global Atributos disponibles para cualquier elemento HTML5. Para una documentación completa de estos atributos: [Atributos globales MDN](https://developer.mozilla.org/es/docs/Web/HTML/Global_attributes) name Cadena de caracteres que representa el nombre de una salida. Como elemento de formulario, la salida puede ser referenciada por su nombre utilizando la propiedad document.forms. Este atributo también se utiliza para recoger valores en el envío de un formulario. for Una lista separada por espacios de ids de elementos de formulario (por ejemplo, **<inputs**  id="inp1"**>** para el valor es "inp1") que la debe mostrar cálculos. form Una cadena de caracteres que representa el **<form>** que se asocia a la salida. Si la salida está realmente fuera del **<form>**, este atributo se asegurará de que la salida sigue perteneciendo al **<form>** y sujeta a colecciones y envíos de dicho **<form>**.

# **Sección 23.1: Elemento Output mediante atributos for y form**

La siguiente demostración muestra el uso de los atributos [for] y [form] en un elemento **<output>**. Tenga en cuenta que **<output>** necesita JavaScript para funcionar. El JavaScript en línea se utiliza habitualmente en los formularios, como demuestra este ejemplo. Aunque los elementos **<input>** son type="number", sus value no son números, son texto. Por lo tanto, si necesita que los value se calculen, debe convertir cada value en un número utilizando métodos como: parseInt(), parseFloat(), Number(), etc.

#### **[Demostración en vivo](http://pagedemos.com/jhvyqchzm29u/2)**

```
<!-- form1 recogerá los valores de in1 e in2 en el evento 'input'. -->
<!-- el valor out1 será la suma de los valores in1 e in2. -->
<form id="form1" name="form1" oninput="out1.value = parseInt(in1.value, 10) + 
parseInt(in2.value, 10)">
     <fieldset>
          <legend>Ejemplo Output</legend>
                <input type="number" id="in1" name="in1" value="0">
                <br/>
                +
                <input type="number" id="in2" name="in2" value="0">
     </fieldset>
</form>
<!-- El atributo [for] permite que out1 muestre cálculos para in1 e in2.-->
<!-- El atributo [form] designa a form1 como propietario del formulario de out1 aunque no sea 
descendiente.-->
```

```
<output name="out1" for="in1 in2" form="form1">0</output>
```
## **Sección 23.2: Elemento Output con atributos**

**<output** name="out1" form="form1" for="inp1 inp2"**></output>**

# **Capítulo 24: Elementos vacíos**

No todas las etiquetas HTML tienen la misma estructura. Mientras que la mayoría de los elementos requieren una etiqueta de apertura, una etiqueta de cierre y contenido, algunos elementos - conocidos como elementos vacíos - sólo requieren una etiqueta de apertura, ya que no contienen ningún elemento. Este tema explica y demuestra el uso correcto de los elementos vacíos en HTML.

# **Sección 24.1: Elementos vacíos**

HTML 4.01/XHTML 1.0 Strict incluye los siguientes elementos vacíos:

- area área definida en una imagen sobre la que se puede hacer clic
- base especifica una URL base a partir de la cual se basan todos los enlaces
- br salto de línea
- col columna en una tabla [obsoleto]
- hr regla horizontal (línea)
- img imagen
- input campo donde los usuarios introducen datos
- link enlaza un recurso externo al documento
- meta proporciona información sobre el documento
- param define parámetros para los plugins

Las normas HTML 5 incluyen todas las etiquetas no obsoletas de la lista anterior y

- command representa un comando que los usuarios pueden invocar [obsoleto].
- keygen facilita la generación de claves públicas para certificados web [obsoleto].
- source especifica las fuentes multimedia para los elementos de imagen, audio y vídeo

El ejemplo siguiente **no** incluye elementos nulos:

#### **<div>**

```
<a href="http://stackoverflow.com/">
          <h3>¡Haz clic aquí para visitar <i>Stack Overflow! </i></h3>
     </a>
     <button onclick="alert('¡Hola!');"> ¡Diga Hola! </button>
     <p> Mi lenguaje favorito es <b>HTML</b>. Estos son mis otros:<p>
     <ol>
           <li>CSS</li>
           <li>JavaScript</li>
           <li>PHP</li>
     </ol>
</div>
```
Observe que cada elemento tiene una etiqueta de apertura, una etiqueta de cierre y texto u otros elementos dentro de las etiquetas de apertura y cierre. de apertura y cierre. Sin embargo, las etiquetas nulas se muestran en el siguiente ejemplo:

```
<img src="https://cdn.sstatic.net/Sites/stackoverflow/company/img/logos/so/so-icon.png" />
<br>
<hr>
<input type="number" placeholder="Introduzca su número favorito">
```
A excepción de la etiqueta img, todos estos elementos vacíos sólo tienen una etiqueta de apertura. La etiqueta img, a diferencia de cualquier otra etiqueta, tiene un auto cierre / antes del signo mayor que de la etiqueta de apertura. Se recomienda dejar un espacio antes de la barra.

# **Capítulo 25: Elementos multimedia**

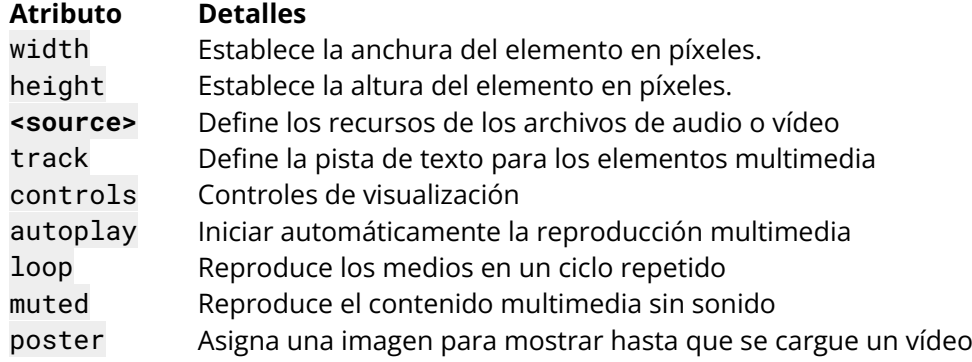

# **Sección 25.1: Audio**

HTML5 proporciona un nuevo estándar para incrustar un archivo de audio en una página web.

Puede incrustar un archivo de audio en una página utilizando el elemento **<audio>**:

```
<audio controls>
     <source src="file.mp3" type="audio/mpeg">
Su navegador no soporta el elemento audio.
</audio>
```
## **Sección 25.2: Vídeo**

También puede incrustar un vídeo en una página web utilizando el elemento **<video>**:

```
<video width="500" height="700" controls>
     <source src="video.mp4" type="video/mp4">
Su navegador no soporta la etiqueta video.
</video>
```
# Sección 25.3: Uso de los elementos '<video>' y '<audio>' para mostrar **contenidos de audio/vídeo**

Utilice el elemento HTML o **<audio>** para incrustar contenido de vídeo/audio en un documento. El elemento vídeo/audio contiene una o más fuentes de vídeo/audio. Para especificar una fuente, utilice el atributo src o el elemento **<source>**; el navegador elegirá el más adecuado.

Ejemplo de etiqueta audio:

```
<!-- Ejemplo de vídeo sencillo -->
<video src="videofile.webm" autoplay poster="posterimage.jpg">
Lo sentimos, tu navegador no admite vídeos incrustados, pero no te preocupes, puedes <a 
href="videofile.webm">descargarlo </a> y ¡verlo con tu reproductor de vídeo favorito!
</video>
<!-- Vídeo con subtítulos -->
<video src="foo.webm">
     <track kind="subtitles" src="foo.en.vtt" srclang="en" label="English">
     <track kind="subtitles" src="foo.sv.vtt" srclang="sv" label="Svenska">
</video>
<!-- Ejemplo de vídeo sencillo -->
<video width="480" controls poster="https://archive.org/download/WebmVp8Vorbis/webmvp8.gif" >
     <source src="https://archive.org/download/WebmVp8Vorbis/webmvp8.webm" type="video/webm">
     <source src=https://archive.org/download/WebmVp8Vorbis/webmvp8_512kb.mp4 type="video/mp4">
     <source src="https://archive.org/download/WebmVp8Vorbis/webmvp8.ogv" type="video/ogg">
Tu navegador no soporta la etiqueta video HTML5.
</video>
```
Ejemplo de etiqueta audio:

```
<!-- Reproducción de audio sencilla -->
<audio src="http://developer.mozilla.org/@api/deki/files/2926/=AudioTest_(1).ogg" autoplay>
Su navegador no soporta el elemento <code>audio</code>. </audio>
<!-- Reproducción de audio con subtítulos -->
<audio src="foo.ogg">
     <track kind="captions" src="foo.en.vtt" srclang="en" label="English">
     <track kind="captions" src="foo.sv.vtt" srclang="sv" label="Svenska">
</audio>
```
# **Sección 25.4: Cabecera o fondo de vídeo**

Añadir un vídeo que se reproducirá automáticamente en bucle y no tiene controles ni sonido. Perfecto para una cabecera o fondo de vídeo.

```
<video width="1280" height="720" autoplay muted loop poster="video.jpg" id="videobg">
     <source src="video.mp4" type="video/mp4">
     <source src="video.webm" type="video/webm">
     <source src="video.ogg" type="video/ogg">
</video>
```
Este CSS proporciona una alternativa si el vídeo no se puede cargar. Tenga en cuenta que es recomendable utilizar el primer fotograma del vídeo como póster video.jpg.

```
#videobg {
     background: url(video.jpg) no-repeat;
     background-size: cover;
}
```
# **Capítulo 26: Elemento Progress**

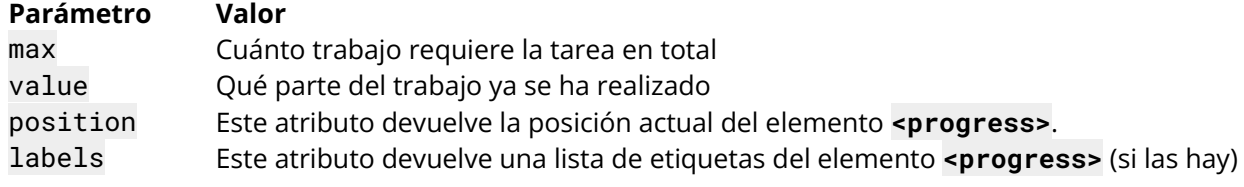

## **Sección 26.1: Progress**

El elemento **<progress>** es nuevo en HTML5 y se utiliza para representar el progreso de una tarea.

```
<progress value="22" max="100"></progress>
```

```
Esto crea una barra llena 22%.
```
# **Sección 26.2: Cambiar el color de una barra de progreso**

Las barras de progreso pueden estilizarse con el selector progress[value].

Este ejemplo da a una barra de progreso una anchura de 250px y una altura de 20px.

```
progress[value] {
     width: 250px;
     height: 20px;
}
```
Las barras de progreso pueden ser especialmente difíciles de estilizar.

#### **Chrome / Safari / Opera**

Estos navegadores utilizan el selector -webkit-appearance para dar estilo a la etiqueta de progreso. Para anular esto, podemos restablecer el selector apariencia.

```
progress[value] {
     -webkit-appearance: none;
     appearance: none;
}
```
Ahora podemos aplicar estilo al propio contenedor.

```
progress[value]::-webkit-progress-bar {
     background-color: "green";
}
```
#### **Firefox**

Firefox aplica estilos diferentes a la barra de progreso. Tenemos que utilizar estos estilos.

```
progress[value] {
     -moz-appearance: none;
     appearance: none;
     border: none; /* Firefox también muestra un borde */
}
```
#### **Internet Explorer**

Internet Explorer 10+ soporta el elemento progress. Sin embargo, no soporta la propiedad backgroundcolor de fondo. Tendrá que utilizar la propiedad color en su lugar.

```
progress[value] {
     -webkit-appearance: none;
          -moz-appearance: none;
                appearance: none;
     border: none; /* Eliminar el borde de Firefox */
     width: 250px;
     height: 20px;
     color: blue;
}
```
# **Sección 26.3: HTML Fallback**

Para los navegadores que no admiten el elemento progress, puede utilizar esta solución.

```
<progress max="100" value="20">
     <div class="progress-bar">
          <span style="width: 20%;">Progreso: 20%</span>
     </div>
</progress>
```
Los navegadores que admiten la etiqueta progress ignorarán el div anidado en su interior. Los navegadores heredados que no puedan identificar la etiqueta progress mostrarán el div en su lugar.

# **Capítulo 27. Controles del menú de selección**

# **Sección 27.1: Seleccionar menú**

El elemento **<select>** genera un menú desplegable en el que el usuario puede elegir una opción.

```
<select name="">
     <option value="1">Uno</option>
     <option value="2">Dos</option>
     <option value="3">Tres</option>
     <option value="4">Cuatro</option>
</select>
```
#### **Cambiar el tamaño**

Puede cambiar el tamaño del menú de selección con el atributo size. Un tamaño de 0 o 1 muestra el menú desplegable estándar. Un tamaño superior a 1 convertirá el desplegable en un cuadro que mostrará ese número de líneas, con una opción por línea y una barra de desplazamiento para recorrer las opciones disponibles.

**<select** name="" size="4"**></select>**

#### **Menús de selección de varias opciones**

Por defecto, los usuarios sólo pueden seleccionar una única opción. Añadir el atributo multiple permite a los usuarios seleccionar varias opciones a la vez y enviar todas las opciones seleccionadas con el formulario. El uso del atributo multiple convierte automáticamente el menú desplegable en una caja como si tuviera un tamaño definido. El tamaño por defecto cuando esto ocurre viene determinado por el navegador específico que esté utilizando, y no es posible cambiarlo de nuevo a un menú de estilo desplegable mientras se permitan selecciones múltiples.

#### **<select** name="" multiple**></select>**

Cuando se utiliza el atributo multiple, existe una diferencia entre utilizar 0 y 1 para el tamaño, mientras que no existe ninguna diferencia cuando no se utiliza el atributo. El uso de 0 hará que el navegador se comporte de la manera predeterminada que está programado. Si se utiliza 1, el tamaño de la caja resultante se fijará explícitamente en una sola fila de alto.

## **Sección 27.2: Opciones**

Las opciones dentro de un menú de selección son las que el usuario seleccionará. La sintaxis normal de una opción es la siguiente:

#### **<option>**Alguna Opción**</option>**

Sin embargo, es importante tener en cuenta que el texto dentro del propio elemento **<option>** no siempre se utiliza, y esencialmente se convierte en el valor por defecto de los atributos que no se especifican.

Los atributos que controlan el aspecto real y la función de la opción son el value y label. El label representa el texto que se mostrará en el menú desplegable (lo que está viendo y sobre lo que hará clic para seleccionarlo). El value representa el texto que se enviará junto con el envío del formulario. Si se omite alguno de estos valores, se utilizará el texto del interior del elemento como valor. Así que el ejemplo que hemos dado antes podría "ampliarse" a esto:

#### **<option** label="Alguna Opcion" value="Alguna Opcion"**>**

Nótese la omisión de la etiqueta dentro y al final del texto, que no son necesarias para construir realmente una opción dentro del menú. Si se incluyeran, el texto interior se ignoraría porque ambos atributos ya están especificados y no es necesario. Sin embargo, es probable que no haya mucha gente que los escriba así. La

forma más común de escribirlo es con un valor que se enviará al servidor, junto con el texto interior que finalmente se convierte en el atributo label, así:

**<option** value="option1"**>**Alguna Opción**</option>**

#### **Seleccionar una opción por defecto**

También puede especificar una determinada opción para que se seleccione en el menú por defecto adjuntándole el atributo selected. Por defecto, si no se especifica ninguna opción como seleccionada en el menú, se seleccionará la primera opción del menú al renderizado. Si más de una opción tiene asociado el atributo selected, la última opción presente en el menú con el atributo será la seleccionada por defecto.

**<option** value="option1" selected**>**Alguna Opción**</option>**

Si utiliza el atributo en un menú de selección de varias opciones, se seleccionarán por defecto todas las opciones que tengan el atributo, y no se seleccionará ninguna si ninguna opción tiene el atributo.

```
<select multiple>
     <option value="option1" selected>Alguna Opción</option>
     <option value="option2" selected>Alguna Opción</option>
</select>
```
# **Sección 27.3: Grupos de opciones**

Puede agrupar ordenadamente sus opciones dentro de un menú de selección con el fin de proporcionar un diseño más estructurado en una larga lista de opciones utilizando el elemento **<optgroup>**.

La sintaxis es muy básica, simplemente utilizando el elemento con un atributo label para identificar el título para el grupo, y conteniendo cero o más opciones que deben estar dentro de ese grupo.

```
<select name="">
     <option value="leche">Leche</option>
     <optgroup label="Frutas">
          <option value="platano">Plátanos</option>
          <option value="fresa">Fresas</option>
     </optgroup>
     <optgroup label="Verduras" disabled>
          <option value="zanahoria">Zanahoria</option>
     <option value="calabacin">Calabacín</option>
     </optgroup>
</select>
```
Cuando se utilizan grupos de opciones, no es necesario que todas las opciones estén contenidas en un grupo. Además, la desactivación de un grupo de opciones desactivará todas las opciones del grupo, y no es posible volver a activar manualmente una sola opción de un grupo desactivado.

## **Sección 27.4: Lista de datos**

La etiqueta **<datalist>** especifica una lista de opciones predefinidas para un elemento **<input>**. Proporciona una función de "autocompletar" en los elementos **<input>**. Los usuarios verán una lista desplegable de opciones mientras escriben.

```
<input list="Lenguajes">
<datalist id="Lenguajes">
     <option value="PHP">
     <option value="Perl">
     <option value="Python">
     <option value="Ruby">
     <option value="C+">
</datalist>
```
## **Compatibilidad con navegadores**

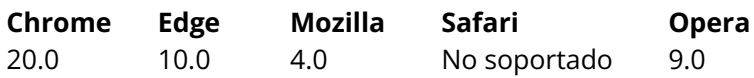

# **Capítulo 28: Embed**

**Parámetros Detalles**

src **Dirección** del recurso type Tipo de recurso incrustado width **Width Dimensión** horizontal height **Dimensión vertical** 

## **Sección 28.1: Uso básico**

La etiqueta embed es nueva en HTML5. Este elemento proporciona un punto de integración para una aplicación externa (normalmente no HTML) o un contenido interactivo.

**<embed** src="myflash.swf"**>**

## **Sección 28.2: Definición del tipo MIME**

El tipo MIME debe definirse mediante el atributo type.

**<embed** type="video/mp4" src="video.mp4" width="640" height="480"**>**

# **Capítulo 29: IFrames**

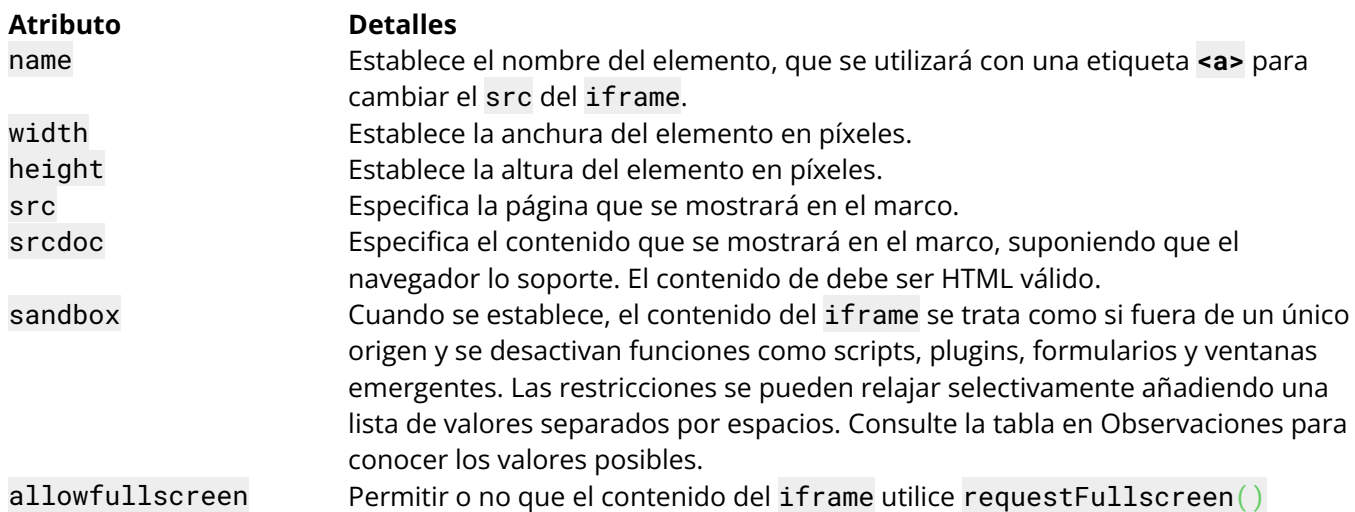

# **Sección 29.1: Conceptos básicos de un marco en línea**

El término "IFrame" significa marco en línea. Se puede utilizar para incluir otra página en su página. Esto producirá un pequeño frame que muestra el contenido exacto de base.html.

#### **<iframe** src="base.html"**></iframe>**

## **Sección 29.2: Entorno aislado**

A continuación, se incrusta una página web no fiable con todas las restricciones activadas.

**<iframe** sandbox src="http://ejemplo.com/"**></iframe>**

Para permitir que la página ejecute scripts y envíe formularios, añada allow-scripts y allow-forms al atributo sandbox.

#### **<iframe** sandbox="allow-scripts allow-forms" src="http://ejemplo.com/"**></iframe>**

Si hay contenido no fiable (como comentarios de usuarios) en el mismo dominio que la página web principal, se puede utilizar un iframe para desactivar los scripts y permitir al mismo tiempo que el documento principal interactúe con su contenido utilizando JavaScript.

```
<iframe sandbox="allow-same-origin allow-top-navigation" 
src="http://ejemplo.com/sinconfiar/comentarios/pagina2">
```
El documento principal puede añadir escuchadores de eventos y redimensionar el IFrame para ajustar su contenido. Esto, junto con allow-top-navigation, puede hacer que el iframe aislado parezca formar parte del documento principal.

Este espacio aislado no sustituye a la limpieza de la entrada, pero puede utilizarse como parte de una estrategia de [defensa en profundidad.](https://en.wikipedia.org/wiki/Defense_in_depth_(computing))

También tenga en cuenta que esta caja de arena puede ser subvertida por un atacante convenciendo a un usuario para que visite la fuente del *iframe directamente. La cabecera HTTP* Content Security Policy puede utilizarse para mitigar este ataque.

### **Sección 29.3: Ajustar el tamaño del marco**

El IFrame se puede redimensionar utilizando los atributos width y height, donde los valores se representan en píxeles (HTML 4.01 permitía valores porcentuales, pero HTML 5 sólo permite valores en píxeles CSS).

**<iframe** src="base.html" width="800" height="600"**></iframe>**

### **Sección 29.4: Uso del atributo "srcdoc"**

El atributo srcdoc puede utilizarse (en lugar del atributo src) para especificar el contenido exacto del iframe como un documento HTML completo. Esto producirá un IFrame con el texto "¡Los IFrames molan!".

**<iframe** srcdoc="<p> ¡Los IFrames molan! **</p>**">**</iframe>**

Si el navegador no admite el atributo srcdoc, el IFrame volverá a utilizar el atributo src, pero si los atributos src y srcdoc están presentes y son compatibles con el navegador, srcdoc tendrá prioridad.

**<iframe** srcdoc="<p> ¡Los IFrames molan! **</p>**" src="base.html">**</iframe>**

En el ejemplo anterior, si el navegador no admite el atributo srcdoc, mostrará en su lugar el contenido de la página base.html.

### **Sección 29.5: Uso de anclajes con IFrames**

Normalmente, un cambio de página web dentro de un IFrame se inicia desde dentro del IFrame, por ejemplo, haciendo clic en un enlace dentro de del IFrame. Sin embargo, es posible cambiar el contenido de un IFrame desde fuera del mismo. Puede utilizar una etiqueta de anclaje cuyo atributo href sea la URL deseada y cuyo atributo target sea el atributo name del iframe.

**<iframe** src="paginaweb.html" name="miIframe"**></iframe> <a** href="paginaweb\_diferente.html" target="miIframe"**>** Cambia el contenido del Iframe a paginaweb\_diferente.html**</a>**

# **Capítulo 30: Lenguajes de contenido**

# **Sección 30.1: Lenguaje del documento base**

Es una buena práctica declarar el idioma principal del documento en el elemento html:

**<html** lang="es"**>**

Si no se especifica ningún otro atributo lang en el documento, significa que todo (es decir, el contenido de los elementos y los valores de texto de los atributos) está en ese idioma.

Si el documento contiene partes en otros idiomas, estas partes deben obtener sus propios atributos lang para "sobrescribir" la declaración de idioma.

# **Sección 30.2: Lenguaje del elemento**

El atributo lang se utiliza para especificar el idioma del contenido de los elementos y los valores de texto de los atributos:

```
<p lang="es"> El contenido de este elemento está en español. </p>
<p lang="es" title=" El valor de este atributo también está en español"> El contenido de este 
elemento está en español. </p>
```
La declaración de idioma se hereda:

```
<div lang="es">
     <p> Este elemento contiene contenidos en español. </p>
     <p title="Este atributo, también"> Lo mismo ocurre con este elemento. </p>
</div>
```
## **Sección 30.3: Elementos con varios idiomas**

Puede "sobrescribir" una declaración de idioma:

**<p** lang="es"**>** Esta frase española contiene la palabra inglesa **<span** lang="en"**>**Hello**</span>**. **</p>**

## **Sección 30.4: URL regionales**

Es posible añadir el atributo [hreflang](https://www.w3.org/TR/2014/REC-html5-20141028/links.html#attr-hyperlink-hreflang) a los elementos **<a>** y **<area>** que crean hipervínculos. Dicho atributo especifica el idioma del recurso enlazado. El idioma definido debe ser una etiqueta de idioma [BCP 47](https://es.wikipedia.org/wiki/Código_de_idioma_IETF) [1] válida.

**<p>**

**<a** href="example.org" hreflang="en"**>**example.org**</a>** es uno de los dominios de ejemplo de IANA.

**</p>**

1. ↑ Grupo de Trabajo en Red del IETF: RFC 564[6 Etiquetas para identificar Idiomas,](https://www.rfc-editor.org/rfc/bcp/bcp47.txt) IETF, septiembre de 2009

## **Sección 30.5: Manejo de atributos con lenguajes diferentes**

Puede "sobrescribir" la declaración de idioma de un elemento padre introduciendo cualquier elemento aparte de applet, base, basefont, br, frame, frameset, hr, iframe, meta, param, script (de HTML 4.0) con un atributo lang propio:

```
<p lang="en" title="An English paragraph">
     <span lang="de" title="A German sentence">Hallo Welt!</span>
</p>
```
# **Capítulo 31: SVG**

SVG son las siglas de **S**calable **V**ector **G**raphics (gráficos vectoriales escalables). SVG se utiliza para definir gráficos para la Web.

El elemento HTML **<svg>** es un contenedor para gráficos SVG.

SVG dispone de varios métodos para dibujar trazados, cajas, círculos, texto e imágenes gráficas.

# **Sección 31.1: SVG en línea**

SVG puede escribirse directamente en un documento HTML. El SVG en línea puede estilizarse y manipularse mediante CSS y JavaScript.

#### **<body>**

```
<svg class="atencion" xmlns=http://www.w3.org/2000/svg 
xmlns:xlink="http://www.w3.org/1999/xlink" viewBox="0 0 1000 1000" >
          <path id="attention" d="m571,767l0,-106q0,-8,-5,-13t-12,-5l-108,0q-7,0,-12,5t-
     5,13l0,106q0,8,5,13t12,6l108,0q7,0,12,-6t5
,-13Zm-1,-208l10,-257q0,-6,-5,-10q-7,-6,-14,-6l-122,0q-7,0,-14,6q-5,4,-
5,12l9,255q0,5,6,9t13,3l103,
0q8,0,13,-3t6,-9Zm-7,-522l428,786q20,35,-1,70q-10,17,-26,26t-35,10l-858,0q-18,0,-35,-10t-26,-
26q-21
,-35,-1,-70l429,-786q9,-17,26,-27t36,-10t36,10t27,27Z" />
     </svg>
</body>
```
El SVG en línea anterior puede estilizarse utilizando la clase CSS correspondiente:

```
.atencion {
     fill: red;
     width: 50px;
     height: 50px;
}
```
El resultado tiene este aspecto:

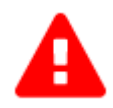

# **Sección 31.2: Incrustación de archivos SVG externos en HTML**

Puede utilizar los elementos **<img>** u **<object>** para incrustar elementos SVG externos. Establecer la altura y la anchura es opcional, pero es muy recomendable.

**Uso del elemento img <img** src="atencion.svg" width="50" height="50"**>**

El uso de **<img>** no permite aplicar estilo al SVG con CSS ni manipularlo con JavaScript.

**Uso del elemento object <object** type="image/svg+xml" data="atencion.svg" width="50" height="50"**>**

A diferencia de **<img>**, **<object>** importa directamente el SVG en el documento y, por lo tanto, se puede manipular utilizando Javascript y CSS.

# **Sección 31.3: Incrustación de SVG mediante CSS**

Puede añadir archivos SVG externos utilizando la propiedad background-image, igual que haría con cualquier otra imagen.

#### **HTML**

```
<div class="atencion"></div>
```
#### **CSS**

```
.attention {
     background-image: url(atencion.svg);
     background-size: 100% 100%;
     width: 50px;
     height: 50px;
}
```
También puede incrustar la imagen directamente en un archivo css utilizando una url de datos:

#### background-image:

```
url(data:image/svg+xml,%3Csvg%20xmlns%3D%22http%3A%2F%2Fwww.w3.org%2F2000%2Fsvg%22%20xmlns%3Axli
nk%3D%22http%3A%2F%2Fwww.w3.org%2F1999%2Fxlink%22%20viewBox%3D%220%200%201000%201000%22%20%3E%0D
%0A%3Cpath%20id%3D%22attention%22%20d%3D%22m571%2C767l0%2C-106q0%2C-8%2C-5%2C-13t-12%2C-5l-
108%2C0q-7%2C0%2C-12%2C5t-5%2C13l0%2C106q0%2C8%2C5%2C13t12%2C6l108%2C0q7%2C0%2C12%2C-6t5%2C-
13Zm-1%2C-208l10%2C-257q0%2C-6%2C-5%2C-10q-7%2C-6%2C-14%2C-6l-122%2C0q-7%2C0%2C-14%2C6q-
5%2C4%2C-5%2C12l9%2C255q0%2C5%2C6%2C9t13%2C3l103%2C0q8%2C0%2C13%2C-3t6%2C-9Zm-7%2C-
522l428%2C786q20%2C35%2C-1%2C70q-10%2C17%2C-26%2C26t-35%2C10l-858%2C0q-18%2C0%2C-35%2C-10t-
26%2C-26q-21%2C-35%2C-1%2C-70l429%2C-786q9%2C-17%2C26%2C-27t36%2C-
10t36%2C10t27%2C27Z%22%20%2F%3E%0D%0A%3C%2Fsvg%3E);
```
# **Capítulo 32: Canvas**

**Atributo Descripción** height Especifica la altura del canvas width Especifica la anchura del canvas

# **Sección 32.1: Ejemplo básico**

El elemento canvas se introdujo en HTML5 para dibujar gráficos.

**<canvas** id="miCanvas"**>**

No se puede mostrar el gráfico. Canvas no es compatible con su navegador (IE<9) **</canvas>**

Lo anterior creará un elemento HTML **<canvas>** transparente de 300×150 px de tamaño.

Usted puede utilizar el elemento **canvas** para dibujar cosas increíbles como formas, gráficos, manipular imágenes, crear atractivos juegos, etc. con **JavaScript**.

El Objeto de superficie de la *capa dibujable* 2D de **canvas** se denomina CanvasRenderingContext2D; o desde un HTMLCanvasElement utilizando el método .getContext("2d"):

**var** ctx = document.getElementById("miCanvas").getContext("2d"); *// ahora podemos hacer referencia al contexto de capa 2D del canvas utilizando `ctx`.* ctx.fillStyle = "#f00"; ctx.fillRect(0, 0, ctx.canvas.width, ctx.canvas.height); *// x, y, anchura, altura* ctx.fillStyle = "#000"; ctx.fillText("Mi canvas rojo con texto en negro ", 24, 32); *// texto, x, y*

# **Sección 32.2: Dibujar dos rectángulos en un <canvas>**

```
<!DOCTYPE html>
<html lang="es">
     <head>
          <meta charset="utf-8" />
          <title> Dibuja dos rectángulos en el canvas</title>
          <style>
          canvas {
                border:1px solid gray;
          }
          </style>
          <script async>
          window.onload = init; // llamar a init() una vez que la ventana está completamente
     cargada
          function init() {
                // #1 - obtener referencia al elemento <canvas>.
                var canvas = document.querySelector('canvas');
                // #2 - obtener referencia al contexto de dibujo y a la API de dibujo
               var ctx = canvas.getContext('2d');
                // #3 - todas las operaciones de relleno aparecen ahora en rojo
                ctx.fillStyle = 'red';
                // #4 - rellenar un rectángulo de 100x100 en x=0,y=0
                ctx.fillRect(0,0,100,100);
                // #5 - todas las operaciones de relleno aparecen ahora en verde
                ctx.fillStyle = 'green';
                // #6 - rellenar un rectángulo de 50x50 en x=25,y=25
                ctx.fillRect(25,25,50,50);
          }
          </script>
     </head>
     <body>
           <canvas width=300 height=200> Tu navegador no soporta canvas. </canvas>
     </body>
```
#### **</html>**

Este ejemplo tiene este aspecto:

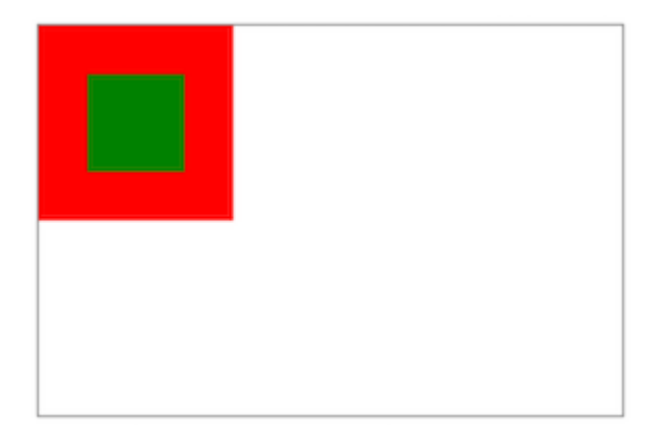

# **Capítulo 33: Metadatos**

Las metaetiquetas de los documentos HTML proporcionan información útil sobre el documento, como una descripción, palabras clave autor, fechas de modificación y unos 90 campos más.

# **Sección 33.1: Información de la página**

#### **application-name**

Dar el nombre de la aplicación Web que representa la página.

**<meta** name="application-name" content="OpenStreetMap"**>**

Si no se trata de una aplicación Web, no debe utilizarse la metaetiqueta application-name.

#### **author**

Establece el autor de la página:

**<meta** name="author" content="Tu nombre"**>**

Sólo se puede dar un nombre.

#### **description**

Establezca la descripción de la página:

**<meta** name="description" content="Descripción de la página"**>**

La metaetiqueta de descripción puede ser utilizada por varios motores de búsqueda al indexar su página web con fines de búsqueda. Normalmente, la descripción contenida en la metaetiqueta es el breve resumen que aparece bajo el título principal de la página o sitio web en los resultados del motor de búsqueda. Google suele utilizar sólo las primeras 20-25 palabras de su descripción.

#### **generator**

**<meta** name="generator" content="HTML Generator 1.42"**>**

Identifica uno de los paquetes de software utilizados para generar el documento. Sólo debe utilizarse para páginas en las que se genera automáticamente.

#### **keywords**

Establezca las palabras clave para los motores de búsqueda (separadas por comas):

**<meta** name="keywords" content="PalabraClave1, PalabraClave2"**>**

La metaetiqueta de palabras clave es utilizada a veces por los motores de búsqueda para conocer la consulta de búsqueda que es relevante para su página web.

Como regla general, probablemente sea una buena idea no añadir demasiadas palabras, ya que la mayoría de los motores de búsqueda que utilizan esta etiqueta meta sólo indexarán las primeras 20 palabras. Asegúrese de poner en primer lugar las palabras clave más importantes.

## **Sección 33.2: Codificación de caracteres**

El atributo charset especifica la codificación de caracteres del documento HTML y debe ser una codificación de caracteres válida (por ejemplo, windows-1252, ISO-8859-2, Shift\_JIS y UTF-8). UTF-8 (Unicode) es la más utilizada y debería utilizarse en cualquier proyecto nuevo.

Version = 5

**<meta** charset="UTF-8"**> <meta** charset="ISO-8859-1"**>**

Todos los navegadores han reconocido siempre la forma **<meta** charset**>**, pero si por alguna razón necesita que su página sea HTML 4.01 válido, puede utilizar lo siguiente en su lugar:

```
<meta http-equiv="content-type" content="text/html; charset=UTF-8">
<meta http-equiv="content-type" content="text/html; charset=ISO-8859-1">
```
Consulte también l[a Norma de codificación,](https://encoding.spec.whatwg.org/#names-and-labels) para ver todas las etiquetas de codificación de caracteres disponibles que reconocen los navegadores.

### **Sección 33.3: Robots**

El atributo robots, admitido por varios de los principales motores de búsqueda, controla si las arañas de los motores de búsqueda pueden indexar una página o no y si deben seguir los enlaces de una página o no.

**<meta** name="robots" content="noindex"**>**

Este ejemplo indica a todos los motores de búsqueda que no muestren la página en los resultados de búsqueda. Otros valores permitidos son:

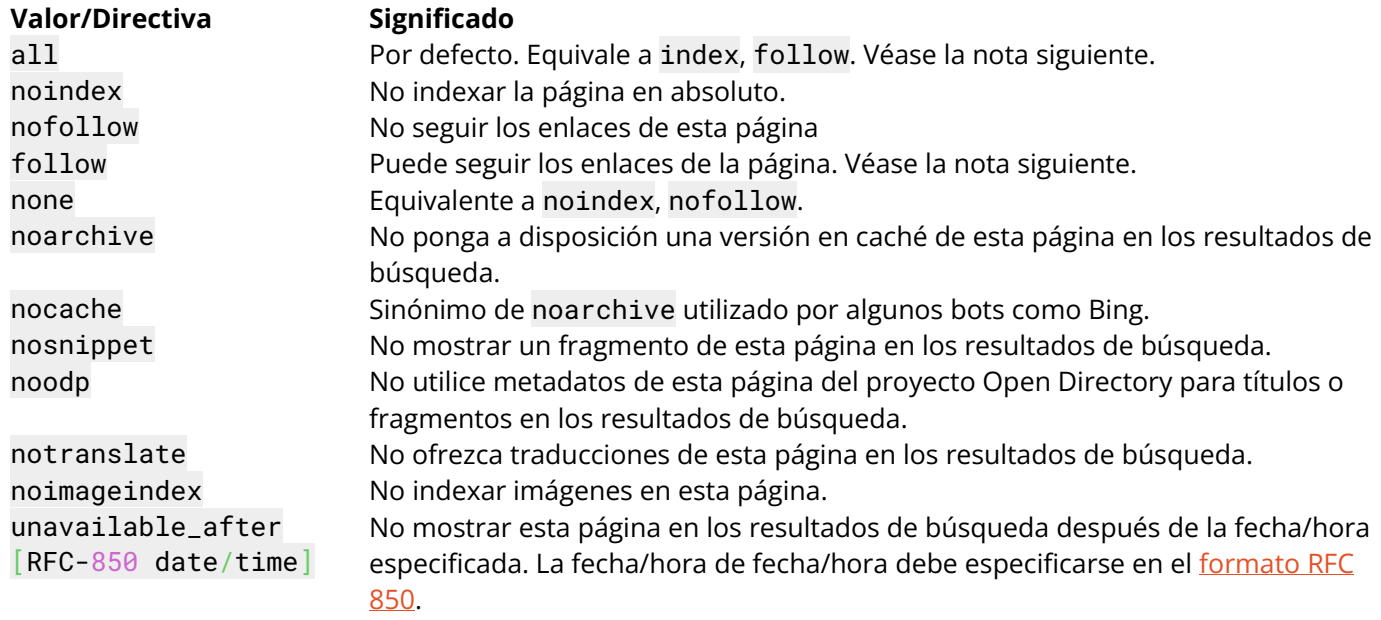

**Nota:** Definir explícitamente index y/o follow, aunque son valores válidos, no es necesario ya que casi todos los motores de búsqueda asumirán que pueden hacerlo si no se les impide explícitamente. De forma similar a cómo funciona el archivo robots.txt, los motores de búsqueda generalmente sólo buscan cosas que *no tienen permitido* hacer. Indicar sólo lo que un motor de búsqueda no puede hacer también evita indicar accidentalmente cosas opuestas (como index, ..., noindex) que no todos los motores de búsqueda tratarán de la misma manera.

## **Sección 33.4: Redes sociales**

Open Graph es un estándar para metadatos que amplía la información normal contenida en la cabecera de un sitio web. Esto permite a sitios web como Facebook mostrar información más detallada y rica sobre un sitio web en un formato estructurado. Esta información se muestra automáticamente cuando los usuarios comparten en Facebook enlaces a sitios web que contienen metadatos OG. metadatos OG en Facebook.

#### **Facebook / Open Graph**

```
<meta property="fb:app_id" content="123456789">
<meta property="og:url" content="https://example.com/page.html">
<meta property="og:type" content="sitio web">
<meta property="og:title" content="Título del contenido">
<meta property="og:image" content="https://example.com/image.jpg">
<meta property="og:description" content="Descripción">
<meta property="og:site_name" content="nombre del sitio">
<meta property="og:locale" content="es_ES">
<meta property="article:author" content="">
<!-- Facebook: https://developers.facebook.com/docs/sharing/webmasters#markup -->
<!-- Open Graph: http://ogp.me/ -->
```
- [Facebook Open Graph Markup](https://developers.facebook.com/docs/sharing/webmasters#markup)
- [Open Graph protocol](https://ogp.me/)

```
Facebook / Instant Articles
```

```
<meta charset="utf-8">
<meta property="op:markup_version" content="v1.0">
<!-- La URL de la versión web de tu artículo -->
<link rel="canonical" href="http://example.com/article.html">
<!-- El estilo que se utilizará para este artículo -->
<meta property="fb:article_style" content="myarticlestyle">
```
- [Facebook Instant Articles: Creación de artículos](https://developers.facebook.com/docs/instant-articles/guides/articlecreate)
- [Instant Articles: Formato de referencia](https://developers.facebook.com/docs/instant-articles/reference)

Twitter utiliza su propio marcado para los metadatos. Estos metadatos se utilizan como información para controlar la forma en que los tweets se cuándo contienen un enlace al sitio.

#### **Twitter**

```
<meta name="twitter:card" content="summary">
<meta name="twitter:site" content="@site_account">
<meta name="twitter:creator" content="@individual_account">
<meta name="twitter:url" content="https://example.com/page.html">
<meta name="twitter:title" content="Título del contenido">
<meta name="twitter:description" content="Descripción del contenido inferior a 200 caracteres">
<meta name="twitter:image" content="https://example.com/image.jpg">
```
**[Twitter Cards: Guía de introducción](https://developer.twitter.com/en/docs/twitter-for-websites/cards/guides/getting-started)** 

#### **Google+ / Schema.org**

```
<link href="https://plus.google.com/+YourPage" rel="publisher">
<meta itemprop="name" content="Título del contenido">
<meta itemprop="description" content="Descripción del contenido inferior a 200 caracteres">
<meta itemprop="image" content="https://example.com/image.jpg">
```
#### **Sección 33.5: Control de la disposición móvil**

Los sitios optimizados para móviles suelen utilizar la etiqueta **<meta** name="viewport"**>** de la siguiente manera:

**<meta** name="viewport" content="width=device-width, initial-scale=1"**>**

El elemento viewport da instrucciones al navegador sobre cómo controlar las dimensiones y el escalado de la página en función del dispositivo que se esté utilizando. en función del dispositivo utilizado.

En el ejemplo anterior, content="width=device-width significa que el navegador representará el ancho de la página a la anchura de su propia pantalla. Así que, si esa pantalla tiene 480px wide, la ventana del navegador tendrá 480px wide.initialscale=1 representa que el zoom inicial (que es 1 en este caso, significa que no hace zoom).

A continuación, se indican los atributos que admite esta etiqueta:

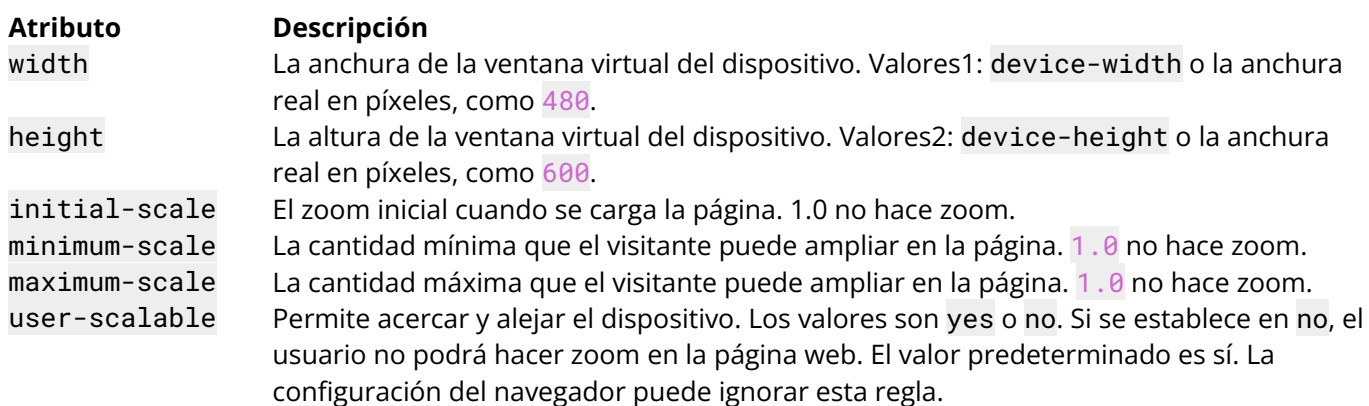

#### **Notas:**

1 La propiedad width puede especificarse en *píxeles* (width=600) o mediante *device-width* (width=devicewidth), que representa la anchura física de la pantalla del dispositivo.

2 Del mismo modo, la propiedad height puede especificarse en *píxeles* (height=600) o mediante *device-height* (height=device-height), que representa la altura física de la pantalla del dispositivo.

# **Sección 33.6: Actualización automática**

Para actualizar la página cada cinco segundos, añada este elemento meta en el elemento head:

#### **<meta** http-equiv="refresh" content="5"**>**

**¡ATENCIÓN!** Aunque se trata de un comando válido, se recomienda no utilizarlo debido a sus efectos negativos en la experiencia del usuario. Actualizar la página con demasiada frecuencia puede hacer que deje de responder, y a menudo se desplaza al parte superior de la página. Si alguna información en la página necesita ser actualizada continuamente, hay formas mucho mejores de hacerlo refrescando sólo una parte de la página.

## **Sección 33.7: Reconocimiento de números de teléfono**

Las plataformas móviles como iOS reconocen automáticamente los números de teléfono y los convierten en enlaces tel:. Aunque esta función es muy práctica, el sistema detecta a veces códigos ISBN y otros números como números de teléfono.

Para Safari móvil y algunos otros navegadores móviles basados en WebKit para desactivar el reconocimiento automático del número de teléfono y el formato, necesita esta metaetiqueta:

**<meta** name="format-detection" content="telephone=no"**>**

## **Sección 33.8: Redirección automática**

A veces su página web necesita una redirección automática.

Por ejemplo, para redirigir a ejemplo.com después de 5 segundos:

**<meta** http-equiv="refresh" content="5;url=https://www.example.com/" **/>**

Esta línea le enviará a la página web designada (en este caso example.com después de 5 segundos.

Si necesita cambiar el tiempo de retardo antes de una redirección, simplemente cambiando el número justo antes de su ;url= alterará el tiempo de retardo. el tiempo de retardo.

# **Sección 33.9: Web App**

Puedes configurar tu aplicación web o sitio web para que se añada un icono de acceso directo a la aplicación en la pantalla de inicio de un dispositivo, y hacer que la aplicación se inicie en "modo aplicación" a pantalla completa mediante la opción de menú "Añadir a la pantalla de inicio" de Chrome para Android.

La(s) metaetiqueta(s) siguiente(s) abrirá(n) la aplicación web en modo de pantalla completa (sin barra de direcciones).

#### **Android Chrome**

```
<meta name="mobile-web-app-capable" content="yes">
```
**IOS**

**<meta** name="apple-mobile-web-app-capable" content="yes"**>**

También puede definir el color de la barra de estado y la barra de direcciones en la metaetiqueta.

#### **Android Chrome**

**<meta** name="theme-color" content="black"**>**

**IOS**

**<meta** name="apple-mobile-web-app-status-bar-style" content="black"**>**

# **Capítulo 34: Marcado del código informático**

# Section 34.1: Bloque con <pre> y <code>

Si el formato (espacio en blanco, nuevas líneas, sangría) del código es importante, utilice el elemento pre en combinación con el elemento code:

```
<pre>
     <code>
     x = 42if x == 42:
          print "x is … … 42"
     </code>
</pre>
```
Todavía tiene que escapar caracteres con significado especial en HTML (como < con &lt;), por lo que para mostrar un bloque de código HTML (<p>Esto es un párrafo. </p>), podría verse así:

```
<pre>
     <code>
     < Esto es un párrafo. < <b>Leta < /p>
     </code>
</pre>
```
# **Section 34.2: En línea con <code>**

Si una frase contiene código informático (por ejemplo, el nombre de un elemento HTML), utilice el elemento code para marcarla:

**<p>** El elemento **<code>**a**</code>** crea un hipervínculo. **</p>**

# **Capítulo 35: Marcar citas**

# **Section 35.1: En línea con <q>**

El **elemento q** puede utilizarse para una cita que forme parte de una frase:

**<p>**Escribió **<q>**La respuesta es 42. **</q>** y todos estuvieron de acuerdo. **</p>**

#### **Comillas de las citas**

Version ≤ 4.01

No deben añadirse comillas de las citas. Los agentes de usuario deberían (en HTML 4.01) renderizarlas automáticamente.

 $Version = 5$ 

No deben añadirse comillas de las citas. Los agentes de usuario las mostrarán automáticamente.

#### **URL de origen (atributo cite)**

El **atributo cite** puede utilizarse para hacer referencia a la URL de origen citada:

**<p>**Escribió **<q** cite="http://example.com/blog/hello-world"**>**La respuesta es 42. **</q>** y todos estuvieron de acuerdo. **</p>**

Tenga en cuenta que los navegadores no suelen mostrar esta URL, por lo que, si la fuente es relevante, debe añadir un hipervínculo (elemento a) además.

# Sección 35.2: Bloque con <br/>blockquote>

El **elemento blockquote** puede utilizarse para una cita (a nivel de bloque):

**<blockquote> <p>**La respuesta es 42.**</p> </blockquote>**

#### **URL de origen (atributo cite)**

El atributo cite puede utilizarse para hacer referencia a la URL de origen citada:

**<blockquote** cite="http://example.com/blog/hello-world"**>**

**<p>**La respuesta es 42.**</p> </blockquote>**

Tenga en cuenta que los navegadores no suelen mostrar esta URL, por lo que, si la fuente es relevante, deberá añadir además un hipervínculo (elemento a) (consulte la sección *Cita/Atribución* sobre dónde colocar este enlace).

#### **Cita/Atribución**

Version  $\leq 4.01$ 

La cita/atribución no debe formar parte del elemento blockquote:

```
<blockquote cite="http://example.com/blog/hello-world">
     <p>La respuesta es 42. </p>
</blockquote>
<p>Fuente: <cite><a href="http://example.com/blog/hello-world" rel="external">Hola 
Mundo</a></cite></p>
```
Puede añadir un elemento div para agrupar la cita y la atribución, pero no existe ninguna forma de asociarlas semánticamente.

El **elemento cite** puede utilizarse para la referencia de la fuente citada (pero no para el nombre del autor).

Version = 5

La cita/atribución (por ejemplo, el hipervínculo que da la URL de la fuente) puede estar dentro de la blockquote, pero en ese caso debe estar dentro de un elemento cite (para atribuciones dentro del texto) o un elemento footer:

```
<blockquote cite="http://example.com/blog/hello-world">
     <p>La respuesta es 42. </p>
<footer>
     <p>Fuente: <cite><a href="http://example.com/blog/hello-world" rel="external">Hola 
     Mundo</a></cite></p>
</footer>
</blockquote>
```
El **elemento cite** puede utilizarse para la referencia de la fuente citada o para el nombre del autor de la cita.

# **Capítulo 36: Índice de tabulación**

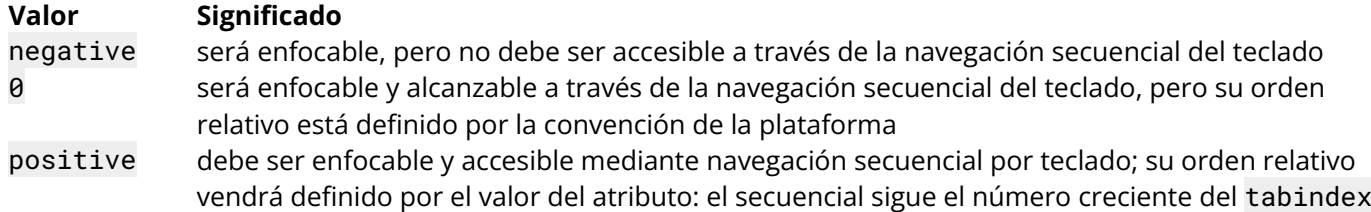

# **Sección 36.1: Añadir un elemento al orden de tabulación**

**<div** tabindex="0"**>**Some button**</div>**

**Nota:** Intente utilizar un botón HTML nativo o una etiqueta a cuando proceda.

# **Sección 36.2: Eliminar un elemento del orden de tabulación**

**<button** tabindex="-1"**>**This button will not be reachable by tab**</button>**

El elemento se eliminará del orden de tabulación, pero seguirá siendo enfocable.

# **Sección 36.3: Definir un orden de tabulación personalizado (no recomendado)**

**<div** tabindex="2"**>**Second**</div> <div** tabindex="1"**>**First**</div>**

Los valores positivos insertarán el elemento en la posición de orden de tabulación de su valor respectivo. Los elementos sin preferencia (es decir, tabindex="0" o elementos nativos como button y a) se añadirán después de los elementos con preferencia.

**No se recomiendan** los valores positivos, ya que alteran el comportamiento esperado del tabulador y pueden confundir a las personas que utilizan lectores de pantalla. Intente crear un orden natural reorganizando su estructura DOM.

# **Capítulo 37: Atributos globales**

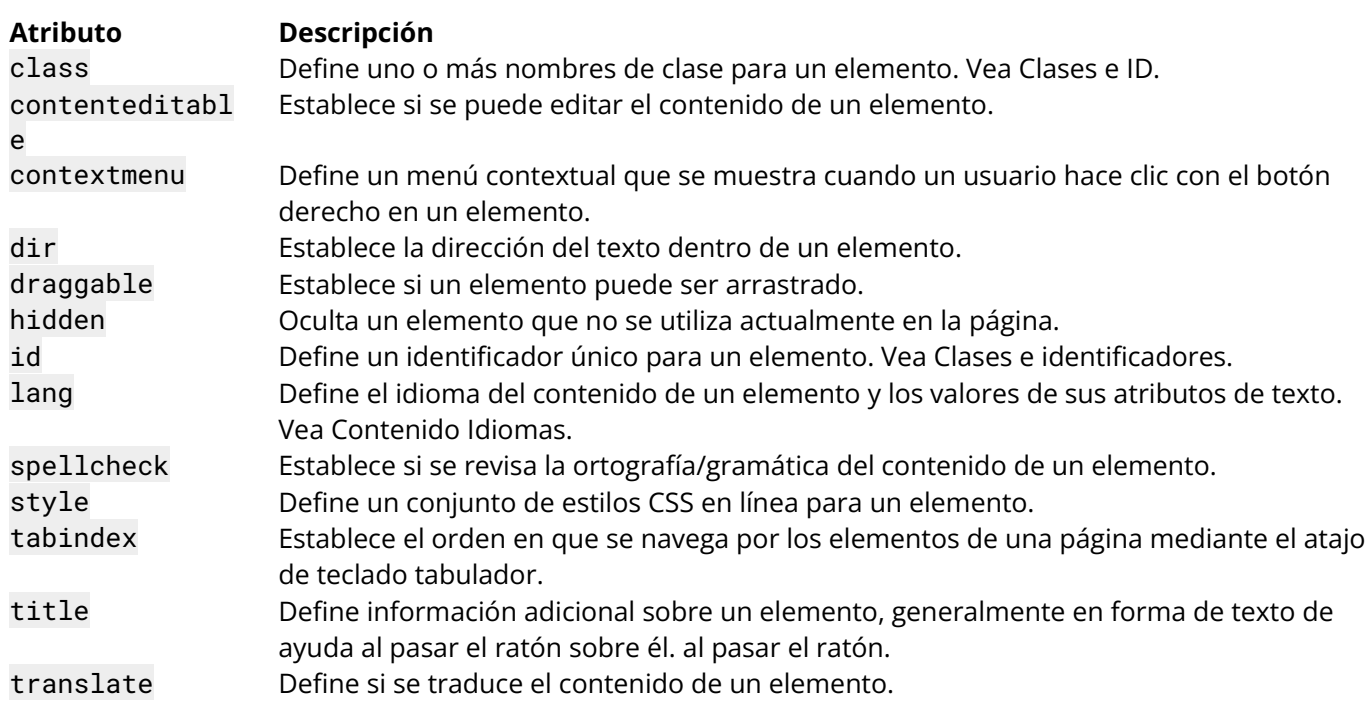

# **Sección 37.1: Atributo contenteditable**

**<p** contenteditable**>** Este es un párrafo editable. **</p>**

Al hacer clic en el párrafo, su contenido puede editarse de forma similar a un campo de entrada de texto.

Cuando el atributo contenteditable no está establecido en un elemento, éste lo heredará de su padre. Así que todo el texto hijo de un elemento editable de contenido también será editable, pero *puedes* desactivarlo para texto específico, así:

```
<p contenteditable>
     Este es un párrafo editable. 
     <span contenteditable="false"> Pero esto no. </span>
</p>
```
Tenga en cuenta que un elemento de texto no editable dentro de un elemento editable seguirá teniendo un cursor de texto como heredado de su padre.

# **Capítulo 38: Caché de HTML 5**

# **Sección 38.1: Ejemplo básico de caché HTML5**

Este es nuestro archivo index.html

```
<!DOCTYPE html>
<html manifest="index.appcache">
<body>
<p>Contenido</p>
</body>
</html>
```
Entonces crearemos el archivo index.appcache con los siguientes códigos.

CACHE MANIFEST index.html

Escribir los archivos que desea que se almacenen en caché, cargará el index.html a continuación, activa un modo offline y volverá a cargar la pestaña.

**Nota:** En este ejemplo, los dos archivos deben estar en la misma carpeta.

# **Capítulo 39: Atributos de eventos HTML**

# **Sección 39.1: Eventos de formulario HTML**

Eventos desencadenados por acciones dentro de un formulario HTML (se aplica a casi todos los elementos HTML, pero es más utilizado en elementos de formulario):

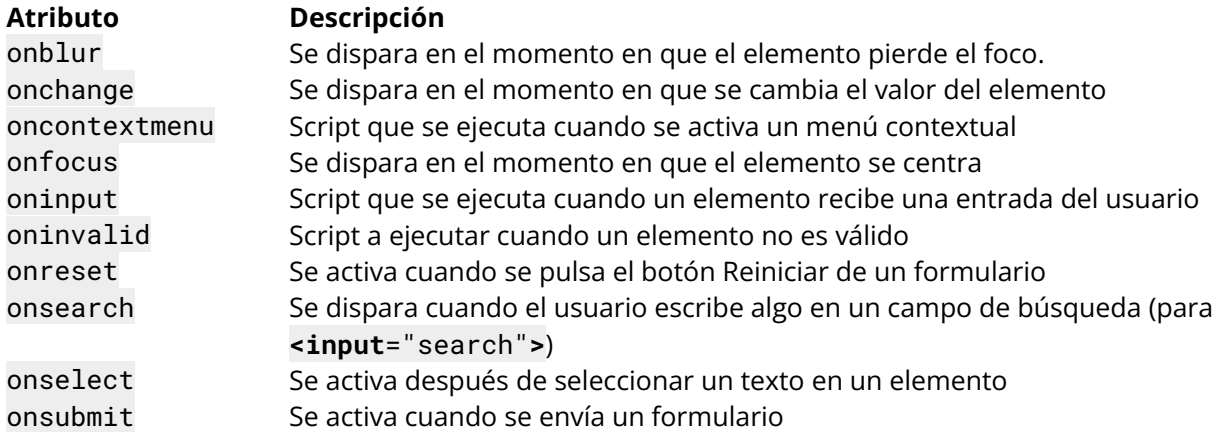

## **Sección 39.2: Eventos de teclado**

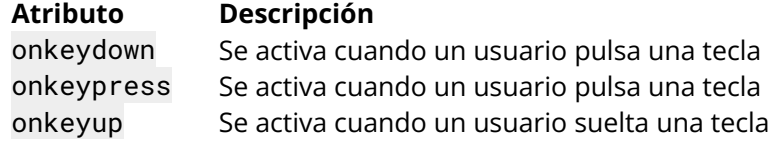

# **Capítulo 40: Entidades de carácter**

# **Sección 40.1: Entidades de carácter en HTML**

Muchos símbolos y caracteres especiales son necesarios al desarrollar una página web en HTML, pero como sabemos que a veces el uso de caracteres directamente puede interferir con el código HTML real que tienen ciertos caracteres reservados y también ciertos caracteres que no están disponibles en el teclado. Así, para evitar el conflicto y al mismo tiempo poder utilizar diferentes símbolos en nuestro código w3.org nos proporciona 'Entidades de Carácter'.

Las Entidades de Carácter están predefinidas con 'Nombre de Entidad' - &entity\_name; y 'Número de Entidad' - &entity\_number; así que necesitamos usar cualquiera de los dos para que el símbolo requerido sea renderizado en nuestra página.

La lista de algunas Entidades de Carácter puede consultarse en [https://dev.w3.org/html5/html-author/charref.](https://dev.w3.org/html5/html-author/charref)

Un ejemplo sencillo con el uso de entidad de caracteres para 'lupa':

**<input** type="text" placeholder=" 🔍 Buscar"**/>**

que se representa como

Q Search

## **Sección 40.2: Caracteres especiales comunes**

Algunos caracteres pueden estar reservados para HTML y no pueden utilizarse directamente, ya que podrían obstruir los códigos HTML reales. Por ejemplo, intentar mostrar los corchetes angulares izquierdo y derecho (<>) en el código fuente puede causar resultados inesperados en la salida. Del mismo modo, es posible que los espacios en blanco escritos en el código fuente no se muestren como se espera en el código HTML de salida. Algunos, como  $\bullet$ , no están disponibles en el juego de caracteres ASCII.

Para ello, se crean entidades de carácter. Tienen la forma &entity\_name; o &entity\_number;. En siguientes son algunas de las entidades HTML disponibles.

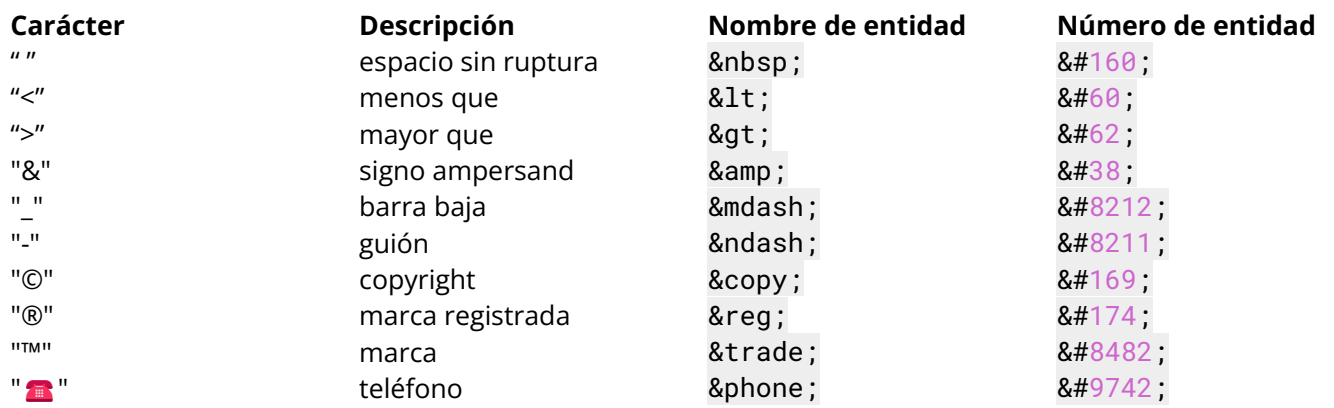

Por lo tanto, para escribir

#### **© 2016 Stack Exchange Inc.**

se utiliza el siguiente código HTML:

**<b>**© 2016 Stack Exchange Inc.**</b>**

# **Capítulo 41: ARIA**

# **Sección 41.1: role="presentation"**

Un elemento cuya semántica de rol nativa implícita no se mapeará a la API de accesibilidad.

```
<div style="float:left;"> Algunos contenidos a la izquierda. </div>
<div style="float:right;"> Algunos contenidos a la derecha. </div>
<div role="presentation" style="clear:both;"></div>
```
#### **Sección 41.2: role="alert"**

Un mensaje con información importante y, por lo general, urgente.

**<div** role="alert" aria-live="assertive"**>** Su sesión caducará en 60 segundos. **</div>**

Observa que se ha incluido tanto role="alert" como aria-live="assertive" al mismo tiempo. Son atributos sinónimos, pero algunos lectores de pantalla sólo admiten uno u otro. Por tanto, al utilizar ambos simultáneamente maximizamos las posibilidades de que funcione como se espera.

# **Sección 41.3: role="alertdialog"**

Un tipo de diálogo que contiene un mensaje de alerta, donde el foco inicial va a un elemento dentro del diálogo.

```
<div role="alertdialog">
     <h1>Advertencia</h1>
     <div role="alert"> Su sesión caducará en 60 segundos. </div>
</div>
```
## **Sección 41.4: role="application"**

Una región declarada como aplicación web, en contraposición a un documento web. En este ejemplo, la aplicación es una simple calculadora que puede sumar dos números.

```
<div role="application">
     <h1>Calculadora</h1>
     <input id="num1" type="text"> + <input id="num2" type="text"> =
     <span id="result"></span>
</div>
```
## **Sección 41.5: role="article"**

Sección de una página que consiste en una composición que forma parte independiente de un documento, página o sitio.

```
Establecer un rol ARIA y/o un atributo aria-* que coincida con la semántica ARIA implícita por defecto es 
innecesario y no se recomienda, ya que estas propiedades ya están establecidas por el navegador.
```

```
<article>
     <h1>Mi primer artículo</h1>
     <p>Lorem ipsum...</p>
</article>
```
Utilizaría role=article en elementos no semánticos (no recomendado, no válido)

```
<div role="article">
     <h1>Mi primer artículo</h1>
     <p>Lorem ipsum...</p>
</div>
```
Entrada W3C para [role=article](https://html.spec.whatwg.org/multipage/sections.html#the-article-element)

## **Sección 41.6: role="banner"**

Una región que contiene principalmente contenido orientado al sitio, en lugar de contenido específico de la página.

```
<div role="banner">
     <h1>Mi sitio</h1>
     <ul>
          <li><a href="/">Inicio</a></li>
           <li><a href="/about">Acerca de</a></li>
           <li><a href="/contact">Contacto</a></li>
     </ul>
</div>
```
### **Sección 41.7: role="button"**

Una entrada que permite acciones desencadenadas por el usuario cuando se hace clic en ella o se pulsa.

**<button** role="button"**>**Añadir**</button>**

#### **Sección 41.8: role="cell"**

Una celda de un contenedor de tabla.

```
<table>
     <thead>
          <!-- etc -->
     </thead>
     <tbody>
           <td role="cell">95</td>
          <td role="cell">14</td>
          <td role="cell">25</td>
     </tbody>
</table>
```
**Sección 41.9: role="checkbox"**

Una entrada comprobable que tiene tres valores posibles: verdadero, falso o mixto.

```
<p>
     <input type="checkbox" role="checkbox" aria-checked="false">
     Acepto los términos
</p>
```
## **Sección 41.10: role="columnheader"**

Celda que contiene la información de cabecera de una columna.

```
<table role="grid">
     <thead>
           <tr>
                <th role="columnheader">Día 1</th>
                <th role="columnheader">Día 2</th>
                <th role="columnheader">Día 3</th>
           </tr>
     </thead>
     <tbody>
          <!-- etc -->
     </tbody>
<table>
```
### **Sección 41.11: role="combobox"**

Una presentación de una selección; normalmente similar a un cuadro de texto donde los usuarios pueden teclear adelante para seleccionar una opción, o teclear para introducir un texto arbitrario como nuevo elemento de la lista.

**<input** type="text" role="combobox" aria-expanded="false"**>**

Por lo general, se utiliza JavaScript para crear el resto de la funcionalidad de la selección de lista.

## **Sección 41.12: role="complementary"**

Sección de apoyo del documento, diseñada para complementar el contenido principal en un nivel similar de la jerarquía DOM, pero que sigue teniendo sentido cuando se separa del contenido principal.

```
<div role="complementary">
     <h2>Más artículos</h2>
     <ul>
           <!-- etc -->
     </ul>
</div>
```
### **Sección 41.13: role="contentinfo"**

Una gran región perceptible que contiene información sobre el documento principal.

```
<p role="contentinfo">
     Autor: Albert Einstein<br>
     Publicado en: 15 de agosto de 1940
</p>
```
### **Sección 41.14: role="definition"**

La definición de un término o concepto.

```
<span role="term" aria-labelledby="def1">Amor</span>
<span id="def1" role="definition"> un intenso sentimiento de profundo afecto. </span>
```
#### **Sección 41.15: role="dialog"**

Un cuadro de diálogo es una ventana de aplicación diseñada para interrumpir el proceso actual de una aplicación con el fin de solicitar al usuario que introduzca información o que dé una respuesta.

```
<div role="dialog">
     <p> ¿Estás seguro? </p>
     <button role="button">Si</button>
     <button role="button">No</button>
</div>
```
## **Sección 41.16: role="directory"**

Una lista de referencias a los miembros de un grupo, como un índice estático.

```
<ul role="directory">
     <li><a href="/chapter-1">Capítulo 1</a></li>
     <li><a href="/chapter-2">Capítulo 2</a></li>
     <li><a href="/chapter-3">Capítulo 3</a></li>
</ul>
```
## **Sección 41.17: role="document"**

Una región que contiene información relacionada que se declara como contenido de un documento, a diferencia de una aplicación web.

```
<div role="document">
     <h1> La vida de Albert Einstein </h1>
     <p>Lorem ipsum...</p>
</div>
```
### **Sección 41.18: role="form"**

Región de referencia que contiene una colección de elementos y objetos que, en su conjunto, se combinan para crear una forma.

Utilizar el elemento HTML semánticamente correcto **<form>** implica semántica ARIA por defecto, lo que significa que role=form no es necesario ya que no se debe aplicar un rol de contraste a un elemento que ya es semántico, ya que añadir un rol anula la semántica nativa de un elemento.

```
Establecer un rol ARIA y/o un atributo aria-* que coincida con la semántica ARIA implícita por defecto es 
innecesario y no se recomienda, ya que estas propiedades ya están establecidas por el navegador.
```

```
<form action="">
     <fieldset>
          <legend> Formulario de acceso </legend>
          <div>
                <label for="username">Tu usuario</label>
                <input type="text" id="username" aria-describedby="username-tip" required />
                <div role="tooltip" id="username-tip"> Tu nombre de usuario es tu dirección de 
          correo electrónico </div>
          </div>
          <div>
                <label for="password">Tu contraseña</label>
                <input type="text" id="password" aria-describedby="password-tip" required />
                <div role="tooltip" id="password-tip"> Se le envió por correo electrónico cuando 
          se inscribió </div>
          </div>
     </fieldset>
```

```
</form>
```
Utilizaría role=form en elementos no semánticos (no recomendado, no válido)

```
<div role=form>
     <input type="email" placeholder="Tu dirección de correo electrónico">
     <button>Registrarse</button>
</div>
```
## **Sección 41.19: role="grid"**

Una cuadrícula es un control interactivo que contiene celdas de datos de tabla dispuestos en filas y columnas, como una tabla.

```
<table role="grid">
     <thead>
           <!-- etc -->
     </thead>
     <tbody>
           <!-- etc -->
     </tbody>
</table>
```
**Sección 41.20: role="gridcell"**

Celda de una cuadrícula o treegrid.

```
<table role="grid">
     <thead>
          <!-- etc -->
     </thead>
     <tbody>
           <tr>
                <td role="gridcell">17</td>
                <td role="gridcell">64</td>
                <td role="gridcell">18</td>
     </tr>
     </tbody>
<table>
```
### **Sección 41.21: role="group"**

Conjunto de objetos de la interfaz de usuario que no están destinados a ser incluidos en un resumen de página o índice por tecnologías de asistencia.

```
<div role="group">
     <button role"button">Anterior</button>
     <button role"button">Siguiente</button>
</div>
```
**Sección 41.22: role="heading"**

Título de una sección de la página.

```
<h1 role="heading">Introducción</h1>
<p>Lorem ipsum...</p>
```
#### **Sección 41.23: role="img"**

Contenedor de una colección de elementos que forman una imagen.

```
<figure role="img">
     <img alt="Un bonito gato." src="albert.jpg">
     <figcaption> Este es mi gato, Albert. </figcaption>
<figure>
```
# **Sección 41.24: role="link"**

Una referencia interactiva a un recurso interno o externo que, cuando se activa, hace que el agente de usuario navegue hacia ese recurso.

Establecer un rol ARIA y/o un atributo aria-\* que coincida con la [semántica ARIA implícita por defecto](https://www.w3.org/TR/html-aria/#sec-strong-native-semantics) es innecesario y no se recomienda, ya que estas propiedades ya están establecidas por el navegador.

Fuente - <https://www.w3.org/TR/html5/dom.html#aria-usage-note>

## **Sección 41.25: role="list"**

Un grupo de elementos de lista no interactivos.

```
<ul role="list">
     <li role="listitem">Uno</li>
     <li role="listitem">Dos</li>
     <li role="listitem">Tres</li>
</ul>
```

```
Sección 41.26: role="listbox"
```
Widget que permite al usuario seleccionar uno o varios elementos de una lista de opciones.

```
<ul role="listbox">
     <li>Uno</li>
     <li>Dos</li>
     <li>Tres</li>
</ul>
```
Normalmente, se utiliza JavaScript para crear la función de selección múltiple.

## **Sección 41.27: role="listitem"**

Un único elemento de una lista o directorio.

```
<ul role="list">
     <li role="listitem">Uno</li>
     <li role="listitem">Dos</li>
     <li role="listitem">Tres</li>
</ul>
```
#### **Sección 41.28: role="log"**

Un tipo de región viva en la que la información nueva se añade en un orden significativo y la antigua puede desaparecer.

```
<ul role="log">
     <li> Usuario 1 conectado. </li>
     <li> Usuario 2 conectado. </li>
     <li> Usuario 3 conectado. </li>
</ul>
```
### **Sección 41.29: role="main"**

Contenido principal de un documento.

```
<!-- encabezado y navegación aquí -->
<div role="main">
     <p>Lorem ipsum...</p>
</div>
<!-- pie de página aquí -->
```
#### **Sección 41.30: role="marquee"**

Un tipo de región viva en la que la información no esencial cambia con frecuencia.

```
<ul role="marquee">
     <li>Dow +0.26%</li>
     <li>Nasdaq +0.54%</li>
     <li>S&P +0.44%</li>
</ul>
```

```
Sección 41.31: role="math"
```
Contenido que representa una expresión matemática.

```
<img role="math" alt="y=mx+b" src="slope.png">
```
#### **Sección 41.32: role="menu"**

Tipo de widget que ofrece una lista de opciones al usuario.

```
<ul role="menu">
     <li role="menuitem">Nuevo</li>
     <li role="menuitem">Abrir</li>
     <li role="menuitem">Guardar</li>
     <li role="menuitem">Cerrar</li>
</ul>
```
## **Sección 41.33: role="menubar"**

Presentación de menú que suele permanecer visible y se suele presentar horizontalmente.

```
<ul role="menubar">
     <li role="menuitem">Archivo</li>
     <li role="menuitem">Editar</li>
     <li role="menuitem">Ver</li>
     <li role="menuitem">Ayuda</li>
</ul>
```
### **Sección 41.34: role="menuitem"**

Opción de un grupo de opciones contenidas en un menú o barra de menús.

```
<ul role="menubar">
     <li role="menuitem">Archivo</li>
     <li role="menuitem">Editar</li>
     <li role="menuitem">Ver</li>
     <li role="menuitem">Ayuda</li>
</ul>
```
## **Sección 41.35: role="menuitemcheckbox"**

Un elemento de menú comprobable que tiene tres valores posibles: verdadero, falso o mixto.

```
<ul role="menu">
     <li role="menuitem">Consola</li>
     <li role="menuitem">Diseño</li>
     <li role="menuitemcheckbox" aria-checked="true">Ajuste de palabras</li>
</ul>
```
# **Sección 41.36: role="menuitemradio"**

Elemento de menú que se puede marcar en un grupo de elementos de menú con funciones de radio, de los cuales sólo se puede marcar uno a la vez.

```
<ul role="menu">
     <li role="menuitemradio" aria-checked="true">Izquierda</li>
     <li role="menuitemradio" aria-checked="false">Centro</li>
     <li role="menuitemradio" aria-checked="false">Derecho</li>
</ul>
```
## **Sección 41.37: role="navigation"**

Conjunto de elementos de navegación (normalmente enlaces) para navegar por el documento o por documentos relacionados.

```
<ul role="navigation">
     <li><a href="/">Inicio</a></li>
     <li><a href="/about">Acerca de</a></li>
     <li><a href="/contact">Contacto</a></li>
</ul>
```
## **Sección 41.38: role="note"**

Sección cuyo contenido es parentético o accesorio al contenido principal del recurso.

```
<p>Lorem ipsum...</p>
<p>Lorem ipsum...</p>
<p role="note">Lorem ipsum...</p>
```
### **Sección 41.39: role="option"**

Elemento seleccionable en una lista de selección.

```
<ul role="listbox">
     <li role="option">Opción 1</li>
     <li role="option">Opción 2</li>
     <li role="option">Opción 3</li>
</ul>
```
#### **Sección 41.40: role="progressbar"**

Elemento que muestra el estado de progreso de las tareas que llevan mucho tiempo.

**<progress** role="progressbar" value="25" max="100"**>**25%**</progress>**

## **Sección 41.41: role="radio"**

Una entrada comprobable en un grupo de roles de radio, sólo uno de los cuales puede ser comprobado a la vez.

```
<div role="radiogroup">
     <input role="radio" type="radio" aria-checked="true"> Uno<br>
     <input role="radio" type="radio" aria-checked="false"> Dos<br>
     <input role="radio" type="radio" aria-checked="false"> Tres
</div>
```
#### **Sección 41.42: role="region"**

Una gran sección perceptible de una página web o documento, que el autor considera lo suficientemente importante como para incluirla en un resumen de página o índice, por ejemplo, un área de la página que contiene estadísticas de eventos deportivos en directo.

```
<div role="region">
     Equipo local: 4<br>
     Equipo visitante: 2
</div>
```
#### **Sección 41.43: role="radiogroup"**

Un grupo de botones de radio.

```
<div role="radiogroup">
     <input role="radio" type="radio" aria-checked="true"> Uno<br>
     <input role="radio" type="radio" aria-checked="false"> Dos<br>
     <input role="radio" type="radio" aria-checked="false"> Tres
</div>
```
#### **Sección 41.44: role="row"**

Una fila de celdas en un contenedor de tabla.

```
<table>
     <thead>
           <!-- etc -->
     </thead>
     <tbody>
           <tr role="row">
                <!-- etc -->
           </tr>
     </tbody>
</table>
```
#### **Sección 41.45: role="rowgroup"**

Grupo que contiene uno o más elementos de fila en una cuadrícula.

```
<table>
     <thead role="rowgroup">
          <!-- etc -->
     </thead>
     <tbody role="rowgroup">
           <!-- etc -->
     </tbody>
</table>
```
#### **Sección 41.46: role="rowheader"**

Celda que contiene información de cabecera para una fila de una cuadrícula.

```
<table role="grid">
     <thead>
           <!-- etc -->
     </thead>
     <tbody>
           <tr>
                <th role="rowheader">Día 1</th>
                <td>65</td>
           </tr>
           <tr>
                <th role="rowheader">Día 2</th>
                <td>74</td>
           </tr>
     </tbody>
</table>
```
#### **Sección 41.47: role="scrollbar"**

Un objeto gráfico que controla el desplazamiento del contenido dentro de un área de visualización, independientemente de si el contenido está completamente dentro del área de visualización.

```
<div id="content1">Lorem ipsum...</div>
     <div
     role="scrollbar"
     aria-controls="content1"
     aria-orientation="vertical"
     aria-valuemax="100"
     aria-valuemin="0"
     aria-valuenow="25">
           <div class="scrollhandle"></div>
</div>
```
#### **Sección 41.48: role="search"**

Región de referencia que contiene una colección de elementos y objetos que, en su conjunto, se combinan para crear una búsqueda.

```
<div role="search">
     <input role="searchbox" type="text">
     <button role="button">Buscar</button>
</div>
```
#### **Sección 41.49: role="searchbox"**

Tipo de cuadro de texto destinado a especificar criterios de búsqueda.

```
<div role="search">
     <input role="searchbox" type="text">
     <button role="button">Buscar</button>
</div>
```
### **Sección 41.50: role="separator"**

Divisor que separa y distingue secciones de contenido o grupos de elementos de menú.

**<p>**Lorem ipsum...**</p> <hr** role="separator"**> <p>**Lorem ipsum...**</p>**

#### **Sección 41.51: role="slider"**

Entrada en la que el usuario selecciona un valor dentro de un intervalo determinado.

```
<div
     role="slider"
     aria-valuemax="100"
     aria-valuemin="0"
     aria-valuenow="25">
           <div class="sliderhandle"></div>
</div>
```
#### **Sección 41.52: role="spinbutton"**

Una forma de gama que espera que el usuario seleccione entre opciones discretas.

```
<input
```

```
role="spinbutton"
aria-valuemax="100"
aria-valuemin="0"
aria-valuenow="25"
type="number"
value="25">
```
#### **Sección 41.53: role="status"**

Contenedor cuyo contenido es información consultiva para el usuario, pero no es lo suficientemente importante como para justificar una alerta, a menudo, pero no necesariamente se presenta como una barra de estado.

```
<div role="status">Online</div>
```

```
Sección 41.54: role="switch"
```
Tipo de casilla de verificación que representa valores de activado/desactivado, en contraposición a valores de marcado/desmarcado.

```
<select role="switch" aria-checked="false">
     <option>On</option>
     <option selected>Off</option>
</select>
```
#### **Sección 41.55: role="tab"**

Una etiqueta de agrupación que proporciona un mecanismo para seleccionar el contenido de la pestaña que se mostrará al usuario.

```
<ul role="tablist">
     <li role="tab">Introducción</li>
     <li role="tab">Capítulo 1</li>
     <li role="tab">Capítulo 2</li>
</ul>
```
### **Sección 41.56: role="table"**

Sección que contiene datos organizados en filas y columnas. El rol de tabla está pensado para contenedores de tabla que son no interactivos.

```
<table role="table">
     <thead>
           <!-- etc -->
     </thead>
     <tbody>
           <!-- etc -->
     </tbody>
</table>
```
#### **Sección 41.57: role="tablist"**

Una lista de elementos tab, que son referencias a elementos tabpanel.

```
<ul role="tablist">
     <li role="tab">Introducción</li>
     <li role="tab">Capítulo 1</li>
     <li role="tab">Capítulo 2</li>
</ul>
```
#### **Sección 41.58: role="tabpanel"**

Un contenedor para los recursos asociados a una pestaña, donde cada pestaña está contenida en una lista de pestañas.

```
<ul role="tablist">
     <li role="tab">Introducción</li>
     <li role="tab">Capítulo 1</li>
     <li role="tab">Capítulo 2</li>
</ul>
<div role="tabpanel">
     <!-- etc -->
</div>
```
**Sección 41.59: role="textbox"**

Entrada que permite texto libre como valor.

```
<textarea role="textbox"></textarea>
```
#### **Sección 41.60: role="timer"**

Tipo de región en directo que contiene un contador numérico que indica la cantidad de tiempo transcurrido desde un punto inicial, o el tiempo restante hasta un punto final.

```
<p>
     <span role="timer">60</span> segundos restantes.
</p>
```
## **Sección 41.61: role="toolbar"**

Una colección de botones de función de uso común representados de forma visual compacta.

```
<ul role="toolbar">
     <li><img alt="New" src="new.png"></li>
     <li><img alt="Open" src="open.png"></li>
     <li><img alt="Save" src="save.png"></li>
     <li><img alt="Close" src="close.png"></li>
</ul>
```
#### **Sección 41.62: role="tooltip"**

Una ventana emergente contextual que muestra la descripción de un elemento.

**<span** aria-describedby="slopedesc"**>**Pista**</span> <div** role="tooltip" id="slopedesc"**>**y=mx+b**</div>**

Normalmente, la información sobre herramientas estaría oculta. Utilizando JavaScript, la información sobre herramientas se mostraría tras un retardo cuando el usuario sobre el elemento que describe.

#### **Sección 41.63: role="tree"**

Tipo de lista que puede contener grupos anidados de subniveles que pueden contraerse y expandirse.

```
<ul role="tree">
     <li role="treeitem">
     Parte 1
           <ul>
                <li role="treeitem">Capítulo 1</li>
                <li role="treeitem">Capítulo 2</li>
                <li role="treeitem">Capítulo 3</li>
           </ul>
     </li>
     <li role="treeitem">
     Parte 2
          <ul>
                <li role="treeitem">Capítulo 4</li>
                <li role="treeitem">Capítulo 5</li>
                <li role="treeitem">Capítulo 6</li>
          </ul>
     </li>
     <li role="treeitem">
     Parte 3
          <ul>
                <li role="treeitem">Capítulo 7</li>
                <li role="treeitem">Capítulo 8</li>
                <li role="treeitem">Capítulo 9</li>
           </ul>
     </li>
</ul>
```
#### **Sección 41.64: role="treegrid"**

Una cuadrícula cuyas filas pueden expandirse y contraerse del mismo modo que un árbol.

# **Sección 41.65: role="treeitem"**

Un elemento de opción de un árbol. Es un elemento dentro de un árbol que puede expandirse o colapsarse si contiene un subnivel de elementos del árbol.

```
<ul role="tree">
     <li role="treeitem">
     Parte 1
          <ul>
                <li role="treeitem">Capítulo 1</li>
                <li role="treeitem">Capítulo 2</li>
                <li role="treeitem">Capítulo 3</li>
          </ul>
     </li>
     <li role="treeitem">
     Parte 2
          <ul>
                <li role="treeitem">Capítulo 4</li>
                <li role="treeitem">Capítulo 5</li>
                <li role="treeitem">Capítulo 6</li>
          </ul>
     </li>
     <li role="treeitem">
     Parte 3
          <ul>
                <li role="treeitem">Capítulo 7</li>
                <li role="treeitem">Capítulo 8</li>
                <li role="treeitem">Capítulo 9</li>
          </ul>
     </li>
</ul>
```
# **Créditos**

Muchas gracias a todas las personas de Stack Overflow Documentation que ayudaron a proporcionar este contenido, más cambios pueden ser enviados a web@petercy.com para que el nuevo contenido sea publicado o actualizado.

#### **Traductor al español**

#### [rortegag](https://rortegag.com/)

[AA2992](https://stackoverflow.com/users/5496966/) Capítulo 12 [Abhishek Pandey](https://stackoverflow.com/users/6670723/) Capítulos 17 y 33 [Abrar Jahin](https://stackoverflow.com/users/2193439/) Capítulo 4 [Adjit](https://stackoverflow.com/users/1887101/) Capítulo 29 [ahmednawazbutt](https://stackoverflow.com/users/2346516/) Capítulo 1 [Al.G.](https://stackoverflow.com/users/3132718/) Capítulos 2, 6 y 17 [albert](https://stackoverflow.com/users/401672/) Capítulo 8 [Alex](https://stackoverflow.com/users/4238662/) Capítulo 15 [Alexander Wigmore](https://stackoverflow.com/users/1526963/) **Capítulo 33** [Ali Almoullim](https://stackoverflow.com/users/2572853/) Capítulos 18 y 27 [Amanda Ahn](https://stackoverflow.com/users/6655553/) Capítulo 1 [amflare](https://stackoverflow.com/users/5937428/) Capítulos 1 y 27 [Amitay Stern](https://stackoverflow.com/users/3676450/) Capítulos 1 y 17 [andreaem](https://stackoverflow.com/users/5826251/) Capítulo 13 [andreas](https://stackoverflow.com/users/4952806/) Capítulo 31 [Andrew Brooke](https://stackoverflow.com/users/2278598/) Capítulo 20 [Anil](https://stackoverflow.com/users/711308/) Capítulo 20 [Anselm](https://stackoverflow.com/users/1245775/) Capítulos 6, 12 y 13 [Anthony Pham](https://stackoverflow.com/users/4052384/) Capítulo 6 [Aown Muhammad](https://stackoverflow.com/users/3597210/) Capítulo 18 [Araknid](https://stackoverflow.com/users/4268627/) Capítulo 19 [Aravind Suresh](https://stackoverflow.com/users/5903674/) Capítulo 12 [Ashwin Ramaswami](https://stackoverflow.com/users/1950269/) Capítulo 9 [Axe](https://stackoverflow.com/users/705471/) Capítulo 33 [Bálint](https://stackoverflow.com/users/4934560/) Capítulo 33 [ban17](https://stackoverflow.com/users/737648/) Capítulo 6 [bdkopen](https://stackoverflow.com/users/7214959/) Capítulos 9, 14 y 33 [Becca](https://stackoverflow.com/users/744342/) Capítulo 37 [Ben Rhys](https://stackoverflow.com/users/4509121/) **Capítulo 5** [bhansa](https://stackoverflow.com/users/3950422/) Capítulo 17 [Bhavya Singh](https://stackoverflow.com/users/6672062/) Capítulo 41 [Bookeater](https://stackoverflow.com/users/6548647/) Capítulo 33 [Boris](https://stackoverflow.com/users/6442082/) Capítulo 33 [Boysenb3rry](https://stackoverflow.com/users/6049524/) Capítulo 15 **[brandaemon](https://stackoverflow.com/users/4561047/)** Capítulo 10 [Caleb Kleveter](https://stackoverflow.com/users/5236226/) Capítulos 10 y 15 [Callan Heard](https://stackoverflow.com/users/2030247/) Capítulos 1 y 12 [Cedric Zoppolo](https://stackoverflow.com/users/5399268/) Capítulo 8 [Charles](https://stackoverflow.com/users/634324/) Capítulo 13 [Chris](https://stackoverflow.com/users/2030321/) Capítulos 2 y 19 [Chris Rutherfurd](https://stackoverflow.com/users/5785263/) Capítulo 12

[Alexandre N.](https://stackoverflow.com/users/7179086/) Capítulos 8, 13, 15, 28 y 29 [Angelos Chalaris](https://stackoverflow.com/users/1650200/) Capítulos 2, 10, 17 y 33 [Ani Menon](https://stackoverflow.com/users/2142994/) Capítulos 2, 3, 9, 17, 18 y 33 [animuson](https://stackoverflow.com/users/246246/) Capítulos 1, 2, 5, 6, 7, 8, 9, 15, 17, 18, 27, 29, 33, 37 y 40

ChrisD **Christian Ternus Christophe Strobbe** cone56 **Content Solutions** Cullub **CHUBByNINJA** D<sub>M</sub> Daniel Daniel Käfer **Dave Everitt** DawnPaladin Dipen Shah dippas Domenic **Druzion** Emanuel Vintilă Emil Evan Farhad feeela FelipeAls **FlyingPiMonster** gabe3886 **Gabriel Chi Hong Lee Gal Ratzkin** geek1011 geeksal **Gerold Broser GoatsWearHats Grace Note Grant Palin** gustavohenke **Gytis Tenovimas** H Mirza H. Pauwelyn **Habel Philip** Hafidz Ilham Aii Permana **Hanif Formoly** heerfk **Henrique Barcelos Huy Nguyen** Infuzion insertusernamehere intboolstring **Isak Combrinck** ivn LE. i08691 jhnance jhoanna **IHS** ikdev joe\_young John Slegers Jojodmo

Capítulos 1, 9, 24, 29 y 31 Capítulo 14 Capítulo 17 Capítulos 12 y 32 Capítulos 2, 19, 26, 35 y 36 Capítulo 18 Capítulo 17 Capítulo 19 Capítulo 17 Capítulo 7 Capítulo 1 Capítulos 6, 12 y 17 Capítulo 17 Capítulo 3 Capítulos 12 y 33 Capítulo 17 Capítulo 29 Capítulos 5, 6 y 10 Capítulo 3 Capítulo 38 Capítulos 12 y 25 Capítulo 30 Capítulo 6 Capítulo 17 Capítulos 15 y 18 Capítulo 19 Capítulos 1 y 33 Capítulo 17 Capítulos 1 y 30 Capítulo 10 Capítulo 7 Capítulo 8 Capítulo 5 Capítulo 17 Capítulo 1 Capítulo 1 Capítulo 33 Capítulo 33 Capítulo 20 Capítulo 2 Capítulos 12 y 17 Capítulo 17 Capítulos 3 y 12 Capítulo 6 Capítulo 1 Capítulos 25 y 30 Capítulo 15 Capítulos 5 y 8 Capítulos 8 v 18 Capítulo 10 Capítulo 33 Capítulos 6, 8, 9, 12 y 19 Capítulo 9 Capítulos 1, 3 y 8 Capítulos 10 y 17 Capítulo 6

[Jon Ericson](https://stackoverflow.com/users/1438/) Capítulo 7 [Jonathan Lam](https://stackoverflow.com/users/2397327/) Capítulos 1, 6, 12 y 16 [Jones Joseph](https://stackoverflow.com/users/4084003/) Capítulos 6 y 14 Kake Fisk Capítulo 15 [kcpike](https://stackoverflow.com/users/5741738/) Capítulo 7 [kelvinelove](https://stackoverflow.com/users/5829711/) Capítulos 1 y 33 [Kimmax](https://stackoverflow.com/users/2373114/) Capítulo 18 [Lahiru Ashan](https://stackoverflow.com/users/1672920/) Capítulo 17 [Leonidas Menendez](https://stackoverflow.com/users/2835320/) **Capítulo 1** [Luca langella](https://stackoverflow.com/users/2057499/) Capítulo 18 [Luca Putzu](https://stackoverflow.com/users/755798/) Capítulo 10 [Marjorie Pickard](https://stackoverflow.com/users/7855318/) Capítulo 13 [Marvin](https://stackoverflow.com/users/4616087/) Capítulos 7 y 17 [Matas Vaitkevicius](https://stackoverflow.com/users/1509764/) [Matt](https://stackoverflow.com/users/5024726/) Capítulo 1 [Maximillian Laumeister](https://stackoverflow.com/users/2234742/) Capítulos 15 y 17 [MervS](https://stackoverflow.com/users/1847471/) Capítulos 13 y 40 [Michael Moriarty](https://stackoverflow.com/users/4515471/) Capítulo 33 [Michael\\_B](https://stackoverflow.com/users/3597276/) Capítulo 10 [mnoronha](https://stackoverflow.com/users/2608433/) Capítulo 1 [Mohd Samir Khan](https://stackoverflow.com/users/7215671/) Capítulo 15 [morewry](https://stackoverflow.com/users/399211/) Capítulo 17 [Mosh Feu](https://stackoverflow.com/users/863110/) Capítulo 27 [Mottie](https://stackoverflow.com/users/145346/) Capítulo 8 [Mr Lister](https://stackoverflow.com/users/1016716/) **Capítulo 8** [Mr. Alien](https://stackoverflow.com/users/1542290/) Capítulo 33 [Muntasir](https://stackoverflow.com/users/5456631/) Capítulo 30 [MySpeed](https://stackoverflow.com/users/6320987/) Capítulo 19 [m\\_callens](https://stackoverflow.com/users/5270744/) capítulos 22 y 33 [nalply](https://stackoverflow.com/users/220060/) Capítulo 20 [Natalie](https://stackoverflow.com/users/4345777/) Capítulo 10 [Nathan Tuggy](https://stackoverflow.com/users/4099598/) Capítulo 6 [Nhan](https://stackoverflow.com/users/2571493/) Capítulos 12 y 15 [Niek Brouwer](https://stackoverflow.com/users/5347689/) Capítulo 18 [Nijin22](https://stackoverflow.com/users/3298787/) Capítulo 8 [Nil Llisterri](https://stackoverflow.com/users/3806412/) Capítulo 17 [Nishchay](https://stackoverflow.com/users/6615164/) Capítulos 1 y 33 [NoobCoder](https://stackoverflow.com/users/3445322/) Capítulo 17 [Ojen](https://stackoverflow.com/users/1334542/) Capítulo 29 [Ortomala Lokni](https://stackoverflow.com/users/1807667/) Capítulos 17 y 33 [Paresh Maghodiya](https://stackoverflow.com/users/2705693/) Capítulo 39 [Paul Sweatte](https://stackoverflow.com/users/1113772/) **Capítulo 41** [Persijn](https://stackoverflow.com/users/3999748/) Capítulo 1 [Peter L.](https://stackoverflow.com/users/6085569/) Capítulo 5 [Pi Programs](https://stackoverflow.com/users/3348992/) Capítulo 17 [pinjasaur](https://stackoverflow.com/users/6357231/) Capítulo 2 [platy11](https://stackoverflow.com/users/6690192/) Capítulo 7 [Pranav](https://stackoverflow.com/users/6372737/) Capítulo 6 [Prateek](https://stackoverflow.com/users/500773/) Capítulos 6, 7, 8 y 17 [PrAtik Lochawala](https://stackoverflow.com/users/4858573/) [Praveen Kumar](https://stackoverflow.com/users/462627/) Capítulo 8 [Psaniko](https://stackoverflow.com/users/243555/) Capítulos 17 y 36 [Pseudonym Patel](https://stackoverflow.com/users/5526401/) Capítulos 3 y 7 [Racil Hilan](https://stackoverflow.com/users/3215948/) Capítulo 11 [rajarshig](https://stackoverflow.com/users/4203686/) Capítulo 11

Capítulos 6, 7, 12 y 17 Capítulo 8 [RamenChef](https://stackoverflow.com/users/6392939/) Capítulos 16 y 17

[Ranjit Singh](https://stackoverflow.com/users/1530742/) Capítulo 17 [Robert Columbia](https://stackoverflow.com/users/6471538/) Capítulo 6 [Safoor Safdar](https://stackoverflow.com/users/1728836/) Capítulo 33 [sasha](https://stackoverflow.com/users/1898031/) Capítulo 3 [SeinopSys](https://stackoverflow.com/users/1344955/) Capítulo 17 [Senjuti Mahapatra](https://stackoverflow.com/users/5619896/) **Capítulo** 33 [Sharavnan Kv](https://stackoverflow.com/users/6081892/) **Capítulo 17** [Shiva](https://stackoverflow.com/users/2490343/) Capítulo 25 [Simone Carletti](https://stackoverflow.com/users/123527/) Capítulo 10 [SJDS](https://stackoverflow.com/users/4937775/) Capítulo 17 [stack](https://stackoverflow.com/users/6662156/) Capítulo 40 [Steyn van Esveld](https://stackoverflow.com/users/4270994/) Capítulo 6 [Sumner Evans](https://stackoverflow.com/users/2319844/) **Capítulo 2** [sv3k](https://stackoverflow.com/users/1449674/) Capítulo 17 [svarog](https://stackoverflow.com/users/1410465/) Capítulo 8 [think123](https://stackoverflow.com/users/1136709/) Capítulo 17 [Thomas Gerot](https://stackoverflow.com/users/7343856/) Capítulo 24 [Thomas Landauer](https://stackoverflow.com/users/1668200/) **Capítulo 8** [thouusten](https://stackoverflow.com/users/6846421/) Capítulo 14 [Timon](https://stackoverflow.com/users/5116681/) Capítulo 17 [Timothy Miller](https://stackoverflow.com/users/934019/) Capítulo 31 [Tom Johnson](https://stackoverflow.com/users/4251438/) Capítulo 7 [tonethar](https://stackoverflow.com/users/1882446/) Capítulo 32 [Travis](https://stackoverflow.com/users/307338/) Capítulo 41 [Trevor Clarke](https://stackoverflow.com/users/3998484/) Capítulo 32 [trungk18](https://stackoverflow.com/users/3375906/) Capítulo 17 [Tyler Zika](https://stackoverflow.com/users/1086315/) Capítulo 10 [Ulrich Schwarz](https://stackoverflow.com/users/505649/) Capítulo 9 [Undo](https://stackoverflow.com/users/1849664/) Capítulo 17 [user3130333](https://stackoverflow.com/users/3130333/) Capítulo 1 [user5389107](https://stackoverflow.com/users/5389107/) Capítulo 17 [V4karian](https://stackoverflow.com/users/4752069/) Capítulo 12 [vkopio](https://stackoverflow.com/users/5047630/) Capítulo 3 [w5m](https://stackoverflow.com/users/2047725/) Capítulo 31 [xims](https://stackoverflow.com/users/1539384/) Capítulo 33 [Yasir T](https://stackoverflow.com/users/5315690/) Capítulo 11 [Zack](https://stackoverflow.com/users/6567876/) Capítulo 7

[Raystafarian](https://stackoverflow.com/users/1161309/) Capítulos 5 y 6 [Richard Hamilton](https://stackoverflow.com/users/4703663/) Capítulos 7, 10, 26 y 32 [Roko C. Buljan](https://stackoverflow.com/users/383904/) Capítulos 13, 17, 22 y 32 [Shannon Young](https://stackoverflow.com/users/3337722/) Capítulos 20 y 41 [Shivangi Chaurasia](https://stackoverflow.com/users/5947269/) Capítulos 15 y 17 [Sildoreth](https://stackoverflow.com/users/2065237/) Capítulos 8 y 13 [Stephen Leppik](https://stackoverflow.com/users/6388243/) Capítulos 17 y 33 [Stewartside](https://stackoverflow.com/users/2889988/) Capítulos 7 y 17 [Sunny R Gupta](https://stackoverflow.com/users/1477051/) Capítulos 1 y 17 [SuperStormer](https://stackoverflow.com/users/7941251/) Capítulos 13, 19 y 34 [Ted Goas](https://stackoverflow.com/users/734487/) Capítulos 8 y 33 the 12 Capítulos 1 y 17 [tmg](https://stackoverflow.com/users/3805023/) Capítulos 2, 7 y 17 [Tot Zam](https://stackoverflow.com/users/4660897/) Capítulos 17 y 27 [unor](https://stackoverflow.com/users/1591669/) Capítulos 1, 5, 6, 7, 12, 30, 33, 34, 35 y 37 [Valor Naram](https://stackoverflow.com/users/6734503/) Capítulos 1, 4 y 38 [vladdobra](https://stackoverflow.com/users/5074539/) Capítulos 12 y 17 [Wolfgang](https://stackoverflow.com/users/1979340/) Capítulos 6, 9 y 15 [Yossi Aharon](https://stackoverflow.com/users/4729515/) Capítulos 20 y 25

Zange  $Z$ az zer00ne zygimantus  $\frac{Zze}{Z}$ zzzzBov

Capítulo 37 Capítulo 1 Capítulos 8 y 23 Capítulo 1 Capítulo 1 Capítulo 17